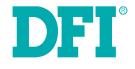

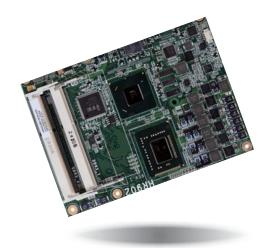

# HR902-B/BL Series

COM Express Basic Module User's Manual

# Copyright

This publication contains information that is protected by copyright. No part of it may be reproduced in any form or by any means or used to make any transformation/adaptation without the prior written permission from the copyright holders.

This publication is provided for informational purposes only. The manufacturer makes no representations or warranties with respect to the contents or use of this manual and specifically disclaims any express or implied warranties of merchantability or fitness for any particular purpose. The user will assume the entire risk of the use or the results of the use of this document. Further, the manufacturer reserves the right to revise this publication and make changes to its contents at any time, without obligation to notify any person or entity of such revisions or changes.

Changes after the publication's first release will be based on the product's revision. The website will always provide the most updated information.

© 2014. All Rights Reserved.

## **Trademarks**

Product names or trademarks appearing in this manual are for identification purpose only and are the properties of the respective owners.

## **COM Express Specification Reference**

PICMG<sup>®</sup> COM Express Module<sup>™</sup> Base Specification.

http://www.picmg.org/

# FCC and DOC Statement on Class B

This equipment has been tested and found to comply with the limits for a Class B digital device, pursuant to Part 15 of the FCC rules. These limits are designed to provide reasonable protection against harmful interference when the equipment is operated in a residential installation. This equipment generates, uses and can radiate radio frequency energy and, if not installed and used in accordance with the instruction manual, may cause harmful interference to radio communications. However, there is no guarantee that interference will not occur in a particular installation. If this equipment does cause harmful interference to radio or television reception, which can be determined by turning the equipment off and on, the user is encouraged to try to correct the interference by one or more of the following measures:

- · Reorient or relocate the receiving antenna.
- Increase the separation between the equipment and the receiver.
- Connect the equipment into an outlet on a circuit different from that to which the receiver is connected.
- · Consult the dealer or an experienced radio TV technician for help.

## Notice:

- 1. The changes or modifications not expressly approved by the party responsible for compliance could void the user's authority to operate the equipment.
- 2. Shielded interface cables must be used in order to comply with the emission limits.

# **Table of Contents**

| Copyright2                                                                                                    |
|----------------------------------------------------------------------------------------------------|
| Trademarks2                                                                                                    |
| COM Express Specification Reference2                                                                                                    |
| FCC and DOC Statement on Class B2                                                                                                    |
| About this Manual4                                                                                                    |
| Warranty4                                                                                                    |
| Static Electricity Precautions4                                                                                                    |
| Safety Measures4                                                                                                    |
| About the Package                                                                                                    |
| Chapter 1 - Introduction                                                                                                    |
| Specifications                                                                                                    |
| Chapter 2 - Concept                                                                                                    |
| COM Express Module Standards                                                                                                    |
| Chapter 3 - Hardware Installation 10                                                                                                    |
| Board Layout10Block Diagram10Mechanical Diagram11System Memory12Installing the DIMM Module13Connectors14CPU Fan Connector14BIOS Setting14COM Express Connectors14COM Express Connectors15 |
| COM Express Connectors Signal Discription 17                                                                                                    |

| Standby Power LED                                                              | Z/                   |
|--------------------------------------------------------------------------------|----------------------|
| Cooling Option                                                                 | 27                   |
| Installing HR902-B/BL Series onto a Carrier Board                              |                      |
|                                                                                |                      |
| Chapter 4 - BIOS Setup                                                         | 21                   |
|                                                                                |                      |
| Overview                                                                       | 31                   |
| AMI BIOS Setup Utility                                                         |                      |
| Main                                                                           |                      |
| Advanced                                                                       |                      |
| Chipset                                                                        | 39                   |
| Boot                                                                           | 45                   |
| Security                                                                       | 46                   |
| Save & Exit                                                                    |                      |
| Updating the BIOS                                                              | 47                   |
| Notice: BIOS SPI ROM                                                           | 47                   |
|                                                                                |                      |
| Chapter 5 - Supported Software                                                 | 48                   |
|                                                                                | 10                   |
| Appendix A - nLite and AHCI Installation Guide                                 | 62                   |
| Appendix A - Helte and Arter installation Guide                                | 02                   |
|                                                                                |                      |
| nl ito                                                                         | 62                   |
| nLite                                                                          |                      |
| nLite<br>AHCI                                                                  |                      |
| AHCI                                                                           | 66                   |
|                                                                                | 66                   |
| AHCI                                                                           | 66<br>68             |
| AHCI                                                                           | 66<br>68             |
| AHCI<br>Appendix B - Watchdog Sample Code<br>Appendix C - System Error Message | 66<br>68<br>69       |
| AHCI                                                                           | 66<br>68<br>69       |
| AHCI<br>Appendix B - Watchdog Sample Code<br>Appendix C - System Error Message | 66<br>68<br>69<br>70 |

. \_ \_

## **About this Manual**

An electronic file of this manual is included in the CD. To view the user's manual in the CD, insert the CD into a CD-ROM drive. The autorun screen (Main Board Utility CD) will appear. Click "User's Manual" on the main menu.

## Warranty

- 1. Warranty does not cover damages or failures that arised from misuse of the product, inability to use the product, unauthorized replacement or alteration of components and product specifications.
- 2. The warranty is void if the product has been subjected to physical abuse, improper installation, modification, accidents or unauthorized repair of the product.
- 3. Unless otherwise instructed in this user's manual, the user may not, under any circumstances, attempt to perform service, adjustments or repairs on the product, whether in or out of warranty. It must be returned to the purchase point, factory or authorized service agency for all such work.
- 4. We will not be liable for any indirect, special, incidental or consequencial damages to the product that has been modified or altered.

# **Static Electricity Precautions**

It is quite easy to inadvertently damage your PC, system board, components or devices even before installing them in your system unit. Static electrical discharge can damage computer components without causing any signs of physical damage. You must take extra care in handling them to ensure against electrostatic build-up.

- 1. To prevent electrostatic build-up, leave the system board in its anti-static bag until you are ready to install it.
- 2. Wear an antistatic wrist strap.
- 3. Do all preparation work on a static-free surface.
- 4 Hold the device only by its edges. Be careful not to touch any of the components, contacts or connections.
- 5. Avoid touching the pins or contacts on all modules and connectors. Hold modules or connectors by their ends.

| Imp |
|-----|
|     |

#### ortant: Electrostatic discharge (ESD) can damage your processor, disk drive and other components. Perform the upgrade instruction procedures described at an ESD workstation only. If such a station is not available, you can provide some ESD protection by wearing an antistatic wrist strap and attaching it to a metal part of the system chassis. If a wrist strap is unavailable, establish and maintain contact with the system chassis throughout any procedures requiring ESD protection.

# **Safety Measures**

To avoid damage to the system:

Use the correct AC input voltage range.

To reduce the risk of electric shock:

 Unplug the power cord before removing the system chassis cover for installation or servicing. After installation or servicing, cover the system chassis before plugging the power cord.

## About the Package

The package contains the following items. If any of these items are missing or damaged, please contact your dealer or sales representative for assistance.

- One HR902 board
- One QR (Quick Reference)
- One Drivers/utilities disk

# **Optional Items**

- COM330-B carrier board kit
- Heat spreader with heat sink and fan

The board and accessories in the package may not come similar to the information listed above. This may differ in accordance with the sales region or models in which it was sold. For more information about the standard package in your region, please contact your dealer or sales representative.

# Before Using the System Board

Before using the system board, prepare basic system components.

If you are installing the system board in a new system, you will need at least the following internal components.

- Memory module
- Storage devices such as hard disk drive, CD-ROM, etc.

You will also need external system peripherals you intend to use which will normally include at least a keyboard, a mouse and a video display monitor.

# Chapter 1 - Introduction

# **Specifications**

| Processor     | <ul> <li>BGA 1023 packaging technology</li> <li>3rd generation Intel® Core™ processors (22nm process technology)</li> <li>: Intel® Core™ i7-3615QE, (6M Cache, up to 3.30 GHz); 45W</li> <li>: Intel® Core™ i7-3555LE, (4M Cache, up to 3.10 GHz); 35W</li> <li>: Intel® Core™ i7-3517UE, (4M Cache, up to 3.20 GHz); 25W</li> <li>: Intel® Core™ i5-3610ME, (3M Cache, up to 2.80 GHz); 17W</li> <li>: Intel® Core™ i5-3610ME, (3M Cache, up to 3.30 GHz); 35W</li> <li>: Intel® Core™ i3-3120ME, (3M Cache, 2.4GHz); 35W</li> <li>: Intel® Core™ i3-3217UE, (4M Cache, 1.60 GHz); 17W</li> <li>: Intel® Celeron™ 1020E, (2M Cache, 1.40 GHz); 17W</li> <li>: Intel® Celeron™ 1047UE, (2M Cache, 1.50 GHz); 17W</li> <li>: Intel® Celeron™ 1047UE, (4M Cache, up to 3.00 GHz); 45W</li> <li>: Intel® Core™ i7-255LE, (4M Cache, up to 3.00 GHz); 45W</li> <li>: Intel® Core™ i7-2655LE, (4M Cache, up to 3.10 GHz); 17W</li> <li>: Intel® Core™ i3-2310E, (3M Cache, 2.10 GHz); 17W</li> <li>: Intel® Core™ i3-2310E, (3M Cache, 1.30 GHz); 35W</li> <li>: Intel® Core™ i3-2310E, (3M Cache, 1.30 GHz); 35W</li> <li>: Intel® Core™ i3-2310E, (3M Cache, 1.30 GHz); 35W</li> <li>: Intel® Core™ i3-2340UE, (2M Cache, 1.6GHz); 35W</li> <li>: Intel® Core™ i3-2340UE, (2M Cache, 1.6GHz); 35W</li> <li>: Intel® Core™ i3-2340UE, (2M Cache, 1.6GHz); 35W</li> <li>: Intel® Celeron™ 847E, (2M Cache, 1.6GHz); 17W</li> <li>: Intel® Celeron™ 847E, (2M Cache, 1.6GHz); 17W</li> <li>: Intel® Celeron™ 847E, (2M Cache, 1.6GHz); 17W</li> </ul> |
|---------------|----------------------------------------------------------------------------------------------------|
| Chipset       | <ul> <li>Intel<sup>®</sup> QM67 Express Chipset (-B)</li> <li>Intel<sup>®</sup> HM65 Express Chipset (-BL)</li> </ul>                                                                                                    |
| System Memory | <ul> <li>Two 204-pin DDR3 SODIMM sockets</li> <li>3rd generation processors <ul> <li>Supports DDR3/DDR3L 1333/1600 MHz (i7/i5/i3)</li> <li>Supports DDR3/DDR3L 1067/1333/1600 MHz (i7 Quad Core)</li> </ul> </li> <li>2nd generation processors <ul> <li>Supports DDR3 1066/1333 MHz (i7/i5/i3/Celeron)</li> <li>Supports DDR3 1066/1333/1600 MHz (i7 Quad Core)</li> </ul> </li> <li>Supports dual channel memory interface</li> <li>Supports up to 16GB system memory</li> <li>DRAM device technologies: 1Gb, 2Gb and 4Gb DDR3 DRAM technologies are supported for x8 and x16 devices, unbuffered, non-ECC</li> </ul>                                                                                                    |
| Graphics      | <ul> <li>Intel<sup>®</sup> HD Graphics 4000 (3rd generation processors)</li> <li>Intel<sup>®</sup> HD Graphics 3000 (2nd generation processors)</li> <li>Intel<sup>®</sup> HD Graphics (1ntel<sup>®</sup> Celeron<sup>™</sup> processors)</li> <li>Supports LVDS, VGA and DDI interfaces</li> <li>VGA: resolution up to 2048x1536 @ 75Hz</li> <li>LVDS: Single Channel - 18/24-bit; Dual Channel - 36/48-bit, resolution up to 1920x1200 @ 60Hz</li> <li>Digital Display Interfaces: HDMI, DVI, DP or SDVO</li> <li>HDMI, DVI, DP, SDVO: resolution up to 1920x1200 @ 60Hz</li> <li>Intel<sup>®</sup> Clear Video Technology</li> <li>DirectX Video Acceleration (DXVA) support for accelerating video processing - Full AVC/VC1/MPEG2 HW Decode</li> <li>Supports DirectX 10.1/10/9 and OpenGL 3.0 (3rd generation processors)</li> <li>Supports DirectX 10.1/10/9 and OpenGL 3.0 (2nd generation processors)</li> </ul>                                                                                                    |
| Audio         | Supports High Definition Audio interface                                                                                                    |
| LAN           | <ul> <li>Intel<sup>®</sup> 82579LM Gigabit Ethernet PHY</li> <li>Integrated 10/100/1000 transceiver</li> <li>Fully compliant with IEEE 802.3, IEEE 802.3u, IEEE 802.3ab</li> </ul>                                                                                                    |

| Serial ATA                  | <ul> <li>Supports 4 Serial ATA interfaces</li> <li>2 SATA 3.0 with data transfer rate up to 6Gb/s</li> <li>2 SATA 2.0 with data transfer rate up to 3Gb/s</li> <li>Integrated Advanced Host Controller Interface (AHCI) controller</li> <li>Supports RAID 0/1/5/10 (HR902-B Series only)</li> </ul>                                                                                                    |
|-----------------------------|----------------------------------------------------------------------------------------------------|
| IDE                         | <ul> <li>Supports up to two IDE devices</li> <li>DMA mode: Ultra ATA up to 100MB/s</li> <li>PIO mode: up to 16MB/s</li> </ul>                                                                                                    |
| Expansion<br>Interfaces     | <ul> <li>Supports 8 USB 2.0 ports</li> <li>Supports 1 PCIe x16 interface (multiplex digital display interface)</li> <li>Supports 2 DDI (multiplex with PCIe x16)</li> <li>Port B for HDMI/DVI/SDVO</li> <li>Port C for HDMI/DVI/DisplayPort</li> <li>Supports 1 PCIe x4 and 1 PCIe x1 (default); or 5 PCIe x1 interfaces</li> <li>Supports 4 PCI interfaces (PCI 2.3 interface)</li> <li>Supports LPC interface</li> <li>Supports IDE interface</li> <li>Supports IDE interface</li> <li>Supports 8-bit Digital I/O</li> </ul> |
| Damage Free<br>Intelligence | <ul> <li>Monitors CPU temperature and overheat alarm</li> <li>Monitors CPU fan speed and failure alarm</li> <li>Monitors Vcore/VCCRTC/DDR/+1.05V/VCCSA</li> <li>Watchdog timer function</li> </ul>                                                                                                    |
| BIOS                        | • 64Mbit SPI BIOS                                                                                                    |
| OS Support                  | <ul> <li>Windows XP Professional x86 &amp; SP3 (32-bit)</li> <li>Windows XP Professional x64 &amp; SP2 (64-bit)</li> <li>Windows 7 Ultimate x86 &amp; SP1 (32-bit)</li> <li>Windows 7 Ultimate x64 &amp; SP1 (64-bit)</li> <li>Windows 8 Enterprise x86 (32-bit)</li> <li>Windows 8 Enterprise x64 (64-bit)</li> </ul>                                                                                                    |
| Temperature                 | • 0°C to 60°C                                                                                                    |
| Humidity                    | • 10% to 90%                                                                                                    |
| Power                       | Input: 5VSB (option), 12V, VCC_RTC                                                                                                    |
| РСВ                         | <ul> <li>Dimensions <ul> <li>COM Express<sup>®</sup> Basic</li> <li>95mm (3.74") x 125mm (4.9")</li> </ul> </li> <li>Compliance <ul> <li>PICMG COM Express<sup>®</sup> R2.1 basic form factor, Type 2</li> </ul> </li> </ul>                                                                                                    |
| Certification               | • CE<br>• FCC Class B<br>• RoHS                                                                                                    |
|                             |                                                                                                    |

## **Features**

## Watchdog Timer

The Watchdog Timer function allows your application to regularly "clear" the system at the set time interval. If the system hangs or fails to function, it will reset at the set time interval so that your system will continue to operate.

## • DDR3

DDR3 delivers increased system bandwidth and improved performance. The advantages of DDR3 are its higher bandwidth and its increase in performance at a lower power than DDR2.

## • Graphics

The integrated Intel<sup>®</sup> HD graphics engine delivers an excellent blend of graphics performance and features to meet business needs. It provides excellent video and 3D graphics with outstanding graphics responsiveness. These enhancements deliver the performance and compatibility needed for today's and tomorrow's business applications. Supports LVDS, DDI and VGA interfaces for display outputs.

## Serial ATA

Serial ATA is a storage interface that is compliant with SATA 1.0a specification. With speed of up to 3Gb/s (SATA 2.0) and 6Gb/s (SATA 3.0), it improves hard drive performance faster than the standard parallel ATA whose data transfer rate is 100MB/s. The bandwidth of the SATA 3.0 will be limited by carrier board design.

## Gigabit LAN

The Intel 82579LM Gigabit LAN controller supports up to 1Gbps data transmission.

# **Chapter 2 - Concept**

# **COM Express Module Standards**

The figure below shows the dimensions of the different types of COM Express modules.

HR902-B/BL series is a COM Express Basic module. The dimension is 95mm x 125mm.

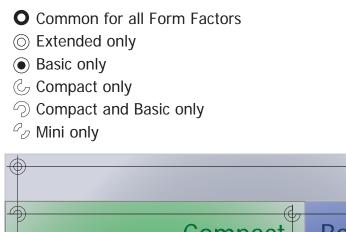

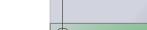

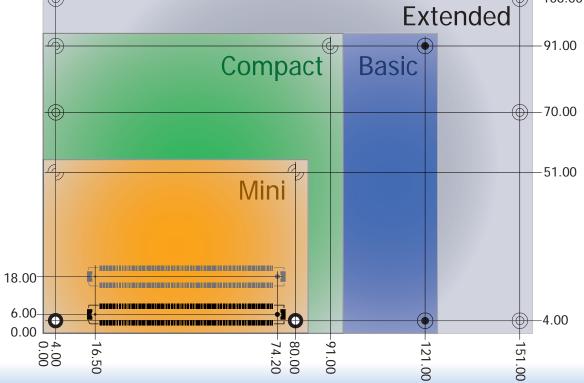

8

-106.00

# **Specification Comparison Table**

The table below shows the COM Express standard specifications and the corresponding specifications supported on the HR902-B/BL series module.

| Connector        | Feature                       | COM Express Module Base<br>Specification Type 2<br>(IDE + PCI)<br>Min / Max | DFI<br>HR902-B/BL Series<br>Type 2 |
|------------------|-------------------------------|-----------------------------------------------------------------------------|------------------------------------|
| A-B              |                               | System I/O                                                                  | 1                                  |
| A-B              | PCI Express Lanes 0 - 5       | 1/6                                                                         | 5                                  |
| A-B              | LVDS Channel A                | 0 / 1                                                                       | 1                                  |
| A-B              | LVDS Channel B                | 0 / 1                                                                       | 1                                  |
| A-B              | eDP on LVDS CH A pins         | NA                                                                          | NA                                 |
| A-B              | VGA Port                      | 0 / 1                                                                       | 1                                  |
| A-B              | TV-Out                        | NA                                                                          | NA                                 |
| A-B              | DDI 0                         | NA                                                                          | NA                                 |
| A-B <sup>5</sup> | Serial Ports 1 - 2            | NA                                                                          | NA                                 |
| A-B              | CAN interface on SER1         | NA                                                                          | NA                                 |
| A-B              | SATA / SAS Ports              | 1/4                                                                         | 4                                  |
| A-B              | AC'97 / HDA Digital Interface | 0 / 1                                                                       | 1                                  |
| A-B              | USB 2.0 Ports                 | 4 / 8                                                                       | 8                                  |
| A-B              | USB Client                    | 0 / 1                                                                       | 0                                  |
| A-B              | USB 3.0 Ports                 | NA                                                                          | NA                                 |
| A-B              | LAN Port 0                    | 1/1                                                                         | 1                                  |
| A-B              | Express Card Support          | 1/2                                                                         | 2                                  |
| A-B              | LPC Bus                       | 1/1                                                                         | 1                                  |
| A-B              | SPI                           | 1/2                                                                         | 1                                  |
| A-B              | System Management             |                                                                             |                                    |
| A-B <sup>6</sup> | SDIO (muxed on GPIO)          | NA                                                                          | NA                                 |
| А-В              | General Purpose I/O           | 8 / 8                                                                       | 8                                  |
| A-B              | SMBus                         | 1/1                                                                         | 1                                  |
| A-B              | 12C                           | 1/1                                                                         | 1                                  |
| A-B              | Watchdog Timer                | 0 / 1                                                                       | 1                                  |
| A-B              | Speaker Out                   | 1/1                                                                         | 1                                  |
| A-B              | External BIOS ROM Support     | 0 / 2                                                                       | 1                                  |
| A-B              | Reset Functions               | 1/1                                                                         | 1                                  |

| Connector        | Feature                  | Type 2 (IDE + PCI)<br>Min / Max | DFI<br>HR902-B/BL Series<br>Type 2 |
|------------------|--------------------------|---------------------------------|------------------------------------|
| A-B              |                          | Power Management                |                                    |
| A-B              | Thermal Protection       | 0 / 1                           | 1                                  |
| A-B              | Battery Low Alarm        | 0 / 1                           | 1                                  |
| A-B              | Suspend/Wake Signals     | 0 / 3                           | 2                                  |
| A-B              | Power Button Support     | 1 / 1                           | 1                                  |
| A-B              | Power Good               | 1 / 1                           | 1                                  |
| A-B              | VCC_5V_SBY Contacts      | 4 / 4                           | 4                                  |
| A-B <sup>5</sup> | Sleep Input              | NA                              | NA                                 |
| A-B <sup>5</sup> | Lid Input                | NA                              | NA                                 |
| A-B <sup>5</sup> | Fan Control Signals      | NA                              | NA                                 |
| A-B              | Trusted Platform Modules | NA                              | NA                                 |
| A-B              |                          | Power                           |                                    |
| A-B              | VCC_12V Contacts         | 12 / 12                         | 12                                 |

Module Pin-out - Required and Optional Features C-D Connector. PICMG® COM.0Revision 2.1

| Connector        | Feature                    | Type 2 (IDE + PCI)<br>Min / Max | DFI<br>HR902-B/BL Series<br>Type 2 |
|------------------|----------------------------|---------------------------------|------------------------------------|
| C-D              | System I/O                 |                                 |                                    |
|                  | PCI Express Lanes 16 - 31  | 0 / 16                          | 0                                  |
|                  | PCI Express Graphics (PEG) | 0 / 1                           | 1                                  |
| C-D <sup>6</sup> | Muxed SDVO Channels 1 - 2  | 0 / 2                           | 1                                  |
|                  | PCI Express Lanes 6 - 15   | NA                              | NA                                 |
|                  | PCI Bus - 32 Bit           | 1/1                             | 1                                  |
|                  | PATA Port                  | 1/1                             | 1                                  |
|                  | LAN Ports 1 - 2            | NA                              | NA                                 |
|                  | DDIs 1 - 3                 | NA                              | NA                                 |
| C-D <sup>6</sup> | USB 3.0 Ports              | NA                              | NA                                 |
| C-D              |                            | Power                           |                                    |
| C-D              | VCC_12V Contacts           | 12 / 12                         | 12                                 |

• 5 Indicates 12V-tolerant features on former VCC\_12V signals.

• 6 Cells in the connected columns spanning rows provide a rough approximation of features sharing connector pins.

# **Chapter 3 - Hardware Installation**

# **Board Layout**

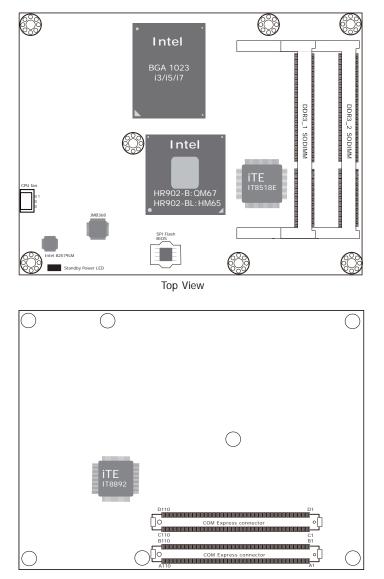

Bottom View

# **Block Diagram**

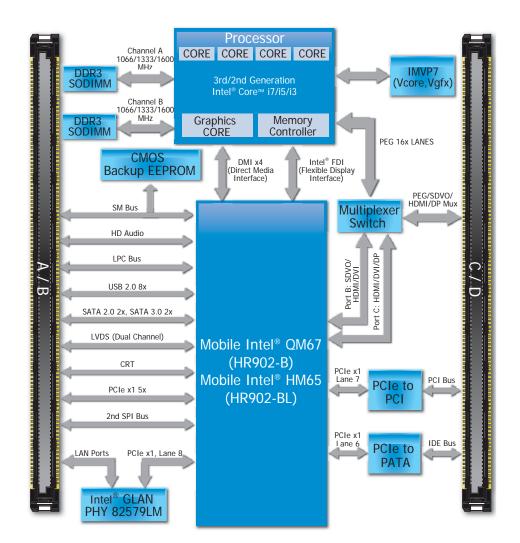

# Mechanical Diagram

## HR902-B/BL Series Module with Heat Sink

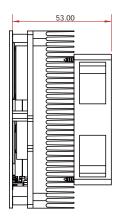

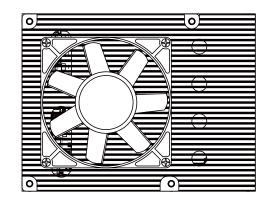

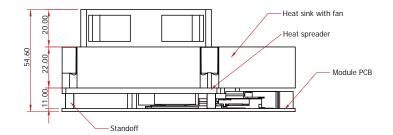

Side View of the Module with Heat Sink and Carrier Board

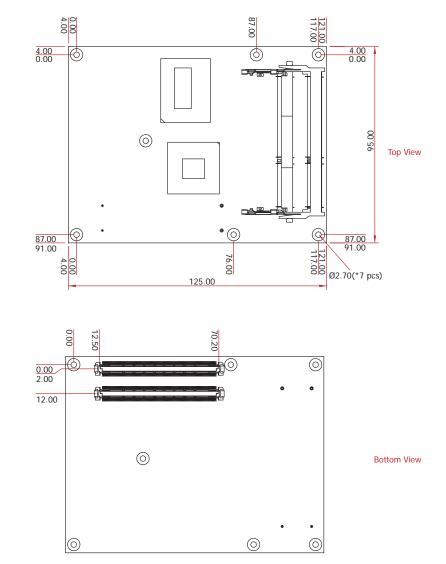

### HR902-B/BL Series Module

11

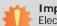

## Important:

Electrostatic discharge (ESD) can damage your board, processor, disk drives, add-in boards, and other components. Perform installation procedures at an ESD workstation only. If such a station is not available, you can provide some ESD protection by wearing an antistatic wrist strap and attaching it to a metal part of the system chassis. If a wrist strap is unavailable, establish and maintain contact with the system chassis throughout any procedures requiring ESD protection.

## **System Memory**

The system board is equipped with two 204-pin SODIMM sockets that support DDR3(1.5V)/DDR3L(1.35V) memory modules; depends on CPU supported. However, DDR3L memory module can run at 1.5V.

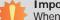

Important:

When the Standby Power LED lit red, it indicates that there is power on the board. Power-off the PC then unplug the power cord prior to installing any devices. Failure to do so will cause severe damage to the board and components.

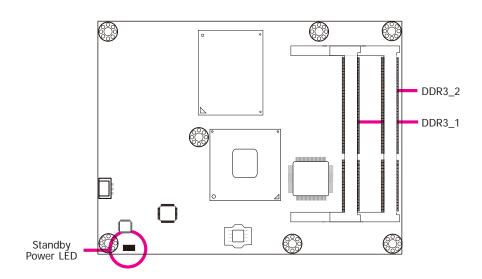

## Installing the DIMM Module

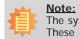

The system board used in the following illustrations may not resemble the actual one. These illustrations are for reference only.

- 1. Make sure the PC and all other peripheral devices connected to it has been powered down.
- 2. Disconnect all power cords and cables.
- 3. Locate the SODIMM socket on the system board.
- 4. Note the key on the socket. The key ensures the module can be plugged into the socket in only one direction.

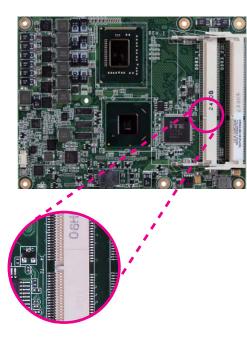

5. Grasping the module by its edges, align the module into the socket at an approximately 30 degrees angle. Apply firm even pressure to each end of the module until it slips down into the socket. The contact fingers on the edge of the module will almost completely disappear inside the socket.

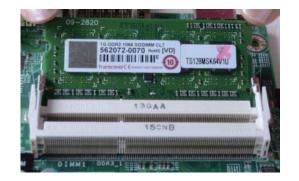

6. Push down the module until the clips at each end of the socket lock into position. You will hear a distinctive "click", indicating the module is correctly locked into position.

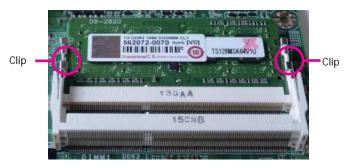

| Cha | pter | 3 |
|-----|------|---|
|     |      |   |

## **Connectors**

**CPU Fan Connector** 

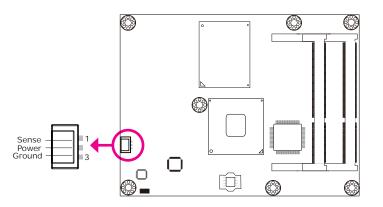

Connect the CPU fan's cable connector to the CPU fan connector on the board. The cooling fan will provide adequate airflow throughout the chassis to prevent overheating the CPU and board components.

## **BIOS Setting**

"Module Board H/W Monitor" submenu in the Advanced menu of the BIOS will display the current speed of the cooling fan. Refer to chapter 3 of the manual for more information.

## **COM Express Connectors**

The COM Express connectors are used to interface the HR902-B/BL Series COM Express board to a carrier board. Connect the COM Express connectors (lcoated on the solder side of the board) to the COM Express connectors on the carrier board.

Refer to the "Installing HR902-B/BL Series onto a Carrier Board" section for more information.

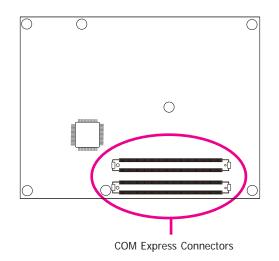

Refer to the following pages for the pin functions of these connectors.

# **COM Express Connectors**

| Pin | Row A                    | Row B                   |
|-----|--------------------------|-------------------------|
| 1   |                          |                         |
| 2   | GND(FIXED)<br>GBE0 MDI3- | GND(FIXED)<br>GBE0 ACT# |
| 3   | GBE0 MDI3+               | LPC FRAME#              |
| 4   | GBE0_INK100#             | LPC_AD0                 |
| 5   | GBE0_LINK1000#           | LPC_AD1                 |
| 6   | GBE0 MDI2-               | LPC AD2                 |
| 7   | GBE0 MDI2+               | LPC AD3                 |
| 8   | GBE0_INK#                | LPC DRQ0#               |
| 9   | GBE0 MDI1-               | LPC_DRQ1#               |
| 10  | GBE0_MDI1+               | LPC CLK                 |
| 11  | GND(FIXED)               | GND(FIXED)              |
| 12  | GBE0 MDI0-               | PWRBTN#                 |
| 13  | GBE0 MDI0+               | SMB CK                  |
| 14  | GBE0 CTREF               | SMB_DAT                 |
|     | SUS S3#                  | SMB ALERT#              |
| 16  | SATA0 TX+                | SATA1 TX+               |
| 17  | SATA0 TX-                | SATA1 TX-               |
| 18  | SUS S4#                  | SUS STAT#               |
| 19  | SATA0 RX+                | SATA1 RX+               |
| 20  | SATA0_RX-                | SATA1_RX-               |
| 21  | GND(FIXED)               | GND(FIXED)              |
| 22  | SATA2_TX+                | SATA3_TX+               |
| 23  | SATA2_TX-                | SATA3_TX-               |
| 24  | SUS_S5#                  | PWR_OK                  |
| 25  | SATA2_RX+                | SATA3_RX+               |
| 26  | SATA2_RX-                | SATA3_RX-               |
| 27  | BATLOW#                  | WDT                     |
| 28  | (S)ATA_ACT#              | AC/HDA_SDIN2            |
| 29  | AC/HDA_SYNC              | AC/HDA_SDIN1            |
| 30  | AC/HDA_RST#              | AC/HDA_SDIN0            |
| 31  | GND(FIXED)               | GND(FIXED)              |
| 32  | AC/HDA_BITCLK            | SPKR                    |
| 33  | AC/HDA_SDOUT             | 12C_CK                  |
| 34  | BIOS_DIS0#               | I2C_DAT                 |
| 35  | THRMTRIP#                | THRM#                   |
| 36  | USB6-                    | USB7-                   |
| 37  | USB6+                    | USB7+                   |
| 38  | USB_6_7_OC#              | USB_4_5_OC#             |
| 39  | USB4-                    | USB5-                   |
| 40  | USB4+                    | USB5+                   |

| Pin | Row A        | Row B        |
|-----|--------------|--------------|
| 41  | GND(FIXED)   | GND(FIXED)   |
| 42  | USB2-        | USB3-        |
| 43  | USB2+        | USB3+        |
| 44  | USB_2_3_OC#  | USB_0_1_OC#  |
| 45  | USB0-        | USB1-        |
| 46  | USB0+        | USB1+        |
| 47  | VCC_RTC      | EXCD1_PERST# |
| 48  | EXCD0_PERST# | EXCD1_CPPE#  |
| 49  | EXCD0_CPPE#  | SYS_RESET#   |
| 50  | LPC_SERIRQ   | CB_RESET#    |
| 51  | GND(FIXED)   | GND(FIXED)   |
| 52  | PCIE_TX5+    | PCIE_RX5+    |
| 53  | PCIE_TX5-    | PCIE_RX5-    |
| 54  | GPI0         | GPO1         |
| 55  | PCIE_TX4+    | PCIE_RX4+    |
| 56  | PCIE_TX4-    | PCIE_RX4-    |
| 57  | GND          | GPO2         |
| 58  | PCIE_TX3+    | PCIE_RX3+    |
| 59  | PCIE_TX3-    | PCIE_RX3-    |
| 60  | GND(FIXED)   | GND(FIXED)   |
| 61  | PCIE_TX2+    | PCIE_RX2+    |
| 62  | PCIE_TX2-    | PCIE_RX2-    |
| 63  | GPI1         | GPO3         |
| 64  | PCIE_TX1+    | PCIE_RX1+    |
| 65  | PCIE_TX1-    | PCIE_RX1-    |
| 66  | GND          | WAKE0#       |
| 67  | GPI2         | WAKE1#       |
| 68  | PCIE_TX0+    | PCIE_RX0+    |
| 69  | PCIE_TX0-    | PCIE_RX0-    |
| 70  | GND(FIXED)   | GND(FIXED)   |
| 71  | LVDS_A0+     | LVDS_B0+     |
| 72  | LVDS_A0-     | LVDS_B0-     |
| 73  | LVDS_A1+     | LVDS_B1+     |
| 74  | LVDS_A1-     | LVDS_B1-     |
| 75  | LVDS_A2+     | LVDS_B2+     |
| 76  | LVDS_A2-     | LVDS_B2-     |
| 77  | LVDS_VDD_EN  | LVDS_B3+     |
| 78  | LVDS_A3+     | LVDS_B3-     |
| 79  | LVDS_A3-     | LVDS_BKLT_EN |
| 80  | GND(FIXED)   | GND(FIXED)   |

| Pin | Row A              | Row B              |
|-----|--------------------|--------------------|
| 81  | LVDS_A_CK+         | LVDS_B_CK+         |
| 82  | LVDS_A_CK-         | LVDS_B_CK-         |
| 83  | LVDS_I2C_CK        | LVDS_BKLT_CTRL     |
| 84  | LVDS_I2C_DAT       | VCC_5V_SBY         |
| 85  | GPI3               | VCC_5V_SBY         |
| 86  | KBD_RST#           | VCC_5V_SBY         |
| 87  | KBD_A20GATE        | VCC_5V_SBY         |
| 88  | PCIE_CLK_REF+      | BIOS_DIS1#         |
| 89  | PCIE_CLK_REF-      | VGA_RED            |
| 90  | GND(FIXED)         | GND(FIXED)         |
| 91  | SPI_POWER          | VGA_GRN            |
| 92  | SPI_MISO           | VGA_BLU            |
| 93  | GPO0               | VGA_HSYNC          |
| 94  | SPI_CLK            | VGA_VSYNC          |
| 95  | SPI_MOSI           | VGA_I2C_CK         |
| 96  | GND                | VGA_I2C_DAT        |
| 97  | TYPE10#            | SPI_CS#            |
| 98  | RSVD <sup>16</sup> | RSVD <sup>16</sup> |
| 99  | RSVD <sup>16</sup> | RSVD               |
| 100 | GND(FIXED)         | GND(FIXED)         |
| 101 | RSVD <sup>16</sup> | RSVD <sup>16</sup> |
| 102 | RSVD <sup>16</sup> | RSVD <sup>16</sup> |
| 103 | RSVD <sup>16</sup> | RSVD <sup>16</sup> |
| 104 | VCC_12V            | VCC_12V            |
| 105 | VCC_12V            | VCC_12V            |
| 106 | VCC_12V            | VCC_12V            |
| 107 | VCC_12V            | VCC_12V            |
| 108 | VCC_12V            | VCC_12V            |
| 109 | VCC_12V            | VCC_12V            |
| 110 | GND(FIXED)         | GND(FIXED)         |

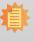

Note: 16 RSVD pins are reserved for future use and should be no connect. Do not tie the RSVD pins together.

| Pin | Row C       | Row D      |  |  |  |
|-----|-------------|------------|--|--|--|
| 1   | GND(FIXED)  | GND(FIXED) |  |  |  |
| 2   | IDE_D7      | IDE_D5     |  |  |  |
| 3   | IDE_D6      | IDE_D10    |  |  |  |
| 4   | IDE_D3      | IDE_D11    |  |  |  |
| 5   | IDE_D15     | IDE_D12    |  |  |  |
| 6   | IDE_D8      | IDE_D4     |  |  |  |
| 7   | IDE_D9      | IDE_D0     |  |  |  |
| 8   | IDE_D2      | IDE_REQ    |  |  |  |
| 9   | IDE_D13     | IDE_IOW#   |  |  |  |
| 10  | IDE_D1      | IDE_ACK#   |  |  |  |
| 11  | GND(FIXED)  | GND(FIXED) |  |  |  |
| 12  | IDE_D14     | IDE_IRQ    |  |  |  |
| 13  | IDE_IORDY   | IDE_A0     |  |  |  |
| 14  | IDE_IOR#    | IDE_A1     |  |  |  |
| 15  | PCI_PME#    | IDE_A2     |  |  |  |
| 16  | PCI_GNT2#   | IDE_CS1#   |  |  |  |
| 17  | PCI_REQ2#   | IDE_CS3#   |  |  |  |
| 18  | PCI_GNT1#   | IDE_RESET# |  |  |  |
| 19  | PCI_REQ1#   | PCI_GNT3#  |  |  |  |
| 20  | PCI_GNT0#   | PCI_REQ3#  |  |  |  |
| 21  | GND(FIXED)  | GND(FIXED) |  |  |  |
| 22  | PCI_REQ0#   | PCI_AD1    |  |  |  |
| 23  | PCI_RESET#  | PCI_AD3    |  |  |  |
| 24  | PCI_AD0     | PCI_AD5    |  |  |  |
| 25  | PCI_AD2     | PCI_AD7    |  |  |  |
| 26  | PCI_AD4     | PCI_C/BE0# |  |  |  |
| 27  | PCI_AD6     | PCI_AD9    |  |  |  |
| 28  | PCI_AD8     | PCI_AD11   |  |  |  |
| 29  | PCI_AD10    | PCI_AD13   |  |  |  |
| 30  | PCI_AD12    | PCI_AD15   |  |  |  |
| 31  | GND(FIXED)  | GND(FIXED) |  |  |  |
| 32  | PCI_AD14    | PCI_PAR    |  |  |  |
| 33  | PCI_C/BE1#  | PCI_SERR#  |  |  |  |
| 34  | PCI_PERR#   | PCI_STOP#  |  |  |  |
| 35  | PCI_LOCK#   | PCI_TRDY#  |  |  |  |
| 36  | PCI_DEVSEL# | PCI_FRAME# |  |  |  |
| 37  | PCI_IRDY#   | PCI_AD16   |  |  |  |
| 38  | PCI_C/BE2#  | PCI_AD18   |  |  |  |
| 39  | PCI_AD17    | PCI_AD20   |  |  |  |
| 40  | PCI_AD19    | PCI_AD22   |  |  |  |

| Pin | Row C              | Row D              |  |  |  |
|-----|--------------------|--------------------|--|--|--|
| 41  | GND(FIXED)         | GND(FIXED)         |  |  |  |
| 42  | PCI AD21           | PCI AD24           |  |  |  |
| 43  | PCI_AD23           | PCI_AD26           |  |  |  |
| 44  | PCI_C/BE3#         | PCI_AD28           |  |  |  |
| 45  | PCI_AD25           | PCI_AD30           |  |  |  |
| 46  | PCI_AD27           | PCI_IRQC#          |  |  |  |
| 47  | PCI_AD29           | PCI_IRQD#          |  |  |  |
| 48  | PCI_AD31           | PCI_CLKRUN#        |  |  |  |
| 49  | PCI_IRQA#          | PCI_M66EN          |  |  |  |
| 50  | PCI_IRQB#          | PCI_CLK            |  |  |  |
| 51  | GND(FIXED)         | GND(FIXED)         |  |  |  |
| 52  | PEG_RX0+           | PEG_TX0+           |  |  |  |
| 53  | PEG_RX0-           | PEG_TX0-           |  |  |  |
| 54  | TYPE0#             | PEG_LANE_RV#       |  |  |  |
| 55  | PEG_RX1+           | PEG_TX1+           |  |  |  |
| 56  | PEG_RX1-           | PEG_TX1-           |  |  |  |
| 57  | TYPE1#             | TYPE2#             |  |  |  |
| 58  | PEG_RX2+           | PEG_TX2+           |  |  |  |
| 59  | PEG_RX2-           | PEG_TX2-           |  |  |  |
| 60  | GND(FIXED)         | GND(FIXED)         |  |  |  |
| 61  | PEG_RX3+           | PEG_TX3+           |  |  |  |
| 62  | PEG_RX3-           | PEG_TX3-           |  |  |  |
| 63  | RSVD <sup>16</sup> | RSVD <sup>16</sup> |  |  |  |
| 64  | RSVD <sup>16</sup> | RSVD <sup>16</sup> |  |  |  |
| 65  | PEG_RX4+           | PEG_TX4+           |  |  |  |
| 66  | PEG_RX4-           | PEG_TX4-           |  |  |  |
| 67  | RSVD <sup>16</sup> | GND                |  |  |  |
| 68  | PEG_RX5+           | PEG_TX5+           |  |  |  |
| 69  | PEG_RX5-           | PEG_TX5-           |  |  |  |
| 70  | GND(FIXED)         | GND(FIXED)         |  |  |  |
| 71  | PEG_RX6+           | PEG_TX6+           |  |  |  |
| 72  | PEG_RX6-           | PEG_TX6-           |  |  |  |
| 73  | SDVO_DATA          | SDVO_CLK           |  |  |  |
| 74  | PEG_RX7+           | PEG_TX7+           |  |  |  |
| 75  | PEG_RX7-           | PEG_TX7-           |  |  |  |
|     | GND                | GND                |  |  |  |
| 77  | RSVD <sup>16</sup> | IDE_CBLID#         |  |  |  |
| 78  | PEG_RX8+           | PEG_TX8+           |  |  |  |
| 79  | PEG_RX8-           | PEG_TX8-           |  |  |  |
| 80  | GND(FIXED)         | GND(FIXED)         |  |  |  |

| Pin | Row C              | Row D              |  |  |
|-----|--------------------|--------------------|--|--|
| 81  | PEG_RX9+           | PEG_TX9+           |  |  |
| 82  | PEG_RX9-           | PEG_TX9-           |  |  |
| 83  | RSVD <sup>16</sup> | RSVD <sup>16</sup> |  |  |
| 84  | GND                | GND                |  |  |
| 85  | PEG_RX10+          | PEG_TX10+          |  |  |
| 86  | PEG_RX10-          | PEG_TX10-          |  |  |
| 87  | GND                | GND                |  |  |
| 88  | PEG_RX11+          | PEG_TX11+          |  |  |
| 89  | PEG_RX11-          | PEG_TX11-          |  |  |
| 90  | GND(FIXED)         | GND(FIXED)         |  |  |
| 91  | PEG_RX12+          | PEG_TX12+          |  |  |
| 92  | PEG_RX12-          | PEG_TX12-          |  |  |
| 93  | GND                | GND                |  |  |
| 94  | PEG_RX13+          | PEG_TX13+          |  |  |
| 95  | PEG_RX13-          | PEG_TX13-          |  |  |
| 96  | GND                | GND                |  |  |
| 97  | RSVD <sup>16</sup> | PEG_ENABLE#        |  |  |
| 98  | PEG_RX14+          | PEG_TX14+          |  |  |
| 99  | PEG_RX14-          | PEG_TX14-          |  |  |
| 100 | GND(FIXED)         | GND(FIXED)         |  |  |
| 101 | PEG_RX15+          | PEG_TX15+          |  |  |
| 102 | PEG_RX15-          | PEG_TX15-          |  |  |
| 103 | GND                | GND                |  |  |
| 104 | VCC_12V            | VCC_12V            |  |  |
| 105 | VCC_12V            | VCC_12V            |  |  |
| 106 | VCC_12V            | VCC_12V            |  |  |
| 107 | VCC_12V            | VCC_12V            |  |  |
| 108 | VCC_12V            | VCC_12V            |  |  |
| 109 | VCC_12V            | VCC_12V            |  |  |
| 110 | GND(FIXED)         | GND(FIXED)         |  |  |

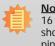

Note: 16 RSVD pins are reserved for future use and should be no connect. Do not tie the RSVD pins together.

# **COM Express Connectors Signal Description**

| Pin Types                                |  |
|------------------------------------------|--|
| I Input to the Module                    |  |
| O Output from the Module                 |  |
| I/O Bi-directional input / output signal |  |
| OD Open drain output                     |  |

| ACTITIDA S    | contribute Signals Descriptions |          |                     |        |                                                       |  |  |  |
|---------------|---------------------------------|----------|---------------------|--------|-------------------------------------------------------|--|--|--|
| Signal        | Pin#                            | Pin Type | Pwr Rail /Tolerance | PU/PD  | Description                                           |  |  |  |
| AC/HAD_RST#   | A30                             | O CMOS   | 3.3V Suspend/3.3V   |        | Reset output to CODEC, active low.                    |  |  |  |
| AC/HDA_SYNC   | A29                             | O CMOS   | 3.3V/3.3V           | PD 1MΩ | Sample-synchronization signal to the CODEC(s).        |  |  |  |
| AC/HDA_BITCLK | A32                             | I/O CMOS | 3.3V/3.3V           |        | Serial data clock generated by the external CODEC(s). |  |  |  |
| AC/HDA_SDOUT  | A33                             | O CMOS   | 3.3V/3.3V           |        | Serial TDM data output to the CODEC.                  |  |  |  |
| AC/HDA_SDIN2  | B28                             | I/O CMOS | 3.3V Suspend/3.3V   |        |                                                       |  |  |  |
| AC/HDA_SDIN1  | B29                             | I/O CMOS | 3.3V Suspend/3.3V   |        | Serial TDM data inputs from up to 3 CODECs.           |  |  |  |
| AC/HDA_SDIN0  | B30                             | I/O CMOS | 3.3V Suspend/3.3V   |        |                                                       |  |  |  |

| Gigabit Ethe   | Gigabit Ethernet Signals Descriptions |            |                     |       |                                                                                                    |  |
|----------------|---------------------------------------|------------|---------------------|-------|----------------------------------------------------------------------------------------------------|--|
| Signal         | Pin#                                  | Pin Type   | Pwr Rail /Tolerance | PU/PD | Description                                                                                                    |  |
| GBE0_MDI0+     | A13                                   | I/O Analog | 3.3V max Suspend    |       | Gigabit Ethernet Controller 0: Media Dependent Interface Differential                                                                                                    |  |
| GBE0_MDI0-     | A12                                   |            | 3.3V max Suspend    | -     | Pairs 0,1,2,3. The MDI can operate in 1000, 100 and 10 Mbit / sec                                                                                                    |  |
| GBE0_MDI1+     | A10                                   | <u> </u>   | 3.3V max Suspend    | -     | modes. Some pairs are unused in some modes, per the following:                                                                                                    |  |
| GBE0_MDI1-     | A9                                    | 3          | 3.3V max Suspend    | -     | 1000BASE-T 100BASE-TX 10BASE-T                                                                                                    |  |
| GBE0_MDI2+     | A7                                    | <u> </u>   | 3.3V max Suspend    | -     | MDI[0]+/- B1_DA+/- TX+/- TX+/-                                                                                                    |  |
| GBE0_MDI2-     | A6                                    |            | 3.3V max Suspend    | -     | MDI[1]+/- B1_DB+/- RX+/- RX+/-                                                                                                    |  |
| GBE0_MDI3+     | A3                                    | I/O Analog | 3.3V max Suspend    | -     | MDI[2]+/- B1_DC+/-                                                                                                    |  |
| GBE0_MDI3-     | A2                                    | I/O Analog | 3.3V max Suspend    |       | MDI[3]+/- B1_DD+/-                                                                                                    |  |
| GBE0_ACT#      | B2                                    | OD CMOS    | 3.3V Suspend/3.3V   |       | Gigabit Ethernet Controller 0 activity indicator, active low.                                                                                                    |  |
| GBE0_LINK#     | A8                                    |            | 3.3V Suspend/3.3V   |       | Gigabit Ethernet Controller 0 link indicator, active low.                                                                                                    |  |
| GBE0_LINK100#  | A4                                    |            | 3.3V Suspend/3.3V   |       | Gigabit Ethernet Controller 0 100 Mbit / sec link indicator, active low.                                                                                                    |  |
| GBE0_LINK1000# | A5                                    | OD CMOS    | 3.3V Suspend/3.3V   |       | Gigabit Ethernet Controller 0 1000 Mbit / sec link indicator, active low.                                                                                                    |  |
| GBE0_CTREF     | A14                                   | REF        | GND min 3.3V max    | N.C.  | Reference voltage for Carrier Board Ethernet channel 0 magnetics center<br>tap. The reference voltage is determined by the requirements of the<br>Module PHY and may be as low as 0V and as high as 3.3V.<br>The reference voltage output shall be current limited on the Module. In the case in which the reference |  |

| IDE Signal              | s Descriptions |           |                     |                     |                                                                                                    |
|-------------------------|----------------|-----------|---------------------|---------------------|----------------------------------------------------------------------------------------------------|
| Signal                  | Pin#           | Pin Type  | Pwr Rail /Tolerance | PU/PD               | Description                                                                                                    |
| IDE_D0                  | D7             |           |                     |                     |                                                                                                    |
| IDE_D1                  | C10            |           |                     |                     |                                                                                                    |
| IDE_D2                  | C8             |           |                     |                     |                                                                                                    |
| IDE_D3                  | C4             |           |                     |                     |                                                                                                    |
| IDE_D4                  | D6             |           |                     |                     |                                                                                                    |
| IDE_D5                  | D2             |           |                     |                     |                                                                                                    |
| IDE_D6                  | C3             |           |                     |                     |                                                                                                    |
| IDE_D7                  | C2             | I/O CMOS  | 3.3V / 5V           | PD 10KΩ to GND      | Bidirectional data to / from IDE device.                                                                             |
| IDE_D8                  | C6             | 1/0 01/03 | 5.507.50            |                     |                                                                                                    |
| IDE_D9                  | C7             |           |                     |                     |                                                                                                    |
| IDE_D10                 | D3             |           |                     |                     |                                                                                                    |
| IDE_D11                 | D4             |           |                     |                     |                                                                                                    |
| IDE_D12                 | D5             |           |                     |                     |                                                                                                    |
| IDE_D13                 | C9             |           |                     |                     |                                                                                                    |
| IDE_D14                 | C12            |           |                     |                     |                                                                                                    |
| IDE_D15                 | C5             |           |                     |                     |                                                                                                    |
| IDE_A0                  | D13            | 0.0100    | 3.3V / 3.3V         |                     | Address lines to IDE during                                                                                          |
| IDE_A1<br>IDE_A2        | D14<br>D15     | O CMOS    |                     |                     | Address lines to IDE device.                                                                                         |
| IDE_A2                  | D15<br>D9      | O CMOS    | 3.3V / 3.3V         |                     | I/O write line to IDE device. Data latched on trailing (rising) edge.                                                |
| IDE_IOW#                | C14            | O CMOS    | 3.3V / 3.3V         |                     | I/O write line to IDE device. Data factied on raining (rising) edge.                                                 |
| IDE_IOR#                | D8             | I CMOS    | 3.3V / 5V           | PD 5.6KΩ to GND     | I/O read line to TDC device.<br>IDE Device DMA Request. It is asserted by the IDE device to request a data transfer. |
| IDE_REQ<br>IDE_ACK#     | D10            | O CMOS    | 3.3V / 3.3V         | PD 5.0K22 to GND    | TDE Device DMA Acquest. It is asserted by the TDE device to request a data transfer.                                 |
| IDE_ACK#                | D10            | O CMOS    | 3.3V / 3.3V         |                     | IDE Device Chip Select for 1F0h to 1FFh range.                                                                       |
| IDE_CS3#                | D17            | O CMOS    | 3.3V / 3.3V         |                     | IDE Device Chip Select for 3Foh to 3FFh range.                                                                       |
| IDE_C33#                | C13            | I CMOS    | 3.3V / 5V           | PU 4.7KΩ to 3.3V    | IDE device I/O ready input. Pulled low by the IDE device to extend the cycle.                                        |
| IDE_IORDI<br>IDE_RESET# | D18            | O CMOS    | 3.3V / 3.3V         | 1 0 1.71\22 (0 0.01 | Reset output to IDE device, active low.                                                                              |
| IDE IRQ                 | D12            | I CMOS    | 3.3V / 5V           | PD 10KΩ to GND      | Interrupt request from IDE device.                                                                                   |
|                         | 5.2            |           | 0.00, 00            |                     | Input from off-Module hardware indicating the type of IDE cable being                                                |
|                         |                |           |                     |                     |                                                                                                    |
| IDE_CBLID#              | D77            | I CMOS    | 3.3V / 5V           |                     | used. High indicates a 40-pin cable used for legacy IDE modes. Low                                                   |
| _                       |                |           |                     |                     | indicates that an 80-pin cable with interleaved grounds is used. Such a                                              |
|                         |                |           |                     |                     | cable is required for Ultra-DMA 66, 100 and 133 modes.                                                               |

| SATA Sign | als Descriptio | nc       |                       |                                                        |                                                                  |
|-----------|----------------|----------|-----------------------|--------------------------------------------------------|------------------------------------------------------------------|
| Signal    | Pin#           | Pin Type | Pwr Rail /Tolerance P | PU/PD                                                  | Description                                                      |
| SATA0_TX+ | A16            | O SATA   | AC coupled on Module  |                                                        |                                                                  |
| SATA0_TX- | A17            | O SATA   | AC coupled on Module  |                                                        | Serial ATA or SAS Channel 0 transmit differential pair.          |
| SATA0_RX+ | A19            | I SATA   | AC coupled on Module  | Serial ATA or SAS Channel 0 receive differential pair. | Cariel ATA an CAC Channel O manium differential ania             |
| SATA0_RX- | A20            | I SATA   | AC coupled on Module  |                                                        | Senal ATA or SAS channel o receive differential pair.            |
| SATA1_TX+ | B16            | O SATA   | AC coupled on Module  |                                                        |                                                                  |
| SATA1_TX- | B17            | O SATA   | AC coupled on Module  |                                                        | Serial ATA or SAS Channel 1 transmit differential pair.          |
| SATA1_RX+ | B19            | I SATA   | AC coupled on Module  |                                                        | Cariel ATA an CAC Channel 1 annaise differential ania            |
| SATA1_RX- | B20            | I SATA   | AC coupled on Module  | Serial ATA or SAS Channel 1 receive differential pair. | Senal ATA or SAS channel Treceive differential pair.             |
| SATA2_TX+ | A22            | O SATA   | AC coupled on Module  |                                                        | Serial ATA or SAS Channel 2 transmit differential pair.          |
| SATA2_TX- | A23            | O SATA   | AC coupled on Module  |                                                        |                                                                  |
| SATA2_RX+ | A25            | I SATA   | AC coupled on Module  |                                                        |                                                                  |
| SATA2_RX- | A26            | I SATA   | AC coupled on Module  |                                                        | Serial ATA or SAS Channel 2 receive differential pair.           |
| SATA3_TX+ | B22            | O SATA   | AC coupled on Module  |                                                        | Carial ATA or CAC Channel 2 transmit differential nair           |
| SATA3_TX- | B23            | O SATA   | AC coupled on Module  |                                                        | Serial ATA or SAS Channel 3 transmit differential pair.          |
| SATA3_RX+ | B25            | I SATA   | AC coupled on Module  | Serial ATA or SAS Channel 3 receive differential pair. | Carial ATA or CAC Chapped 2 receive differential pair            |
| SATA3_RX- | B26            | I SATA   | AC coupled on Module  |                                                        |                                                                  |
| ATA_ACT#  | A28            | I/O CMOS | 3.3V / 3.3V P         | PU 10KΩ to 3.3V                                        | ATA (parallel and serial) or SAS activity indicator, active low. |

| PCI Express            | PCI Express Lanes Signals Descriptions |                      |                                                   |       |                                                                            |  |  |  |
|------------------------|----------------------------------------|----------------------|---------------------------------------------------|-------|----------------------------------------------------------------------------|--|--|--|
| Signal                 |                                        | Pin Type             | Pwr Rail /Tolerance                               | PU/PD | Description                                                                |  |  |  |
| PCIE_TX0+              | A68                                    | O PCIE               | AC coupled on Module                              |       | PCI Express Differential Transmit Pairs 0                                  |  |  |  |
| PCIE_TX0-              | A69                                    | 0.012                | no couplea en modulo                              |       |                                                                            |  |  |  |
| PCIE_RX0+              | B68                                    | I PCIE               | AC coupled off Module                             |       | PCI Express Differential Receive Pairs 0                                   |  |  |  |
| PCIE_RX0-              | B69                                    |                      |                                                   |       |                                                                            |  |  |  |
| PCIE_TX1+              | A64                                    | O PCIE               | AC coupled on Module                              |       | PCI Express Differential Transmit Pairs 1                                  |  |  |  |
| PCIE_TX1-              | A65                                    |                      |                                                   |       |                                                                            |  |  |  |
| PCIE_RX1+              | B64                                    | I PCIE A             | AC coupled off Module                             |       | PCI Express Differential Receive Pairs 1                                   |  |  |  |
| PCIE_RX1-              | B65                                    |                      |                                                   |       |                                                                            |  |  |  |
| PCIE_TX2+<br>PCIE_TX2- | A61<br>A62                             | O PCIE               | AC coupled on Module                              |       | PCI Express Differential Transmit Pairs 2                                  |  |  |  |
| PCIE_TX2-<br>PCIE_RX2+ | B61                                    |                      | AC coupled off Module PCI Express Differential Re |       |                                                                            |  |  |  |
| PCIE_RX2+              | B62                                    |                      |                                                   |       | PCI Express Differential Receive Pairs 2                                   |  |  |  |
| PCIE_TX3+              | A58                                    |                      |                                                   |       |                                                                            |  |  |  |
| PCIE_TX3-              | A59                                    | O PCIE               | AC coupled on Module                              |       | PCI Express Differential Transmit Pairs 3                                  |  |  |  |
| PCIE_RX3+              | B58                                    |                      |                                                   |       |                                                                            |  |  |  |
| PCIE_RX3-              | B59                                    | I PCIE               | AC coupled off Module                             |       | PCI Express Differential Receive Pairs 3                                   |  |  |  |
| PCIE_TX4+              | A55                                    | O PCIE               | AC coupled on Module                              |       | PCI Express Differential Transmit Pairs 4                                  |  |  |  |
| PCIE_TX4-              | A56                                    | UPCIE                | AC coupled on would                               |       |                                                                            |  |  |  |
| PCIE_RX4+              | B55                                    | I PCIE               | AC coupled off Module                             |       | PCI Express Differential Receive Pairs 4                                   |  |  |  |
| PCIE_RX4-              | B56                                    | TFUE                 | AC COUPIED OF MODULE                              |       | rui express Dinerentiai Receive raits 4                                    |  |  |  |
| PCIE_TX5+              | A52                                    | O PCIE               | AC coupled on Module                              |       | PCI Express Differential Transmit Pairs 5                                  |  |  |  |
| PCIE_TX5-              | A53                                    | AC COUPIED OF MODULE |                                                   |       |                                                                            |  |  |  |
| PCIE_RX5+              | B52                                    | I PCIE               | AC coupled off Module                             |       | PCI Express Differential Receive Pairs 5                                   |  |  |  |
| PCIE_RX5-              | B53                                    |                      | no coupica on module                              |       |                                                                            |  |  |  |
| PCIE0_CK_REF+          | A88                                    | O DOLE               | DOLE                                              |       |                                                                            |  |  |  |
| PCIE0_CK_REF-          | A89                                    | O PCIE               | PCIE                                              |       | Reference clock output for all PCI Express and PCI Express Graphics lanes. |  |  |  |

| PEG Signals | s Descriptions |          |                                    |                                                    |                                                    |
|-------------|----------------|----------|------------------------------------|----------------------------------------------------|----------------------------------------------------|
| Signal      | Pin#           | Pin Type | Pwr Rail /Tolerance                | PU/PD                                              | Description                                        |
| PEG_TX0+    | D52            | O PCIE   | AC coupled on Module               |                                                    | PCI Express Graphics transmit differential pairs 0 |
| PEG_TX0-    | D53            | OTOL     | Ac coupied on module               |                                                    |                                                    |
| PEG_RX0+    | C52            | I PCIE   | AC coupled off Module              |                                                    | PCI Express Graphics receive differential pairs 0  |
| PEG_RX0-    | C53            |          | no ocupica en modalo               |                                                    |                                                    |
| PEG_TX1+    | D55            | O PCIE   | AC coupled on Module               |                                                    | PCI Express Graphics transmit differential pairs 1 |
| PEG_TX1-    | D56            | OTOLE    | no coupied on module               |                                                    |                                                    |
| PEG_RX1+    | C55            | I PCIE   | AC coupled off Module              |                                                    | PCI Express Graphics receive differential pairs 1  |
| PEG_RX1-    | C56            |          | no ocupica en modalo               |                                                    |                                                    |
| PEG_TX2+    | D58            | O PCIE   | AC coupled on Module               |                                                    | PCI Express Graphics transmit differential pairs 2 |
| PEG_TX2-    | D59            | 0.012    | no couplea en modulo               |                                                    |                                                    |
| PEG_RX2+    | C58            | I PCIE   | AC coupled off Module              |                                                    | PCI Express Graphics receive differential pairs 2  |
| PEG_RX2-    | C59            |          | no ocupica en modalo               |                                                    |                                                    |
| PEG_TX3+    | D61            | O PCIE   | AC coupled on Module               | PCI Express Graphics transmit differential pairs 3 | PCL Express Graphics transmit differential pairs 3 |
| PEG_TX3-    | D62            |          |                                    |                                                    |                                                    |
| PEG_RX3+    | C61            | I PCIE   | AC coupled off Module              | PCI Express Graphics receive differential pairs 3  | PCI Express Graphics receive differential pairs 3  |
| PEG_RX3-    | C62            |          | no coupica en modalo               |                                                    |                                                    |
| PEG_TX4+    | D65            | O PCIE   | AC coupled on Module               |                                                    | PCI Express Graphics transmit differential pairs 4 |
| PEG_TX4-    | D66            | 0.012    | no couplea en modulo               |                                                    |                                                    |
| PEG_RX4+    | C65            | I PCIE   | AC coupled off Module              |                                                    | PCI Express Graphics receive differential pairs 4  |
| PEG_RX4-    | C66            |          | no couplea on module               |                                                    |                                                    |
| PEG_TX5+    | D68            | O PCIE   | AC coupled on Module               |                                                    | PCI Express Graphics transmit differential pairs 5 |
| PEG_TX5-    | D69            | 0.012    | no couplea on module               |                                                    |                                                    |
| PEG_RX5+    | C68            | I PCIE   | AC coupled off Module              |                                                    | PCI Express Graphics receive differential pairs 5  |
| PEG_RX5-    | C69            | I I UIL  | AC COUPIEU OIT MIDUUIE PCT EXPLESS | si Express draphics receive uniferential pairs o   |                                                    |

| PEG Signals            | Descriptions |          |                       |                 |                                                                                                    |
|------------------------|--------------|----------|-----------------------|-----------------|----------------------------------------------------------------------------------------------------|
| Signal                 | Pin#         | Pin Type | Pwr Rail /Tolerance   | PU/PD           | Description                                                                                               |
| PEG_TX6+               | D71          | O PCIE   | AC coupled on Module  |                 | PCI Express Graphics transmit differential pairs 6                                                        |
| PEG_TX6-               | D72          | U PCIE   | AC coupled on wodule  |                 |                                                                                                    |
| PEG_RX6+               | C71          | I PCIE   | AC coupled off Module |                 | PCI Express Graphics receive differential pairs 6                                                         |
| PEG_RX6-               | C72          | TTOL     | Ac coupied on module  |                 |                                                                                                    |
| PEG_TX7+               | D74          | O PCIE   | AC coupled on Module  |                 | PCI Express Graphics transmit differential pairs 7                                                        |
| PEG_TX7-               | D75          | 0.012    |                       |                 |                                                                                                    |
| PEG_RX7+               | C74          | I PCIE   | AC coupled off Module |                 | PCI Express Graphics receive differential pairs 7                                                         |
| PEG_RX7-               | C75          |          | •                     |                 |                                                                                                    |
| PEG_TX8+<br>PEG_TX8-   | D78<br>D79   | O PCIE   | AC coupled on Module  |                 | PCI Express Graphics transmit differential pairs 8                                                        |
| PEG_1X8-<br>PEG_RX8+   | C78          |          |                       |                 |                                                                                                    |
| PEG_RX8-               | C78          | I PCIE   | AC coupled off Module |                 | PCI Express Graphics receive differential pairs 8                                                         |
| PEG_TX9+               | D81          |          |                       |                 |                                                                                                    |
| PEG TX9-               | D82          | O PCIE   | AC coupled on Module  |                 | PCI Express Graphics transmit differential pairs 9                                                        |
| PEG RX9+               | C81          |          |                       |                 |                                                                                                    |
| PEG RX9-               | C82          | I PCIE   | AC coupled off Module |                 | PCI Express Graphics receive differential pairs 9                                                         |
| PEG TX10+              | D85          | 0.0015   |                       |                 |                                                                                                    |
| PEG_TX10-              | D86          | O PCIE   | AC coupled on Module  |                 | PCI Express Graphics transmit differential pairs 10                                                       |
| PEG_RX10+              | C85          | I PCIE   | AC coupled off Module |                 | PCI Express Graphics receive differential pairs 10                                                        |
| PEG_RX10-              | C86          | IFUE     | AC COUPIED OIT MODULE |                 | rot express draphics receive differential pairs to                                                        |
| PEG_TX11+              | D88          | O PCIE   | AC coupled on Module  |                 | PCI Express Graphics transmit differential pairs 11                                                       |
| PEG_TX11-              | D89          | OTOL     | Ac coupied on module  |                 |                                                                                                    |
| PEG_RX11+              | C88          | I PCIE   | AC coupled off Module |                 | PCI Express Graphics receive differential pairs 11                                                        |
| PEG_RX11-              | C89          |          |                       |                 |                                                                                                    |
| PEG_TX12+              | D91          | O PCIE   | AC coupled on Module  |                 | PCI Express Graphics transmit differential pairs 12                                                       |
| PEG_TX12-              | D92          |          |                       |                 |                                                                                                    |
| PEG_RX12+<br>PEG_RX12- | C91<br>C92   | I PCIE   | AC coupled off Module |                 | PCI Express Graphics receive differential pairs 12                                                        |
| PEG_RX12-<br>PEG_TX13+ | D94          |          |                       |                 |                                                                                                    |
| PEG TX13-              | D94          | O PCIE   | AC coupled on Module  |                 | PCI Express Graphics transmit differential pairs 13                                                       |
| PEG RX13+              | C94          |          |                       |                 |                                                                                                    |
| PEG RX13-              | C95          | I PCIE   | AC coupled off Module |                 | PCI Express Graphics receive differential pairs 13                                                        |
| PEG TX14+              | D98          | 0.0015   |                       |                 |                                                                                                    |
| PEG_TX14-              | D99          | O PCIE   | AC coupled on Module  |                 | PCI Express Graphics transmit differential pairs 14                                                       |
| PEG_RX14+              | C98          | I PCIE   | AC coupled off Module |                 | PCI Express Graphics receive differential pairs 14                                                        |
| PEG_RX14-              | C99          | TFUE     | AC COUPIEU OIT MOUUIE |                 |                                                                                                    |
| PEG_TX15+              | D101         | O PCIE   | AC coupled on Module  |                 | PCI Express Graphics transmit differential pairs 15                                                       |
| PEG_TX15-              | D102         |          |                       |                 |                                                                                                    |
| PEG_RX15+              | C101<br>C102 | I PCIE   | AC coupled off Module |                 | PCI Express Graphics receive differential pairs 15                                                        |
| PEG_RX15-              | 0.102        |          |                       |                 |                                                                                                    |
| PEG_LANE_RV#           | D54          | I CMOS   | 3.3V / 3.3V           |                 | PCI Express Graphics lane reversal input strap. Pull low on the Carrier board to reverse lane order.      |
| PEG_ENABLE#            | D97          | I CMOS   | 3.3V /3.3V            | PU 10KΩ to 3.3V | Strap to enable PCI Express x16 external graphics interface. Pull low to<br>enable the x16 PEG interface. |

| ExpressCard Signals Descriptions |      |          |                     |                 |                                                                             |  |
|----------------------------------|------|----------|---------------------|-----------------|-----------------------------------------------------------------------------|--|
| Signal                           | Pin# | Pin Type | Pwr Rail /Tolerance | PU/PD           | Description                                                                 |  |
| EXCD0_CPPE#                      | A49  | I CMOS   | 3.3V /3.3V          | PU 10KΩ to 3.3V | PCI ExpressCard: PCI Express capable card request, active low, one per card |  |
| EXCD1_CPPE#                      | B48  | I CIVIOS |                     |                 |                                                                             |  |
| EXCD0_PERST#                     | A48  | O CMOS   | 3.3V /3.3V          |                 | PCI ExpressCard: reset, active low, one per card                            |  |
| EXCD1_PERST#                     | B47  |          | 3.38 / 3.38         |                 |                                                                             |  |

| Cha | pter | 3 |
|-----|------|---|
|     |      |   |

| PCI Signals | s Descr | intions  |                     |                     |                                                                                                  |
|-------------|---------|----------|---------------------|---------------------|--------------------------------------------------------------------------------------------------|
| Signal      | Pin#    | Pin Type | Pwr Rail /Tolerance | PU/PD               | Description                                                                                      |
| PCI_AD0     | C24     | ·        |                     |                     |                                                                                                  |
| PCI_AD1     | D22     |          |                     |                     |                                                                                                  |
| PCI AD2     | C25     |          |                     |                     |                                                                                                  |
| PCI_AD3     | D23     |          |                     |                     |                                                                                                  |
| PCI_AD4     | C26     |          |                     |                     |                                                                                                  |
| PCI_AD5     | D24     |          |                     |                     |                                                                                                  |
| PCI_AD6     | C27     |          |                     |                     |                                                                                                  |
| PCI AD7     | D25     |          |                     |                     |                                                                                                  |
| PCI_AD8     | C28     |          |                     |                     |                                                                                                  |
| PCI_AD9     | D27     |          |                     |                     |                                                                                                  |
| PCI_AD10    | C29     |          |                     |                     |                                                                                                  |
| PCI AD11    | D28     |          |                     |                     |                                                                                                  |
| PCI_AD12    | C30     |          |                     |                     |                                                                                                  |
| PCI_AD13    | D29     |          |                     |                     |                                                                                                  |
| PCI_AD14    | C32     |          |                     |                     |                                                                                                  |
| PCI_AD15    | D30     |          |                     |                     |                                                                                                  |
| PCI_AD15    | D30     | I/O CMO  | S 3.3V / 5V         |                     | PCI bus multiplexed address and data lines                                                       |
| PCI_AD10    | C39     |          |                     |                     |                                                                                                  |
| PCI_AD18    | D38     |          |                     |                     |                                                                                                  |
| PCI AD19    | C40     |          |                     |                     |                                                                                                  |
| PCI_AD20    | D39     |          |                     |                     |                                                                                                  |
| PCI AD21    | C42     |          |                     |                     |                                                                                                  |
| PCI AD22    | D40     |          |                     |                     |                                                                                                  |
| PCI AD23    | C43     |          |                     |                     |                                                                                                  |
| PCI_AD24    | D42     |          |                     |                     |                                                                                                  |
| PCI_AD25    | C45     |          |                     |                     |                                                                                                  |
| PCI AD26    | D43     |          |                     |                     |                                                                                                  |
| PCI AD27    | C46     |          |                     |                     |                                                                                                  |
| PCI_AD28    | D44     |          |                     |                     |                                                                                                  |
| PCI AD29    | C47     |          |                     |                     |                                                                                                  |
| PCI_AD30    | D45     |          |                     |                     |                                                                                                  |
| PCI AD31    | C48     |          |                     |                     |                                                                                                  |
| PCI_C/BE0#  | D26     |          |                     |                     |                                                                                                  |
| PCI C/BE1#  | C33     |          |                     |                     |                                                                                                  |
| PCI_C/BE2#  | C38     | I/O CMO  | S 3.3V / 5V         |                     | PCI bus byte enable lines, active low                                                            |
| PCI_C/BE3#  | C44     |          |                     |                     |                                                                                                  |
| PCI_DEVSEL# | C36     | I/O CMO  | S 3.3V / 5V         | PU 8.2KΩ to 3.3V    | PCI bus Device Select, active low.                                                               |
| PCI_DEV3EL# | D36     | 1/0 CM0  |                     | PU 8.2KΩ to 3.3V    | PCI bus Frame control line, active low.                                                          |
| PCI_IRDY#   | C37     | 1/0 CM0  |                     | PU 8.2KΩ to 3.3V    | PCI bus Initiator Ready control line, active low.                                                |
| PCI_TRDY#   | D35     | 1/0 CM0  |                     | PU 8.2KΩ to 3.3V    | PCI bus Target Ready control line, active low.                                                   |
| PCI_STOP#   | D34     | 1/0 CM0  |                     | PU 8.2KΩ to 3.3V    | PCI bus STOP control line, active low, driven by cycle initiator.                                |
| PCI PAR     | D34     | 1/0 CM0  |                     | . 5 5.21/22 (0 0.07 | PCI bus parity                                                                                   |
| PCI_PERR#   | C34     | 1/0 CM0  |                     | PU 8.2KΩ to 3.3V    | Parity Error: An external PCI device drives PERR# when it receives data that has a parity error. |
| PCI_REQ0#   | C22     |          | 5 0.5 7 5 8         | PU 8.2KΩ to 3.3V    | Forty error. The storing of dovide universe error.                                               |
| PCI_REQ1#   | C19     |          |                     | PU 8.2KΩ to 3.3V    |                                                                                                  |
| PCI_REQ2#   | C17     | I CMOS   | 3.3V / 5V           | PU 8.2KΩ to 3.3V    | PCI bus master request input lines, active low.                                                  |
| PCI REQ3#   | D20     |          |                     | PU 8.2KΩ to 3.3V    |                                                                                                  |
| PCI_GNT0#   | C20     |          |                     | 0 0.21/22 10 0.01   |                                                                                                  |
| PCI_GNT1#   | C18     |          |                     |                     |                                                                                                  |
| PCI_GNT2#   | C16     | O CMOS   | 3.3V / 5V           |                     | PCI bus master grant output lines, active low.                                                   |
| PCI_GNT3#   | D19     |          |                     |                     |                                                                                                  |
| 101_0113#   | 017     |          | 1                   |                     |                                                                                                  |

| PCI Signals    | Descriptions   |             |                      |                                 |                                                                                                    |
|----------------|----------------|-------------|----------------------|---------------------------------|----------------------------------------------------------------------------------------------------|
| Signal         | Pin#           | Pin Type    | Pwr Rail /Tolerance  | PU/PD                           | Description                                                                                                    |
| PCI_RESET#     | C23            | O CMOS      | 3.3V Suspend/ 5V     |                                 | PCI Reset output, active low.                                                                                                    |
| PCI_LOCK#      | C35            | I/O CMOS    | 3.3V / 5V            | PU 8.2KΩ to 3.3V                | PCI Lock control line, active low.                                                                                                    |
| PCI_SERR#      | D33            | I/O OD CMOS |                      | PU 8.2KΩ to 3.3V                | System Error: SERR# may be pulsed active by any PCI device that detects a system error condition.                                                                                                    |
| PCI_PME#       | C15            | I CMOS      | 3.3V Suspend/ 5V     |                                 | PCI Power Management Event: PCI peripherals drive PME# to wake system from low-power states S1–S5.                                                                                                    |
| PCI CLKRUN#    | D48            | I/O CMOS    | 3.3V / 5V            | PU 8.2KΩ to 3.3V                | Bidirectional pin used to support PCI clock run protocol for mobile systems.                                                                                                    |
| PCI_IRQA#      | C49            |             |                      | PU 8.2KΩ to 3.3V                |                                                                                                    |
| PCI_IRQB#      | C50            |             | 0.014/514            | PU 8.2KΩ to 3.3V                |                                                                                                    |
| PCI_IRQC#      | D46            | I CMOS      | 3.3V / 5V            | PU 8.2KΩ to 3.3V                | PCI interrupt request lines.                                                                                                    |
| PCI_IRQD#      | D47            |             |                      | PU 8.2KΩ to 3.3V                | 1                                                                                                    |
| PCI_CLK        | D50            | O CMOS      | 3.3V / 3.3V          |                                 | PCI 33MHz clock output.                                                                                                    |
| PCI_M66EN      | D49            | I CMOS      | 3.3V / 5V            | N.C. and chip PD 10KΩ to<br>GND | Module input signal indicates whether an off-Module PCI device is<br>capable of 66MHz operation. Pulled to GND by Carrier Board device or<br>by Slot Card if the devices are NOT capable of 66 MHz operation.<br>If the Module is not capable of supporting 66 MHz PCI operation, this<br>input may be a no-connect on the Module.<br>If the Module is capable of supporting 66 MHz PCI operation, and if this<br>input is held low by the Carrier Board, the Module PCI interface shall operate at 33 MHz. |
| USB Signal     | s Descriptions |             |                      |                                 |                                                                                                    |
| Signal         | Pin#           | Pin Type    | Pwr Rail /Tolerance  | PU/PD                           | Description                                                                                                    |
| USB0+          | A46            |             |                      |                                 |                                                                                                    |
| USB0-          | A45            | I/O USB     | 3.3V Suspend/3.3V    |                                 | USB differential pairs 0                                                                                                    |
| USB1+          | B46            |             |                      |                                 |                                                                                                    |
| USB1-          | B45            | I/O USB     | 3.3V Suspend/3.3V    |                                 | USB differential pairs 1                                                                                                    |
| USB2+          | A43            |             |                      |                                 |                                                                                                    |
| USB2-          | A42            | I/O USB     | 3.3V Suspend/3.3V    |                                 | USB differential pairs 2                                                                                                    |
| USB3+          | B43            | I/O USB     | 2.2)/ 0              |                                 |                                                                                                    |
| USB3-          | B42            | 1/0 036     | 3.3V Suspend/3.3V    |                                 | USB differential pairs 3                                                                                                    |
| USB4+          | A40            | I/O USB     | 3.3V Suspend/3.3V    |                                 | USB differential pairs 4                                                                                                    |
| USB4-          | A39            | 1/0 000     | 0.0 V 003perio 0.0 V |                                 |                                                                                                    |
| USB5+          | B40            | I/O USB     | 3.3V Suspend/3.3V    |                                 | USB differential pairs 5                                                                                                    |
| USB5-<br>USB6+ | B39<br>A37     |             |                      |                                 |                                                                                                    |
| USB6-          | A37<br>A36     | I/O USB     | 3.3V Suspend/3.3V    |                                 | USB differential pairs 6                                                                                                    |
| USB7+          | B37            |             |                      |                                 |                                                                                                    |
|                | B36            | I/O USB     | 3.3V Suspend/3.3V    |                                 | USB differential pairs 7, USB7 may be configured as a USB client or as a host, or both, at the                                                                                                    |
| USB7-          | D30            | _           |                      |                                 | Module designer's discretion. (HR902-B/BL default set as a host)                                                                                                    |
| USB_0_1_OC#    | B44            | I CMOS      | 3.3V Suspend/3.3V    | PU 10KΩ to 3.3V Suspend         | USB over-current sense, USB channels 0 and 1. A pull-up for this line<br>shall be present on the Module. An open drain driver from a USB<br>current monitor on the Carrier Board may drive this line low. Do not<br>pull this line high on the Carrier Board.                                                                                                    |
| USB_2_3_OC#    | A44            | I CMOS      | 3.3V Suspend/3.3V    | PU 10KΩ to 3.3V Suspend         | USB over-current sense, USB channels 2 and 3. A pull-up for this line<br>shall be present on the Module. An open drain driver from a USB<br>current monitor on the Carrier Board may drive this line low. Do not<br>pull this line high on the Carrier Board.                                                                                                    |
| USB_4_5_OC#    | B38            | I CMOS      | 3.3V Suspend/3.3V    | PU 10KΩ to 3.3V Suspend         | USB over-current sense, USB channels 4 and 5. A pull-up for this line<br>shall be present on the Module. An open drain driver from a USB<br>current monitor on the Carrier Board may drive this line low. Do not<br>pull this line high on the Carrier Board.                                                                                                    |
| USB_6_7_OC#    | A38            | I CMOS      | 3.3V Suspend/3.3V    | PU 10KΩ to 3.3V Suspend         | USB over-current sense, USB channels 6 and 7. A pull-up for this line<br>shall be present on the Module. An open drain driver from a USB<br>current monitor on the Carrier Board may drive this line low. Do not<br>pull this line high on the Carrier Board.                                                                                                    |

| LVDS Signals   | s Descriptions |             |                     |                         |                                         |
|----------------|----------------|-------------|---------------------|-------------------------|-----------------------------------------|
| Signal         | Pin#           | Pin Type    | Pwr Rail /Tolerance | PU/PD                   | Description                             |
| LVDS_A0+       | A71            | O LVDS      | LVDS                |                         |                                         |
| LVDS_A0-       | A72            | U LVD3      | LVD3                |                         |                                         |
| LVDS_A1+       | A73            | O LVDS      | LVDS                |                         |                                         |
| LVDS_A1-       | A74            | 0 2005      | 2005                |                         | - LVDS Channel A differential pairs     |
| LVDS_A2+       | A75            | O LVDS      | LVDS                |                         |                                         |
| LVDS_A2-       | A76            | 0 2000      | 2705                |                         |                                         |
| LVDS_A3+       | A78            | O LVDS      | LVDS                |                         |                                         |
| LVDS_A3-       | A79            | 0 21.00     | 2100                |                         |                                         |
| LVDS_A_CK+     | A81            | O LVDS      | LVDS                |                         | LVDS Channel A differential clock       |
| LVDS_A_CK-     | A82            | 0 2.000     | 2.000               |                         |                                         |
| LVDS_B0+       | B71            | O LVDS      | LVDS                |                         |                                         |
| LVDS_B0-       | B72            |             |                     |                         |                                         |
|                | B73            | O LVDS      | LVDS                |                         |                                         |
| LVDS_B1-       | B74            |             |                     |                         | - LVDS Channel B differential pairs     |
| LVDS_B2+       | B75            | O LVDS      | LVDS                |                         |                                         |
| LVDS_B2-       | B76            |             |                     |                         |                                         |
| LVDS_B3+       | B77            | O LVDS      | LVDS                |                         |                                         |
| LVDS_B3-       | B78            |             |                     |                         |                                         |
| LVDS_B_CK+     | B81            | O LVDS      | LVDS                |                         | LVDS Channel B differential clock       |
| LVDS_B_CK-     | B82            |             |                     |                         |                                         |
| LVDS_VDD_EN    | A77            | O CMOS      | 3.3V / 3.3V         | PD 100KΩ to GND         | LVDS panel power enable                 |
| LVDS_BKLT_EN   | B79            | O CMOS      | 3.3V / 3.3V         | PD 100K $\Omega$ to GND | LVDS panel backlight enable             |
| LVDS_BKLT_CTRL | B83            | O CMOS      | 3.3V / 3.3V         | PD 100K $\Omega$ to GND | LVDS panel backlight brightness control |
| LVDS_I2C_CK    | A83            | I/O OD CMOS | 3.3V / 3.3V         | PU 2.2KΩ to 3.3V        | I2C clock output for LVDS display use   |
| LVDS_I2C_DAT   | A84            | I/O OD CMOS | 3.3V / 3.3V         | PU 2.2KΩ to 3.3V        | I2C data line for LVDS display use      |

| LPC Signals | PC Signals Descriptions |            |                     |                 |                                                |  |  |  |  |
|-------------|-------------------------|------------|---------------------|-----------------|------------------------------------------------|--|--|--|--|
| Signal      | Pin#                    | Pin Type   | Pwr Rail /Tolerance | PU/PD           | Description                                    |  |  |  |  |
| LPC_AD0     | B4                      |            |                     |                 |                                                |  |  |  |  |
| LPC_AD1     | B5                      | I/O CMOS   | 3.3V / 3.3V         |                 | LPC multiplexed address, command and data bus  |  |  |  |  |
| LPC_AD2     | B6                      | 1/0 01/103 | 3.307 3.30          |                 | Li o multiplexed address, command and data bus |  |  |  |  |
| LPC_AD3     | B7                      |            |                     |                 |                                                |  |  |  |  |
| LPC_FRAME#  | B3                      | O CMOS     | 3.3V / 3.3V         |                 | LPC frame indicates the start of an LPC cycle  |  |  |  |  |
| LPC_DRQ0#   | B8                      | I CMOS     | 3.3V / 3.3V         |                 | LPC serial DMA request                         |  |  |  |  |
| LPC_DRQ1#   | B9                      | T CIVICS   |                     |                 |                                                |  |  |  |  |
| LPC_SERIRQ  | A50                     | I/O CMOS   | 3.3V / 3.3V         | PU 10KΩ to 3.3V | LPC serial interrupt                           |  |  |  |  |
| LPC_CLK     | B10                     | O CMOS     | 3.3V / 3.3V         |                 | LPC clock output - 33MHz nominal               |  |  |  |  |

## **SPI Signals Descriptions**

| SFT Signal               | s Descriptions |          |                     |       |                                                                                                    |
|--------------------------|----------------|----------|---------------------|-------|----------------------------------------------------------------------------------------------------|
| Signal                   | Pin#           | Pin Type | Pwr Rail /Tolerance | PU/PD | Description                                                                                                    |
| SPI_CS#                  | B97            | O CMOS   | 3.3V Suspend/3.3V   |       | Chip select for Carrier Board SPI - may be sourced from chipset SPI0 or SPI1                                                                                                    |
| SPI_MISO                 | A92            | I CMOS   | 3.3V Suspend/3.3V   |       | Data in to Module from Carrier SPI                                                                                                    |
| SPI_MOSI                 | A95            | O CMOS   | 3.3V Suspend/3.3V   |       | Data out from Module to Carrier SPI                                                                                                    |
| SPI_CLK                  | A94            | O CMOS   | 3.3V Suspend/3.3V   |       | Clock from Module to Carrier SPI                                                                                                    |
| SPI_POWER                | A91            | 0        | 3.3V Suspend/3.3V   |       | Power supply for Carrier Board SPI – sourced from Module – nominally<br>3.3V. The Module shall provide a minimum of 100mA on SPI_POWER.<br>Carriers shall use less than 100mA of SPI_POWER. SPI_POWER<br>shall only be used to power SPI devices on the Carrier |
| BIOS_DIS0#<br>BIOS_DIS1# | A34<br>B88     | I CMOS   | NA                  |       | Selection straps to determine the BIOS boot device.<br>The Carrier should only float these or pull them low, please refer to<br>COM Express Module Base Specification Revision 2.1 for strapping options of BIOS disable signals.                               |

| VGA Signals | /GA Signals Descriptions |             |                     |                  |                                                                          |  |  |  |  |
|-------------|--------------------------|-------------|---------------------|------------------|--------------------------------------------------------------------------|--|--|--|--|
| Signal      | Pin#                     | Pin Type    | Pwr Rail /Tolerance | PU/PD            | Description                                                              |  |  |  |  |
| VGA_RED     | B89                      | O Analog    | Analog              | PD 150Ω          | Red for monitor. Analog output                                           |  |  |  |  |
| VGA_GRN     | B91                      | O Analog    | Analog              | PD 150Ω          | Green for monitor. Analog output                                         |  |  |  |  |
| VGA_BLU     | B92                      | O Analog    | Analog              | PD 150Ω          | Blue for monitor. Analog output                                          |  |  |  |  |
| VGA_HSYNC   | B93                      | O CMOS      | 3.3V / 3.3V         |                  | Horizontal sync output to VGA monitor                                    |  |  |  |  |
| VGA_VSYNC   | B94                      | O CMOS      | 3.3V / 3.3V         |                  | Vertical sync output to VGA monitor                                      |  |  |  |  |
| VGA_12C_CK  | B95                      | I/O OD CMOS | 3.3V / 3.3V         | PU 2.2KΩ to 3.3V | DDC clock line (I2C port dedicated to identify VGA monitor capabilities) |  |  |  |  |
| VGA_I2C_DAT | B96                      | I/O OD CMOS | 3.3V / 3.3V         | PU 2.2KΩ to 3.3V | DDC data line.                                                           |  |  |  |  |

| I2C BUS Sig | I2C BUS Signal Descriptions |             |                     |                             |                                        |  |  |  |  |
|-------------|-----------------------------|-------------|---------------------|-----------------------------|----------------------------------------|--|--|--|--|
| Signal      | Pin#                        | Pin Type    | Pwr Rail /Tolerance | PU/PD                       | Description                            |  |  |  |  |
| I2C_CK      | B33                         | I/O OD CMOS | 3.3V Suspend/3.3V   | PU 2.2KΩ to 3.3V<br>Suspend | General purpose I2C port clock output  |  |  |  |  |
| I2C_DAT     | B34                         | I/O OD CMOS | 3.3V Suspend/3.3V   | PU 2.2KΩ to 3.3V<br>Suspend | General purpose I2C port data I/O line |  |  |  |  |

| Miscellaneou | Miscellaneous Signal Descriptions |          |                     |                 |                                                                                                    |  |  |  |
|--------------|-----------------------------------|----------|---------------------|-----------------|----------------------------------------------------------------------------------------------------|--|--|--|
| Signal       | Pin#                              | Pin Type | Pwr Rail /Tolerance | PU/PD           | Description                                                                                                    |  |  |  |
| SPKR         | B32                               | O CMOS   | 3.3V / 3.3V         |                 | Output for audio enunciator - the "speaker" in PC-AT systems.<br>This port provides the PC beep signal and is mostly intended for<br>debugging purposes.                                                                                        |  |  |  |
| WDT          | B27                               | O CMOS   | 3.3V / 3.3V         |                 | Output indicating that a watchdog time-out event has occurred.                                                                                                    |  |  |  |
| KBD_RST#     | A86                               | I CMOS   | 3.3V / 3.3V         | PU 10KΩ to 3.3V | Input to Module from (optional) external keyboard controller that can force a reset. Pulled high on the Module. This is a legacy artifact of the PC-AT.                                                                                         |  |  |  |
| KBD_A20GATE  | A87                               | I CMOS   | 3.3V / 3.3V         | PU 10KΩ to 3.3V | Input to Module from (optional) external keyboard controller that can be used to control the CPU A20 gate line. The A20GATE restricts the memory access to the bottom megabyte and is a legacy artifact of the PC-AT.Pulled high on the Module. |  |  |  |

| Power and  | Power and System Management Signals Descriptions |          |                     |                            |                                                                                                    |  |  |  |  |  |
|------------|--------------------------------------------------|----------|---------------------|----------------------------|----------------------------------------------------------------------------------------------------|--|--|--|--|--|
| Signal     | Pin#                                             | Pin Type | Pwr Rail /Tolerance | PU/PD                      | Description                                                                                                    |  |  |  |  |  |
| PWRBTN#    | B12                                              | I CMOS   | 3.3V Suspend/3.3V   | PU 10KΩ to 3.3V<br>Suspend | A falling edge creates a power button event. Power button events can<br>be used to bring a system out of S5 soft off and other suspend states,<br>as well as powering the system down.                                                                                                    |  |  |  |  |  |
| SYS_RESET# | B49                                              | I CMOS   | 3.3V Suspend/3.3V   | PU 10KΩ to 3.3V<br>Suspend | Reset button input. Active low request for Module to reset and reboot.<br>May be falling edge sensitive. For situations when SYS_RESET# is<br>not able to reestablish control of the system, PWR_OK or a power<br>cycle may be used.                                                          |  |  |  |  |  |
| CB_RESET#  | B50                                              | O CMOS   | 3.3V Suspend/3.3V   | PD 100KΩ to GND            | Reset output from Module to Carrier Board. Active low. Issued by<br>Module chipset and may result from a low SYS_RESET# input, a low<br>PWR_OK input, a VCC_12V power input that falls below the minimum<br>specification, a watchdog timeout, or may be initiated by the Module<br>software. |  |  |  |  |  |
| PWR_OK     | B24                                              | I CMOS   | 3.3V / 3.3V         |                            | Power OK from main power supply. A high value indicates that the<br>power is good. This signal can be used to hold off Module startup to<br>allow Carrier based FPGAs or other configurable devices time to be<br>programmed.                                                                 |  |  |  |  |  |
| SUS STAT#  | B18                                              | O CMOS   | 3.3V Suspend/3.3V   |                            | Indicates imminent suspend operation: used to notify LPC devices.                                                                                                    |  |  |  |  |  |
| SUS_S3#    | A15                                              | O CMOS   | 3.3V Suspend/3.3V   |                            | Indicates system is in Suspend to RAM state. Active low output. An<br>inverted copy of SUS_S3# on the Carrier Board may be used to<br>enable the non-standby power on a typical ATX supply.                                                                                                   |  |  |  |  |  |
| SUS_S4#    | A18                                              | O CMOS   | 3.3V Suspend/3.3V   |                            | Indicates system is in Suspend to Disk state. Active low output.                                                                                                    |  |  |  |  |  |
| SUS_S5#    | A24                                              | O CMOS   | 3.3V Suspend/3.3V   |                            | Indicates system is in Soft Off state.                                                                                                    |  |  |  |  |  |
| WAKE0#     | B66                                              | I CMOS   | 3.3V Suspend/3.3V   | PU 10KΩ to 3.3V<br>Suspend | PCI Express wake up signal.                                                                                                    |  |  |  |  |  |
| WAKE1#     | B67                                              | I CMOS   | 3.3V Suspend/3.3V   | PU 10KΩ to 3.3V<br>Suspend | General purpose wake up signal. May be used to implement wake-up<br>on PS2 keyboard or mouse activity.                                                                                                    |  |  |  |  |  |
| BATLOW#    | A27                                              | I CMOS   | 3.3V Suspend/ 3.3V  | PU 10KΩ to 3.3V<br>Suspend | Indicates that external battery is low.<br>This port provides a battery-low signal to the Module for orderly<br>transitioning to power saving or power cut-off ACPI modes.                                                                                                    |  |  |  |  |  |

| Thermal Pro | Thermal Protectiont Signals Descriptions |          |                     |                 |                                                                         |  |  |  |
|-------------|------------------------------------------|----------|---------------------|-----------------|-------------------------------------------------------------------------|--|--|--|
| Signal      | Pin#                                     | Pin Type | Pwr Rail /Tolerance | PU/PD           | Description                                                             |  |  |  |
| THRM#       | B35                                      | I CMOS   | 3.3V / 3.3V         | PU 10KΩ to 3.3V | Input from off-Module temp sensor indicating an over-temp situation.    |  |  |  |
| THRMTRIP#   | A35                                      | O CMOS   | 3.3V / 3.3V         | PU 10KΩ to 3.3V | Active low output indicating that the CPU has entered thermal shutdown. |  |  |  |

| SM Bus Sign | SM Bus Signals Descriptions |             |                     |                    |                                                                                                    |  |  |  |
|-------------|-----------------------------|-------------|---------------------|--------------------|----------------------------------------------------------------------------------------------------|--|--|--|
| Signal      | Pin#                        | Pin Type    | Pwr Rail /Tolerance | PU/PD              | Description                                                                                                    |  |  |  |
| SMB_CK      | B13                         | I/O OD CMOS | 3.3V Suspend/3.3V   | PU 2.2KΩ to 3.3VSB | System Management Bus bidirectional clock line.                                                                                     |  |  |  |
| SMB_DAT     | B14                         | I/O OD CMOS | 3.3V Suspend/3.3V   | PU 2.2KΩ to 3.3VSB | System Management Bus bidirectional data line.                                                                                      |  |  |  |
| SMB_ALERT#  | B15                         | I CMOS      | 3.3V Suspend/3.3V   | PU 10KΩ to 3.3VSB  | System Management Bus Alert – active low input can be used to generate an SMI# (System Management Interrupt) or to wake the system. |  |  |  |

| GPIO Signa | GPIO Signals Descriptions |          |                     |       |                                                   |  |  |
|------------|---------------------------|----------|---------------------|-------|---------------------------------------------------|--|--|
| Signal     | Pin#                      | Pin Type | Pwr Rail /Tolerance | PU/PD | Description                                       |  |  |
| GPO0       | A93                       |          |                     |       |                                                   |  |  |
| GPO1       | B54                       | O CMOS   | 3.3V / 3.3V         |       | General purpose output pins.                      |  |  |
| GPO2       | B57                       |          |                     |       |                                                   |  |  |
| GPO3       | B63                       |          |                     |       |                                                   |  |  |
| GPI0       | A54                       |          |                     |       |                                                   |  |  |
| GPI1       | A63                       | I CMOS   | 3.3V Suspend / 3.3V |       | Consistence input size (Nete, Default input)      |  |  |
| GPI2       | A67                       |          |                     |       | General purpose input pins. (Note: Default input) |  |  |
| GPI3       | A85                       |          |                     |       |                                                   |  |  |

| Power and  | ower and GND Signal Descriptions                                                                                                    |          |                     |       |                                                                                                    |  |  |
|------------|----------------------------------------------------------------------------------------------------|----------|---------------------|-------|----------------------------------------------------------------------------------------------------|--|--|
| Signal     | Pin#                                                                                                    | Pin Type | Pwr Rail /Tolerance | PU/PD | Description                                                                                                    |  |  |
| VCC_12V    | A104~A109<br>B104~B109<br>C104~C109<br>D104~D109                                                                                                    | Power    |                     |       | Primary power input: +12V nominal. All available VCC_12V pins on the connector(s) shall be used.                                                                                                    |  |  |
| VCC_5V_SBY | B84~B87                                                                                                    | Power    |                     |       | Standby power input: +5.0V nominal. If VCC5_SBY is used, all available VCC_5V_SBY pins on the connector(s) shall be used. Only used for standby and suspend functions. May be left unconnected if these functions are not used in the system design. |  |  |
| VCC_RTC    | A47                                                                                                    | Power    |                     |       | Real-time clock circuit-power input. Nominally +3.0V.                                                                                                    |  |  |
| GND        | A1, A11, A21, A31, A41,<br>A51, A57, A60, A66, A70,<br>A80, A90, A96,A100,<br>A110, B1, B11, B21, B31,<br>B41, B51, B60, B70, B80,<br>B90, B100, B110, C1,C11,<br>C21, C31, C41, C51, C60,<br>C70, C76, C80, C84, C87,<br>C90, C93, C96, C100,<br>C103, C110, D1,D11,D21,<br>D31, D41, D51, D60, D67,<br>D70,D76, D80, D84, D87,<br>D90, D93, D96, D100,<br>D103, D110 | Power    |                     |       | Ground - DC power and signal and AC signal return path.<br>All available GND connector pins shall be used and tied to Carrier<br>Board GND plane.                                                                                                    |  |  |

| Module type | Module type Signal Descriptions |          |                     |       |                                                                                                    |  |
|-------------|---------------------------------|----------|---------------------|-------|----------------------------------------------------------------------------------------------------|--|
| Signal      | Pin#                            | Pin Type | Pwr Rail /Tolerance | PU/PD | Description                                                                                                    |  |
| TYPE0#      | C54                             | PDS      |                     | N.C.  |                                                                                                    |  |
| TYPE1#      | C57                             | PDS      |                     | N.C.  | TYPE2# TYPE1# TYPE0#                                                                                                    |  |
| TYPE2#      | D57                             | PDS      |                     | N.C.  | XXXpin out Type 1NCNCNCpin out Type 2NCNCGNDpin out Type 3 (no IDE)NCGNDNCpin out Type 4 (no PCI)NCGNDGNDpin out Type 5 (no IDE, no PCI)GNDNCpin out Type 6 (no IDE, no PCI)                                                                                                    |  |
| TYPE10#     | A97                             | PDS      |                     | N.C.  | TYPE 10#<br>NC pin out R2.0<br>PD pin out Type 10 pull down to ground with 47K resistor<br>12V pin out R1.0<br>A carrier can detect a R1.0 Module by the presence of 12V on this pin. R2.0 Module types 1-6 will no connet this pin. Type 10 Modu<br>shall pull this pin to ground through a 4.7K resistor. |  |

| Chapter | 3 |
|---------|---|
|         |   |

# **Standby Power LED**

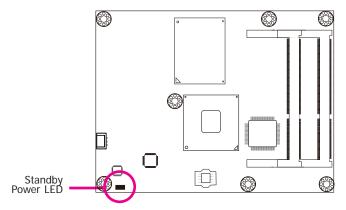

This LED will light when the system is in the standby mode.

# **Cooling Option**

## Heat Spreader/ Heat Spreader with Heat Sink and Fan

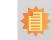

Note: The system board used in the following illustrations may not resemble the actual board. These illustrations are for reference only.

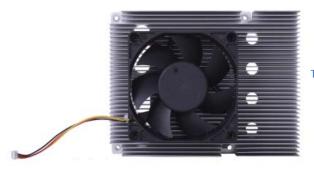

Top View of the Heat Sink

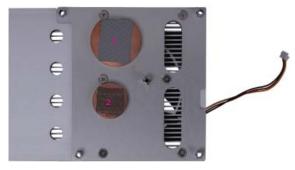

Bottom View of the Heat Sink

• "1" and "2" denote the locations of the thermal pads designed to contact the corresponding components that are on CR902-B/BL Series.

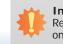

27

### Important:

Remove the plastic covering from the thermal pads prior to mounting the heat sink onto HR902-B/BL Series.

## Installing HR902-B/BL Series onto a Carrier Board

## Important:

The carrier board (COM330-B) used in this section is for reference purpose only and may not resemble your carrier board. These illustrations are mainly to guide you on how to install HR902-B/BL Series onto the carrier board of your choice. The system board used in the following illustrations may not resemble the actual one. These illustrations are for reference only.

#### To download COM330-B datasheet and manual

1. Use the provided screw to install the heatsink onto the module. First align the mounting hole of the heatsink with the mounting hole of the module and then from the bottom side of the module, secure them with the provided screw. The module and heatsink as sembly should look like the one shown below.

bottom side of heat sink

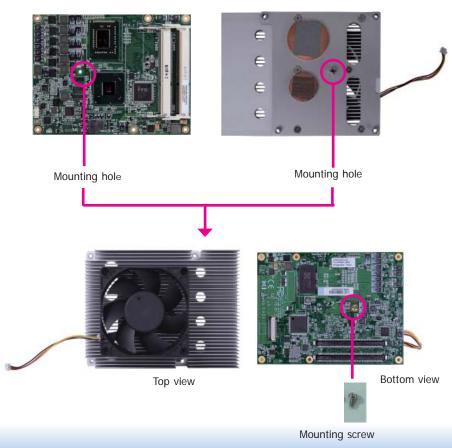

2. Now install the module and heatsink assembly onto the carrier board. The photo below shows the locations of the mounting holes on carrier board.

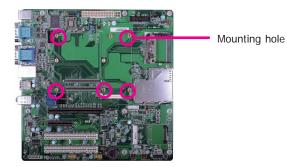

3. Insert the provided mounting screws into the mounting holes - from the bottom through the top of the carrier board.

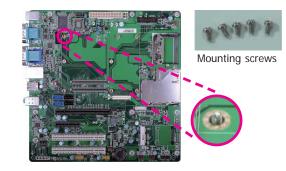

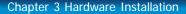

- Chapter 3
- 4. While supporting the mounting screw at the bottom, from the top side of the board, fasten a bolt into the screw.

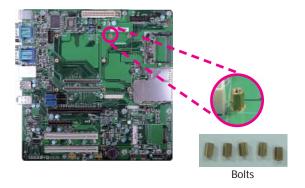

5. The photo below shows the solder side of the board with the screws already fixed in place.

6. The photo below shows the component side of the board with the bolts already fixed in place.

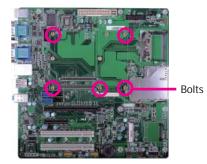

 Position the heat sink on top of HR902-B/BL series with the heat sink's mounting holes aligned with HR902-B/BL's mounting holes. Insert one of the provided long screws into the mounting hole shown in the photo below.

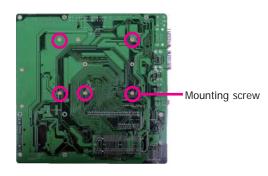

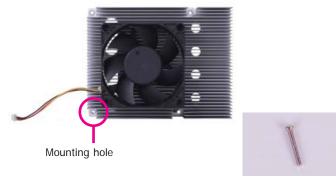

Long screw

- Chapter 3
- 8. From the bottom of the board, fasten the provided bolt into the screw and then connect the heat spreader/heat spreader with heat sink and fan's cable to the fan connector on HR902-B/BL Series.

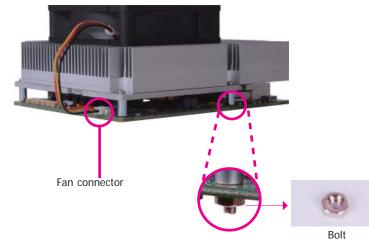

9. Grasping HR902-B/BL Series by its edges, position it on top of the carrier board with its mounting holes aligned with the bolts on the carrier board. This will also align the COM Express connectors of the two boards to each other.

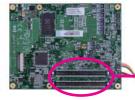

COM Express connectors on HR902-B/BL Series

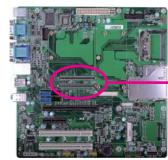

COM Express connectors on the carrier board

10. Press HR902-B/BL Series down firmly until it is completely seated on the COM Express connectors of the carrier board.

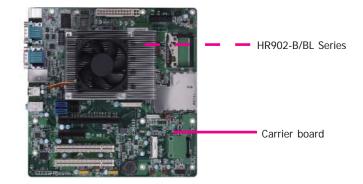

11. Use the provided mounting screws to secure HR902-B/BL Series with heat sink to the carrier board. The photo below shows the locations of the long/short mounting screws.

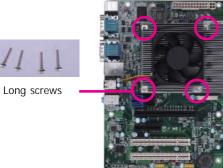

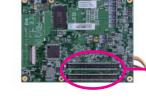

# Chapter 4 - BIOS Setup

## **Overview**

The BIOS is a program that takes care of the basic level of communication between the CPU and peripherals. It contains codes for various advanced features found in this system board. The BIOS allows you to configure the system and save the configuration in a battery-backed CMOS so that the data retains even when the power is off. In general, the information stored in the CMOS RAM of the EEPROM will stay unchanged unless a configuration change has been made such as a hard drive replaced or a device added. It is possible that the CMOS battery will fail causing CMOS data loss. If this happens, you need to install a new CMOS battery and reconfigure the BIOS settings.

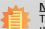

Note:

The BIOS is constantly updated to improve the performance of the system board; therefore the BIOS screens in this chapter may not appear the same as the actual one. These screens are for reference purpose only.

## **Default Configuration**

Most of the configuration settings are either predefined according to the Load Optimal Defaults settings which are stored in the BIOS or are automatically detected and configured without requiring any actions. There are a few settings that you may need to change depending on your system configuration.

## Entering the BIOS Setup Utility

The BIOS Setup Utility can only be operated from the keyboard and all commands are keyboard commands. The commands are available at the right side of each setup screen.

The BIOS Setup Utility does not require an operating system to run. After you power up the system, the BIOS message appears on the screen and the memory count begins. After the memory test, the message "Press DEL to run setup" will appear on the screen. If the message disappears before you respond, restart the system or press the "Reset" button. You may also restart the system by pressing the  $\langle Ctrl \rangle \langle Alt \rangle$  and  $\langle Del \rangle$  keys simultaneously.

## Legends

| KEYs                  | Function                                                                 |
|-----------------------|--------------------------------------------------------------------------|
| Right and Left Arrows | Moves the highlight left or right to select a menu.                      |
| Up and Down Arrows    | Moves the highlight up or down between submenus or fields.               |
| <esc></esc>           | Exits to the BIOS setup utility                                          |
| + (plus key)          | Scrolls forward through the values or options of the hightlighted field. |
| - (minus key)         | Scolls backward through the values or options of the hightlighted field. |
| <f1></f1>             | Displays general help                                                    |
| <f2></f2>             | Displays previous values                                                 |
| <f3></f3>             | Optimized defaults                                                       |
| <f4></f4>             | Saves and reset the setup program.                                       |
| <enter></enter>       | Press <enter> to enter the highlighted submenu</enter>                   |

## Scroll Bar

When a scroll bar appears to the right of the setup screen, it indicates that there are more available fields not shown on the screen. Use the up and down arrow keys to scroll through all the available fields.

## Submenu

When ">" appears on the left of a particular field, it indicates that a submenu which contains additional options are available for that field. To display the submenu, move the highlight to that field and press <Enter>.

# **AMI BIOS Setup Utility**

## Main

The Main menu is the first screen that you will see when you enter the BIOS Setup Utility.

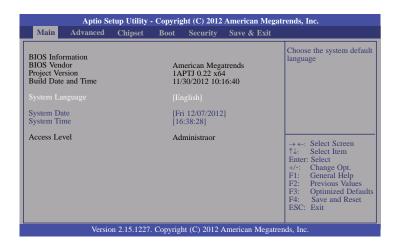

### System Date

The date format is <day>, <month>, <date>, <year>. Day displays a day, from Sunday to Saturday. Month displays the month, from January to December. Date displays the date, from 1 to 31. Year displays the year, from 1980 to 2099.

### System Time

The time format is <hour>, <minute>, <second>. The time is based on the 24-hour military-time clock. For example, 1 p.m. is 13:00:00. Hour displays hours from 00 to 23. Minute displays minutes from 00 to 59. Second displays seconds from 00 to 59.

## **Advanced**

The Advanced menu allows you to configure your system for basic operation. Some entries are defaults required by the system board, while others, if enabled, will improve the performance of your system or let you set some features according to your preference.

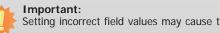

Setting incorrect field values may cause the system to malfunction.

| <ul> <li>PC Health Status</li> <li>CPU Configuration</li> <li>SATA Configuration</li> <li>USB Configuration</li> <li>JMB36X ATA Controller Configuration</li> <li>Network Stack</li> <li>CPU PPM Configuration</li> <li>WatchDog Configuration</li> <li>WatchDog Configuration</li> </ul> | Main                                                                                                    | Advanced                                                                                                    | Chipset             | Boot  | Security | Save & Exit |                                                                                                    |
|----------------------------------------------------------------------------------------------------|----------------------------------------------------------------------------------------------------|----------------------------------------------------------------------------------------------------|---------------------|-------|----------|-------------|----------------------------------------------------------------------------------------------------|
|                                                                                                    | <ul> <li>PC Hea</li> <li>CPU C</li> <li>SATA C</li> <li>USB C</li> <li>PCH-F'</li> <li>JMB36</li> <li>Networ</li> <li>CPU PI</li> </ul> | Ith Status<br>onfiguration<br>Configuration<br>M Configuration<br>W Configuratio<br>X ATA Control<br>k Stack<br>PM Configurati | ler Configura<br>on | ation |          |             | <ul> <li>↑↓: Select Item</li> <li>Enter: Select</li> <li>+/-: Change Opt.</li> <li>F1: General Help</li> <li>F2: Previous Values</li> </ul> |

| Ch       | ap | ter | - 4 |
|----------|----|-----|-----|
| <u> </u> | ap |     |     |

## ACPI Power Management Configuration

This section is used to configure the ACPI Power Management.

| Aptio Setup Utility -                                                     | Copyright (C) 2012 American Mega                  | trends, Inc.                                                                                                    |
|---------------------------------------------------------------------------|---------------------------------------------------|----------------------------------------------------------------------------------------------------|
| Advanced                                                                  |                                                   |                                                                                                    |
| ACPI Settings<br>ACPI Sleep State<br>Resume by PME<br>Resume by RTC Alarm | [S3 only (suspend to]<br>[Disabled]<br>[Disabled] | Select ACPI sleep state<br>the system will enter when<br>the SUSPEND button is<br>pressed.<br>→ ←: Select Screen<br>↑↓: Select Item<br>Enter: Select<br>+/: Change Opt.<br>F1: General Help<br>F2: Previous Values<br>F3: Optimized Defaults<br>F4: Save and Reset<br>ESC: Exit |
|                                                                           |                                                   |                                                                                                    |
| Version 2.15.1227.                                                        | Copyright (C) 2012 American Megatro               | ends, Inc.                                                                                                    |

## **ACPI Sleep State**

Selects the highest ACPI sleep state the system will enter when the Suspend button is pressed.

- **S1(POS)** Enables the Power On Suspend function.
- **S3(STR)** Enables the Suspend to RAM function.

## **Resume by PME**

Enable this field to use the PME signal to wake up the system (via PCIE and onboard (LAN).

## Resume by RTC Alarm

When Enabled, the system uses the RTC to generate a wakeup event.

### PC Health Status

This section displays hardware health monitor.

| System Hardware Monitor                                                                                               |                                                                                                    | Enable/ Disable CPU                                                                                                    |
|----------------------------------------------------------------------------------------------------|----------------------------------------------------------------------------------------------------|----------------------------------------------------------------------------------------------------|
| CPU Smart Fan<br>CPU Temperature<br>CPU Temperature<br>CPU FAN Speed<br>VCCeR<br>VCCRTC<br>DDR<br>+1.05V<br>CPU VCCSA | [Enabled]<br>: +51 C<br>: N/A<br>: +0.944 V<br>: +3.390 V<br>: +1.492 V<br>: +1.492 V<br>: +1.046 V<br>: +0.803 V | SmartFan                                                                                                    |
|                                                                                                    |                                                                                                    | → $\leftarrow$ : Select Screen<br>$\uparrow_{\lambda}$ : Select Item<br>Enter: Select<br>+/-: Change Opt.<br>F1: General Help<br>F2: Previous Values<br>F3: Optimized Defaul<br>F4: Save and Reset<br>ESC: Exit |

#### **CPU Configuration**

This section is used to configure the CPU. It will also display the detected CPU information.

| Aptio Setup Utilit Advanced                                                                                                    | y - Copyright (C) 2012 American Megat                                                                                                 | rends, Inc.                                                                                                    |  |  |  |
|----------------------------------------------------------------------------------------------------|----------------------------------------------------------------------------------------------------|----------------------------------------------------------------------------------------------------|--|--|--|
| CPU Configuration<br>Intel (R) Core (TM) i7-3615QE (CPU Signature<br>Microcode Patch<br>Max CPU Speed<br>Min CPU Speed<br>CPU Speed<br>Processor Cores<br>Intel HT Technology<br>Intel SMX Technology<br>Intel SMX Technology<br>64 bit | 2PU @ 2.30GHz<br>306a9<br>12<br>2300 MHz<br>1200 MHz<br>2300 MHz<br>2300 MHz<br>4<br>Supported<br>Supported<br>Supported<br>Supported | Enabled for Windows XP<br>and Linux (OS optimized<br>for Hyper-Threading<br>Technology) and Disabled<br>for other OS (OS not<br>optimized for<br>Hyper-Threading<br>Technology). When<br>Disabled only one thread<br>per enabled core is<br>enabled.<br>→ ←: Select Screen |  |  |  |
| L1 Data Cache<br>L1 Code Cache<br>L2 Cache<br>L3 Cache<br>Hyper-threading<br>Active Process Core<br>Limit CUPID Maximum<br>Executive Disable Bit<br>Intel Virtualization Technology<br>Hardware Prefetcher                              | 32 kB x4<br>32 kB x4<br>256 kB x4<br>6144 kB<br>[Enabled]<br>[Disabled]<br>[Disabled]<br>[Enabled]<br>[Enabled]                       | <ul> <li>11: Select Item<br/>Enter: Select</li> <li>+/-: Change Opt.</li> <li>F1: General Help</li> <li>F2: Previous Values</li> <li>F3: Optimized Defaults</li> <li>F4: Save and Reset</li> <li>ESC: Exit</li> </ul>                                                      |  |  |  |
| Version 2.15.122                                                                                                    | Version 2.15.1227. Copyright (C) 2012 American Megatrends, Inc.                                                                       |                                                                                                    |  |  |  |

#### Hyper-threading

Enable this field for Windows XP and Linux which are optimized for Hyper-Threading technology. Select disabled for other OSes not optimized for Hyper-Threading technology. When disabled, only one thread per enabled core is enabled.

#### **Active Process Core**

Number of cores to enable in each processor package

#### Limit CUPID Maximum

The CPUID instruction of some newer CPUs will return a value greater than 3. The default is Disabled because this problem does not exist in the Windows series operating systems. If you are using an operating system other than Windows, this problem may occur. To avoid this problem, enable this field to limit the return value to 3 or less than 3.

#### **Executive Disable Bit**

XD can prevent certain classes of malicious buffer overflow attacks when combined with a supporting OS (Windows Server 2003 SP1, Windows XP SP2, SuSE Linux 9.2, RedHat Enterprise 3 Update 3.)

### Intel Virtualization Technology

When this field is set to Enabled, the VMM can utilize the additional hardware capabilities provided by Vanderpool Technology.

### Hardware Prefetcher

To turn on/off the Mid level Cache (L2) streamer prefetcher.

|      | pter |  |
|------|------|--|
| ( ha | ntor |  |
| Ula  | טוכו |  |
|      |      |  |

## **SATA Configuration**

This section is used to configure SATA functions.

| Aptio Setup Utility - Copyright (C) 2012 American Megatrends, Inc.<br>Advanced                                                                                                    |                                                                                                    |                                                                                                    |  |  |  |
|----------------------------------------------------------------------------------------------------|----------------------------------------------------------------------------------------------------|----------------------------------------------------------------------------------------------------|--|--|--|
| SATA Controller(s)<br>SATA Mode Selection<br>Serial ATA Port 0<br>Software Preserve<br>Serial ATA Port 1<br>Software Preserve<br>Serial ATA Port 2<br>Software Preserve<br>Serial ATA Port 3<br>Software Preserve | [Enabled]<br>[IDE]<br>ST3160812AS (160.0GB)<br>Supported<br>ATAPI iHAS32 ATAPI<br>N/A<br>Empty<br>Unknown<br>Empty<br>Unknown | Enable or disable SATA<br>Device.                                                                                                    |  |  |  |
|                                                                                                    |                                                                                                    | $\begin{array}{l} \rightarrow \leftarrow: \text{ Select Screen} \\ \uparrow \downarrow: \text{ Select Item} \\ \text{Enter: Select} \\ +/-: \text{ Change Opt.} \\ \vdash I: \text{ General Help} \\ F2: \text{ Previous Values} \\ F3: \text{ Optimized Defaults} \\ F4: \text{ Save and Reset} \\ \text{ESC: Exit} \end{array}$ |  |  |  |
| Version 2.1                                                                                                    | 5.1227. Copyright (C) 2012 American Me                                                                                        | egatrends, Inc.                                                                                                    |  |  |  |

### SATA Controller(s)

This field is used to enable or disable the Serial ATA channels.

### SATA Mode Selection

IDE Mode

This option configures the Serial ATA drives as Parallel ATA storage devices.

AHCI Mode

This option allows the Serial ATA devices to use AHCI (Advanced Host Controller Interface).

RAID Mode (HR902-B Series only) This option allows the Serial ATA devices to use RAID 0/1/5/10/Recovery (Redundant Array of Independent Disks)

If AHCI or RAID(HR902-B only) is selected in the SATA Mode Selection, it will display the following information:

| Aptio Setup Utility - Copyright (C) 2012 American Megatrends, Inc.<br>Advanced                                                                                                    |                                                                                                    |                                                                                                    |
|----------------------------------------------------------------------------------------------------|----------------------------------------------------------------------------------------------------|----------------------------------------------------------------------------------------------------|
| SATA Controller(s)<br>SATA Mode Selection<br>Serial ATA Port 0<br>Software Preserve<br>Port 0<br>Hot Plug<br>SATA Device Type<br>Serial ATA Port 1<br>Software Preserve<br>Port 1<br>Hot Plug<br>SATA Device Type<br>Serial ATA Port 2<br>Software Preserve<br>Port 2<br>Hot Plug<br>Serial ATA Port 3 | [Enabled]<br>[AHC1]<br>ST3160812AS (160.0GB)<br>Supported<br>[Enabled]<br>[Disabled]<br>[Hard Disk Driver]<br>ATAP1 iHAS32 ATAPI<br>N/A<br>[Enabled]<br>[Disabled]<br>[Hard Disk Driver]<br>Empty<br>Uuknown<br>[Enabled]<br>[Disabled]<br>[Disabled]<br>[Disabled]<br>[Disabled]<br>[Disabled]<br>[Disabled] | Determines how SATA<br>controller(s) operate.                                                                    |
| Software Preserve<br>Port 3<br>Hot Plug                                                                                                    | Unknown<br>[Enabled]<br>[Disabled]<br>7. Copyright (C) 2012 American Megatren                                                                                                    | F1: General Help<br>F2: Previous Values<br>F3: Optimized Defaults<br>F4: Save and Reset<br>ESC: Exit<br>ds. Inc. |

### Serial ATA Port 0 to Serial ATA Port 3

These fields are used to configure the connected SATA devices.

### **USB** Configuration

This section is used to configure USB.

| Aptio Setup Utility - Copyright (C) 2012 American Megatrends, Inc.                                           |                                        |                                                                                               |
|----------------------------------------------------------------------------------------------------|----------------------------------------|-----------------------------------------------------------------------------------------------|
| Advanced                                                                                                    |                                        |                                                                                               |
| USB Configuration                                                                                            |                                        | Enables Legacy USB<br>support. AUTO option                                                    |
| USB Devices:<br>1 Keyboard, 1 Mouse, 2 Hubs                                                                  |                                        | disables legacy support if<br>no USB devices are<br>connected. DISABLE                        |
| Legacy USB Support<br>EHCI Hand-off                                                                          | [Enabled]<br>[Disabled]                | option will keep USB<br>devices available only for<br>EFI applications.                       |
| USB hardware delays and time-outs<br>USB transfer time-out<br>Device reset time-out<br>Device power-up delay | [5 sec]<br>[10 sec]<br>[Auto]          | → ← Select Screen                                                                             |
|                                                                                                    |                                        | A Select Item<br>Enter: Select<br>+/-: Change Opt.<br>F1: General Help<br>F2: Previous Values |
|                                                                                                    | 7 Convright (C) 2012 American Megatron | F3: Optimized Defaults<br>F4: Save and Reset<br>ESC: Exit                                     |

## Legacy USB Support

#### Enabled

Enables legacy USB.

#### Auto

Disables support for legacy when no USB devices are connected.

#### Disabled

Keeps USB devices available only for EFI applications.

### **EHCI Hand-off**

This is a workaround for OSes that does not support EHCI hand-off. The EHCI ownership change should be claimed by the EHCI driver.

### **USB transfer time-out**

The time-out value for Bulk and Interrupt transfers.

### Device reset time-out

Selects the USB mass storage device start unit command timeout.

### Device power-up delay

Maximum time the device will take before it properly reports itself to the Host Controller. "Auto" uses default value: for a Root port it is 100 ms, for a Hub port the delay is taken from Hub descriptor.

### PCH-FW Configuration

| Aptio Setup Utility - Copyright (C) 2012 American Megatrends, Inc.<br>Advanced |                                                                 |                                                                                                    |  |
|--------------------------------------------------------------------------------|-----------------------------------------------------------------|----------------------------------------------------------------------------------------------------|--|
| ME FW Version<br>ME Firmware Mode<br>ME Firmware Type<br>ME Firmware SKU       | 8.0.13.1502<br>Normal Mode<br>Full Sku Firmware<br>5MB          | → ←: Select Screen<br>↑↓: Select Item<br>Enter: Select<br>+/-: Change Opt.<br>F1: General Help<br>F2: Previous Values<br>F3: Optimized Defaults<br>F4: Save and Reset<br>ESC: Exit |  |
| Version 2.15                                                                   | Version 2.15.1227. Copyright (C) 2012 American Megatrends, Inc. |                                                                                                    |  |

### JMB36X ATA Controller Configuration

| Aptio Setup Utility - Copyright (C) 2012 American Megatrends, Inc.<br>Advanced |                                 |                                                                                                    |
|--------------------------------------------------------------------------------|---------------------------------|----------------------------------------------------------------------------------------------------|
| PATA Primary Master<br>PATA Primary Slave                                      | Not Present<br>Not Present      | $ \rightarrow \leftarrow: Select Screen  \uparrow \downarrow: Select Item  Enter: Select Item  F1: General Help  F2: Previous Values  F3: Optimized Default  F4: Save and Reset  ESC: Exit$ |
| Version 2.15                                                                   | 5.1227. Copyright (C) 2012 Amer | ican Megatrends. Inc.                                                                                                    |

#### **Network Stack**

| Aptio Setup Utility - Copyright (C) 2012 American Megatrends, Inc.<br>Advanced |                                 |                                                                                                    |
|--------------------------------------------------------------------------------|---------------------------------|----------------------------------------------------------------------------------------------------|
| Network Stack                                                                  | [Disabled]                      | Enable or disable UEFI network stack.         network stack.         → ←: Select Screen         ↑↓: Select Item         Enter: Select Item         Enter: Select Item         F1: General Help         F2: Previous Values         F3: Optimized Defaults         F4: Save and Reset         ESC: Exit |
| Version 2.15.1227.                                                             | Copyright (C) 2012 American Meg | gatrends, Inc.                                                                                                    |

#### **Network Stack**

This field is used to enable or disable the UEFI network stack, when enabled, Ipv4 PXE Support and Ipv6 PXE Support are available to setup.

| [pv4 PXE Support [Enabled] netw | Aptio Setup Utility - Copyright (C) 2012 American Megatrends, Inc. |
|---------------------------------|--------------------------------------------------------------------|
| [pv6 PXE Support [Enabled]      | Advanced                                                           |
| +/<br>Fl:<br>F2:<br>F3:<br>F4:  | ort [Enabled] network stack.                                       |

### Ipv4 PXE Support

Enabled Ipv4 PXE Boot Support. If disabled Ipv4 PXE Boot option will not be created.

#### **Ipv6 PXE Support**

Enabled Ipv6 PXE Boot Support. If disabled Ipv4 PXE Boot option will not be created.

#### **CPU PPM Configuration**

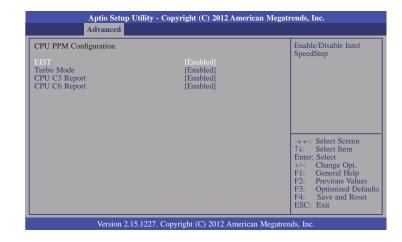

### EIST

This field is used to enable or disable the Intel Enhanced SpeedStep Technology.

#### Turbo Mode

The options are Enabled and Disabled.

### **CPU C3 Report**

Enabled/Disabled CPU C3 (ACPI C2) report to OS.

### **CPU C6 Report**

Enabled/Disabled CPU C6 (ACPI C3) report to OS.

### WatchDog Configuration

| Aptio Setup Utility - Copyright (C) 2012 American Megatrends, Inc.<br>Advanced |                          |                                                                                                    |  |
|--------------------------------------------------------------------------------|--------------------------|----------------------------------------------------------------------------------------------------|--|
| WatchDog1 function<br>WatchDog2 function                                       | [Disabled]<br>[Disabled] | Enable/Disable IT8518<br>WatchDog Timer.                                                                                                    |  |
|                                                                                |                          | → $\leftarrow$ : Select Screen<br>↑1: Select Item<br>Enter: Select<br>+/: Change Opt.<br>FI: General Help<br>F2: Previous Values<br>F3: Optimized Defaults<br>F4: Save and Reset |  |
| ESC: Exit Version 2.15.1227. Copyright (C) 2012 American Megatrends, Inc.      |                          |                                                                                                    |  |

### WatchDog function

This field is used to enable or disable the Watchdog timer function.

### Watchdog 1 function

For HR902-B/BL module board (Reset HR902-B/BL by hardware)

### Watchdog 2 function

For carrier board usage.

# Chipset

Configures relevant chipset functions.

| Main       Advanced       Chipset       Boot       Security       Save & Exit <ul> <li>PCH-IO Configuration</li> <li>System Agent (SA) Configuration</li> <li>NB PCIe Bifurcation Configuration</li> <li>MB PCIe Bifurcation Configuration</li> <li> <ul> <li>Main</li> <li>Advanced</li> <li>Figure 4</li> <li>Figure 4</li> <li>Sector 4</li> <li>Figure 4</li> <li>Figure 4</li> <li>Figu</li></ul></li></ul> | Aptio Setup Utility - Copyright (C) 2012 American Megatrends, Inc. |      |          |             |                                                                                                    |
|----------------------------------------------------------------------------------------------------|--------------------------------------------------------------------|------|----------|-------------|----------------------------------------------------------------------------------------------------|
| <ul> <li>▶ PCH-IO Configuration</li> <li>▶ System Agent (SA) Configuration</li> <li>▶ NB PCIe Bifurcation Configuration</li> <li>←→: Select Screen<br/>↑↓: Select Item<br/>Enter: Select Item<br/>Enter: Select</li> </ul>                                                                                                    | Main Advanced <mark>Chipset</mark>                                 | Boot | Security | Save & Exit |                                                                                                    |
| F2: Previous Values<br>F3: Optimized Defa                                                                                                    | <ul> <li>System Agent (SA) Configuration</li> </ul>                |      |          |             | <ul> <li>←→: Select Screen</li> <li>↑\: Select Item</li> <li>Enter: Select</li> <li>+/-: Change Opt.</li> <li>F1: General Help</li> <li>F2: Previous Values</li> <li>F3: Optimized Default</li> <li>F4: Save and Reset</li> </ul> |

#### **PCH-IO Configuration**

| Aptio Setup Utility - Copyright (C) 2012 American Megatrends, Inc.<br>Chipset                                                                      |                                       |                            |  |  |
|----------------------------------------------------------------------------------------------------|---------------------------------------|----------------------------|--|--|
| Intel PCH RC Version<br>Intel PCH SKU Name<br>Intel PCH Rev ID<br>> PCI Express Configuration<br>> USB Configuration<br>> PCH Azalia Configuration | 1.6.0.0<br>QM77<br>04/C1              | USB Coniguration settings. |  |  |
| W82579LM LAN Controller<br>Wake on LAN<br>High Precision Event Timer Configuration<br>High Precision Timer<br>Restore AC Power Loss                | [Enabled]<br>[Disabled]<br>[Power On] |                            |  |  |
| Version 2.15.1227. Copyright (C) 2012 American Megatrends, Inc.                                                                                    |                                       |                            |  |  |

#### W82579LM LAN Controller

Enables or disables onboard NIC.

### Wake on LAN Enable

Set this field to Enabled to wake up the system via the onboard LAN or via a LAN card that supports the remote wake up function.

#### **High Precision Timer**

Enabled or disable the high precision event timer.

#### **Restore AC Power Loss**

Off

When power returns after an AC power failure, the system's power is off. You must press the Power button to power-on the system.

### On

When power returns after an AC power failure, the system will automatically power-on.

### Former-Sts

When power returns after an AC power failure, the system will return to the state where you left off before power failure occurs. If the system's power is off when AC power failure occurs, it will remain off when power returns. If the system's power is on when AC power failure occurs, the system will power-on when power returns.

#### PCI Express Configuration

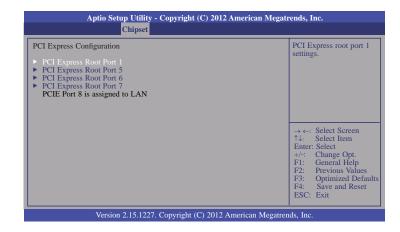

### PCI Express Root Port 1, port 5 to PCI Express Root Port 7

Controls the PCI Express Root Port.

### **USB** Configuration

| Aptio Setup Utility - Copyright (C) 2012 American Megatrends, Inc.<br>Chipset |                        |                                                                                                    |
|-------------------------------------------------------------------------------|------------------------|----------------------------------------------------------------------------------------------------|
| USB Configuration<br>EHCI 1<br>EHCI 2                                         | [Enabled]<br>[Enabled] | Control the USB EHCI<br>(USB 2.0) functions. One<br>EHCI controller mush<br>always be enabled.                                                                                                    |
|                                                                               |                        | → $\leftarrow$ : Select Screen<br>$\uparrow \downarrow$ : Select Item<br>Enter: Select<br>+/-: Change Opt.<br>F1: General Help<br>F2: Previous Values<br>F3: Optimized Defaults<br>F4: Save and Reset<br>ESC: Exit |
| Version 2.15.1227. Copyright (C) 2012 American Megatrends, Inc.               |                        |                                                                                                    |

### PCH Azalia Configuration

| Azalia       [Auto]         Azalia       device.         Disable-Azalia will<br>unconditionally disat       Enable-Azalia will<br>unconditionally enabled-Azalia will<br>unconditionally enabled-Azalia will be<br>bled if present, disab<br>otherwise.         → ←: Select Screen       ↑ :: Select Item<br>Enter: Select         +/: Change Opt.       F1: General Help<br>F2: Previous Valu<br>F3: Optimized De<br>F4: Save and Res | Aptio Setup Utili<br>Chipse | ty - Copyright (C) 2012 Ameri<br>t | ican Megatrends, Inc.                                                                                                    |
|----------------------------------------------------------------------------------------------------|-----------------------------|------------------------------------|----------------------------------------------------------------------------------------------------|
| <ul> <li>↑↓: Select Item</li> <li>Enter: Select</li> <li>+/-: Change Opt.</li> <li>F1: General Help</li> <li>F2: Previous Valu</li> <li>F3: Optimized De</li> <li>F4: Save and Res</li> </ul>                                                                                                    | 0                           | [Auto]                             | Disable= Azalia will be<br>unconditionally disabled<br>Enabled= Azalia will be<br>unconditionally enabled<br>Auto=Azalia will be ena<br>bled if present, disabled |
| LOC. LAIT                                                                                                    |                             |                                    | Enter: Select                                                                                                    |

### System Agent (SA) Configuration

| Aptio Setup Utility - Copyright (C) 2012 American Megatrends, Inc.<br>Chipset                           |                                   |                                                                                                    |  |
|----------------------------------------------------------------------------------------------------|-----------------------------------|----------------------------------------------------------------------------------------------------|--|
| System Agent Bridge Name<br>System Agent RC Version<br>VT-d Capability                                  | IvyBridge<br>1.6.0.0<br>Supported | Check to enable VT-d function on MCH.                                                                                                    |  |
| VT-d                                                                                                    |                                   |                                                                                                    |  |
| <ul> <li>Graphics Configuration</li> <li>NB PCIe Configuration</li> <li>Memory Configuration</li> </ul> |                                   | → ←: Select Screen<br>↑↓: Select Item<br>Enter: Select<br>+/-: Change Opt.<br>FI: General Help<br>F2: Previous Values<br>F3: Optimized Defaults<br>F4: Save and Reset<br>ESC: Exit |  |
| Version 2.15.1227. Copyright (C) 2012 American Megatrends, Inc.                                         |                                   |                                                                                                    |  |

#### Graphics Configuration

| Aptio Setup Utility - Copyright (C) 2012 American Megatrends, Inc.<br>Chipset                                                                                                    |                                                                                                |                                                                                                    |
|----------------------------------------------------------------------------------------------------|------------------------------------------------------------------------------------------------|----------------------------------------------------------------------------------------------------|
| Graphics Configuration<br>IGFX VBIOS Version<br>IGfX Frequency<br>Primary Display<br>Internal Graphics<br>GTT Size<br>Aperture Size<br>DVMT Pre-Allocated<br>GfX Low Power Mode<br>Display Present<br>LCD Control | 2143<br>350 MHz<br>[Anto]<br>[Enabled]<br>[2MB]<br>[256M]<br>[64MB]<br>[Enabled]<br>[PCIe x16] | Select which of IGFX/<br>PEG/PCI Graphics device<br>should be primary display<br>or select SG for Switch-<br>able Gfx.<br>→ ←: Select Screen<br>↑↓: Select Item<br>Enter: Select<br>+/-: Change Opt.<br>F1: General Help<br>F2: Previous Values<br>F3: Optimized Defaults<br>F4: Save and Reset<br>ESC: Exit |
| Version 2.15.1227. Copyright (C) 2012 American Megatrends, Inc.                                                                                                    |                                                                                                |                                                                                                    |

#### Primary Display

Auto When the system boots, it will auto detects the display device.

**IGFX** When the system boots, it will first initialize the onboard VGA.

**PEG** When the system boots, it will first initialize the PCI Express x16 graphics card.

### **Internal Graphics**

Keep IGD enabled based on setup options.

GTT Size

Select the GTT size.

Aperture Size

Select the Aperture size.

**DVMT Pre-Allocated** 

Select DVMT 5.0 Pre-Allocated (Fixed) Graphics Memory size used by the Internal Graphics Device.

Gfx Low Power Mode

This option is applicable for SFF only. Enable or Disable the Gfx Low Power Mode.

**Display Present** 

Select display mode.

#### **LCD Control**

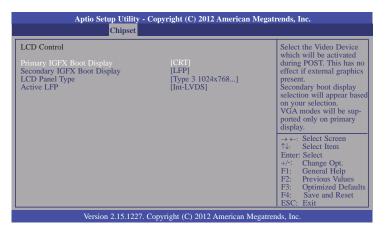

### Secondary IGFX Boot Display

Select secondary display device.

#### LCD Panel Type

Select LCD panel used by Internal Graphics Device by selecting the appropriate setup item.

#### Active LFP

Select the active LFP configuration.

- No LVDS VBIOS does not enable LVDS.
- Int-LVDS VBIOS enables LVDS driver by intergrated encoder.

### **NB PCIe Configuration**

| Aptio Setup Utility - Copyright (C) 2012 American Megatrends, Inc.<br>Chipset |                                  |                                                                                                    |
|-------------------------------------------------------------------------------|----------------------------------|----------------------------------------------------------------------------------------------------|
| NB PCIe Configuration<br>PEG0 - Gen X<br>Enable PEG                           | [Auto]<br>[Enabled]              | Configure PEG0<br>B0:D1:F0 Gen1-Gen3.<br>→ ←: Select Screen<br>↑↓: Select Item<br>Enter: Select                                                                            |
| Version 2.15                                                                  | 1227. Copyright (C) 2012 America | <ul> <li>+/-: Change Opt.</li> <li>F1: General Help</li> <li>F2: Previous Values</li> <li>F3: Optimized Defaults</li> <li>F4: Save and Reset</li> <li>ESC: Exit</li> </ul> |

### **Enable PEG**

To enables or disables the PEG.

### Memory Configuration

| Aptio Setup Utility - C<br>Chipset                                                                                                    | opyright (C) 2012 American I                                                                                       | Megatrends, Inc.                                                                                                    |
|----------------------------------------------------------------------------------------------------|----------------------------------------------------------------------------------------------------|----------------------------------------------------------------------------------------------------|
| Memory Information<br>Memory RC Version<br>Memory Frequency<br>Total Memory<br>DIMM#1<br>DIMM#2<br>CAS Latency (ICL)<br>Minimum delay time<br>CAS to RAS (IRCDmin)<br>Row Precharge (IRPmin)<br>Active to Precharge (IRASmin)<br>DDR Selection<br>Memory Remap | 1.6.0.0<br>1333 Mhz<br>2048 MB (DDR3)<br>2048 MB (DDR3)<br>Not Present<br>9<br>9<br>9<br>24<br>[DDR3]<br>[Enabled] | DDR3 or DDR3L selec-<br>tion.<br>$\rightarrow \leftarrow:$ Select Screen<br>$\uparrow \downarrow:$ Select Item<br>Enter: Select Hem<br>Enter: Select<br>+/-: Change Opt.<br>FI: General Help<br>F2: Previous Values<br>F3: Optimized Defaults<br>F4: Save and Reset<br>ESC: Exit |
| Version 2.15.1227. Co                                                                                                    | opyright (C) 2012 American M                                                                                       | egatrends, Inc.                                                                                                    |

### Memory Remap

To enables or disables memory remap above 4G.

### NB PCIe Bifurcation Configuration

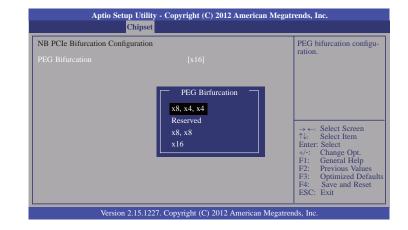

44

## **Boot**

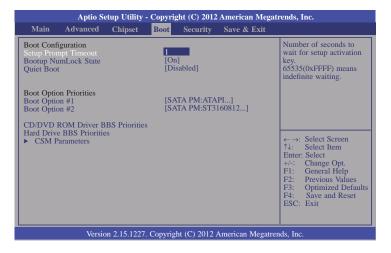

#### Setup Prompt Timeout

Selects the number of seconds to wait for the setup activation key. 65535(0xFFFF) denotes indefinite waiting.

#### Bootup NumLock State

This allows you to determine the default state of the numeric keypad. By default, the system boots up with NumLock on wherein the function of the numeric keypad is the number keys. When set to Off, the function of the numeric keypad is the arrow keys.

#### **Quiet Boot**

Enables or disables the quiet boot function.

**CD/DVD ROM Driver BBS Priorities** 

Set the order of the legacy devices in this group.

#### Hard Driver BBS Priorities

Set the order of the legacy devices in this group.

#### **CSM Parameters**

| Main                 | Advanced                     | Chipset           | Boot | Security                  | Save & Exit |                                                                                                    |
|----------------------|------------------------------|-------------------|------|---------------------------|-------------|----------------------------------------------------------------------------------------------------|
| Launch I<br>Launch S | YXE OpROM p<br>Storage OpROM | olicy<br>[ policy |      | not launch]<br>gacy only] |             | Controls the execution<br>of UEFI and legacy PXE<br>OpROM.                                                                                                    |
|                      |                              |                   |      |                           |             | ←→: Select Screen<br>↑↓: Select Item<br>Enter: Select<br>+/-: Change Opt.<br>F1: General Help<br>F2: Previous Values<br>F3: Optimized Default<br>F4: Save and Reset<br>ESC: Exit |

#### Launch Storage OpROM policy

Controls the execution of UEFI and legacy storage OpROM.

## **Security**

| Apt                                                                                                    | tio Setup Utility                                                                                                    | <ul> <li>Copyriş</li> </ul>          | ght (C) 2012 | American Megati   | ends, Inc.                                                                                                    |
|----------------------------------------------------------------------------------------------------|----------------------------------------------------------------------------------------------------|--------------------------------------|--------------|-------------------|----------------------------------------------------------------------------------------------------|
| Main Advanc                                                                                                    | ed Chipset                                                                                                    | Boot                                 | Security     | Save & Exit       |                                                                                                    |
| Password Descriptio<br>If ONLY the Admini-<br>then this only limits<br>asked for when enter<br>If ONLY the User's<br>is a power on passwo-<br>boot or enter Setup.<br>Administrator rights.<br>The password length<br>in the following rang<br>Minimum length<br>Maximum length<br>Administrator Password | istrator's passwor<br>access to Setup a<br>ring Setup.<br>password is set, t<br>ord and must be c<br>In Setup the User<br>i must be<br>ge: | nd is only<br>hen this<br>entered to | )            |                   | Set Administrator<br>Password.<br>→ ←: Select Screen<br>↑↓: Select Item<br>Enter: Select<br>+/: Change Opt<br>F1: General Help<br>F2: Previous Values<br>F3: Optimized Defaults<br>F4: Save and Reset<br>ESC: Exit |
| V                                                                                                    | Version 2.15.1227                                                                                                    | Copyrig                              | ht (C) 2012  | American Megatren | ds, Inc.                                                                                                    |

#### **Administrator Password**

Sets the administrator password.

#### **User Password**

Sets the user password.

## Save & Exit

|                                                                          | Aptio Se                     | etup Utility | - Copyri  | ght (C) 2012  | American Megat   | rends, Inc.                                                                                                    |
|--------------------------------------------------------------------------|------------------------------|--------------|-----------|---------------|------------------|----------------------------------------------------------------------------------------------------|
| Main                                                                     | Advanced                     | Chipset      | Boot      | Security      | Save & Exit      |                                                                                                    |
| Discard C<br>Restore D<br>Save as U<br>Restore U<br>Boot Over<br>SATA SM | ser Defaults<br>ser Defaults | 324 Y        |           |               |                  | Reset the system after<br>saving the changes.<br>←→: Select Screen<br>1\: Select Item                                                     |
|                                                                          | Versic                       | on 2.15.1227 | . Copyrig | ht (C) 2012 . | American Megatre | Enter: Select<br>+/-: Change Opt.<br>F1: General Help<br>F2: Previous Values<br>F3: Optimized Defaults<br>F4: Save and Reset<br>ESC: Exit |

### Save Changes and Reset

To save the changes, select this field and then press <Enter>. A dialog box will appear. Select Yes to reset the system after saving all changes made.

#### **Discard Changes and Reset**

To discard the changes, select this field and then press <Enter>. A dialog box will appear. Select Yes to reset the system setup without saving any changes.

### **Restore Defaults**

To restore and load the optimized default values, select this field and then press <Enter>. A dialog box will appear. Select Yes to restore the default values of all the setup options.

#### Save as User Defaults

To save changes done so far as user default, select this field and then press <Enter>. A dialog box will appear. Select Yes to save values as user default.

#### **Restore User Defaults**

To restore user default to all the setup options, select this field and then press <Enter>. A dialog box will appear. Select Yes to restore user default.

47

## **Updating the BIOS**

To update the BIOS, you will need the new BIOS file and a flash utility, AFUDOS.EXE. Please contact technical support or your sales representative for the files.

To execute the utility, type: A:> AFUDOS BIOS\_File\_Name /b /p /n then press <Enter>.

| Copyright (C)2008                                                                                                    | irmware Update Utility(APTIO) v2.25<br>3 American Megatrends Inc. All Rights Reserved |
|----------------------------------------------------------------------------------------------------|---------------------------------------------------------------------------------------|
| Reading file<br>Erasing flash<br>Writing flash<br>Verifying flash<br>Erasing BootBlock<br>Writing BootBlock<br>Verifying BootBlock<br>C:\AFU\AFUDOS> | done<br>done<br>done                                                                  |

After finishing BIOS update, please turn off the AC power. Wait about 10 seconds and then turn on the AC power again.

## Notice: **BIOS SPI ROM**

- 1. The Intel® Management Engine has already been integrated into this system board. Due to the safety concerns, the BIOS (SPI ROM) chip cannot be removed from this system board and used on another system board of the same model.
- 2. The BIOS (SPI ROM) on this system board must be the original equipment from the factory and cannot be used to replace one which has been utilized on other system boards.
- 3. If you do not follow the methods above, the Intel® Management Engine will not be updated and will cease to be effective.

### Note:

- a. You can take advantage of flash tools to update the default configuration of the BIOS (SPI ROM) to the latest version anytime.
- b. When the BIOS IC needs to be replaced, you have to populate it properly onto the system board after the EEPROM programmer has been burned and follow the technical person's instructions to confirm that the MAC address should be burned or not.

## Chapter 5 - Supported Software

The CD that came with the system board contains drivers, utilities and software applications required to enhance the performance of the system board.

Insert the CD into a CD-ROM drive. The autorun screen (Mainboard Utility CD) will appear. If after inserting the CD, "Autorun" did not automatically start (which is, the Mainboard Utility CD screen did not appear), please go directly to the root directory of the CD and double-click "Setup".

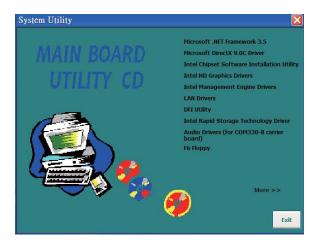

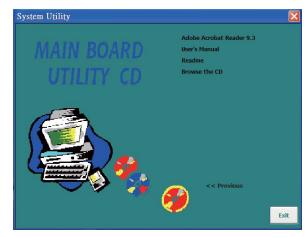

### Auto Run Pages (for Windows 7)

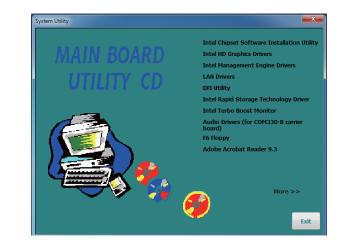

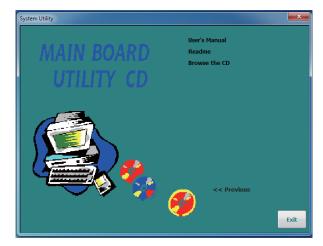

# Chapter 5

3. Click Exit.

### Microsoft .NET Framework 3.5

### (for Windows XP)

Mote: Before Window

Before installing Microsoft .NET Framework 3.5, make sure you have updated your Windows XP operating system to Service Pack 3.

To install the driver, click "Microsoft .NET Framework 3.5" on the main menu.

1. Read the license agreement carefully.

Click "I have read and accept the terms of the License Agree ment" then click Install.

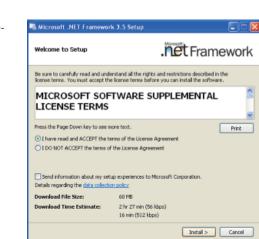

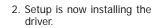

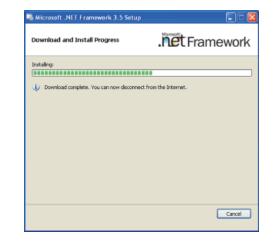

| Microsoft .NET Framework 3.5 Se                                    | etup 📃 🗖 🔀                                               |
|--------------------------------------------------------------------|----------------------------------------------------------|
| Setup Complete                                                     | .net Framework                                           |
| Microsoft .NET Framework 3.5 has been                              | en installed successfully.                               |
| It is highly recommended that you dow<br>updates for this product. | inload and install the latest service packs and security |
| For more information, see Windows U                                | pdate                                                    |
|                                                                    |                                                          |
|                                                                    |                                                          |
|                                                                    |                                                          |
|                                                                    |                                                          |
|                                                                    |                                                          |
|                                                                    |                                                          |
|                                                                    | Exit                                                     |

### **Microsoft DirectX 9.0C Driver**

### (for Windows XP only)

To install the utility, click "Microsoft DirectX 9.0C Driver" on the main menu.

1. Click "I accept the agreement" then click Next.

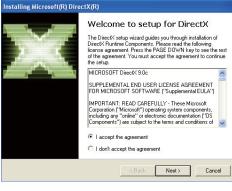

2. To start installation, click Next.

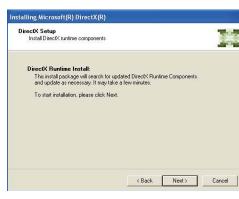

 Click Finish. Reboot the system for DirectX to take effect.

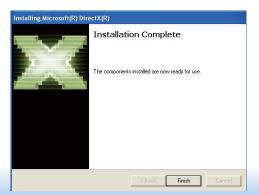

### **Intel Chipset Device Software**

The Intel Chipset Device Software is used for updating Windows<sup>®</sup> INF files so that the Intel chipset can be recognized and configured properly in the system.

To install the utility, click "Intel Chipset Device Software" on the main menu.

1. Setup is ready to install the utility. Click Next.

| neto cimpset bevice software                                                                                                    |                         |
|----------------------------------------------------------------------------------------------------|-------------------------|
| Intel® Chipset Device Software                                                                                                    | intel                   |
| Welcome to the Setup Program                                                                                                    | and and a second second |
| This setup program will install the Intel® Chipset Device Software<br>strongly recommended that you exit all programs before continuin |                         |
|                                                                                                    |                         |

2. Read the license agreement then click Yes.

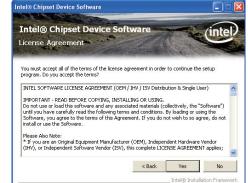

50

## Chapter 5

3. Go through the readme document for more installation tips then click Next.

| Intel® Chipset Device<br>Readme File Information                        | Soltware           | 1                   | inte            |
|-------------------------------------------------------------------------|--------------------|---------------------|-----------------|
| Refer to the Readme file below to view t                                | ie system requirem | ents and installati | on information. |
| Press the Page Down key to view the re:                                 |                    |                     |                 |
| * Product: Intel(R) Chi                                                 |                    |                     |                 |
| * Release: Production V                                                 |                    |                     |                 |
|                                                                         |                    |                     |                 |
| * Version: 9.0.0.1008                                                   |                    |                     |                 |
| * Version: 9.0.0.1008<br>* Target Chipset#: Inte                        |                    | s Chipset           |                 |
| * Version: 9.0.0.1008<br>* Target Chipset#: Inte                        |                    | s Chipset           |                 |
| * Version: 9.0.0.1008<br>* Target Chipset#: Inte                        |                    | s Chipset           | ******          |
| * Version: 9.0.0.1008<br>* Target Chipset#: Inte<br>* Date: May 01 2008 |                    | s Chipset           | ********        |
| * Version: 9.0.0.1008<br>* Target Chipset#: Inte                        |                    | s Chipset           |                 |
| * Version: 9.0.0.1008<br>* Target Chipset#: Inte<br>* Date: May 01 2008 |                    | *****               | Cance           |

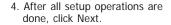

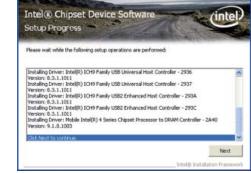

ntel® Chipset Device Software

5. Click "Yes, I want to restart this computer now" then click Finish.

Restarting the system will allow the new software installation to take effect.

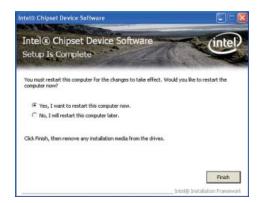

### Intel HD Graphics Drivers (for Windows 7/ Windows 8)

To install the driver, click "Intel HD Graphics Drivers" on the main menu.

 Setup is now ready to install the graphics driver. Click Next.

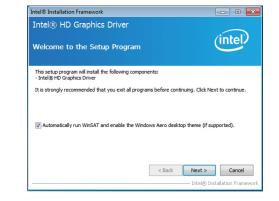

By default, the "Automatically run WinSAT and enable the Windows Aero desktop theme" is enabled. With this enabled, after installing the graphics driver and the system rebooted, the screen will turn blank for 1 to 2 minutes (while WinSAT is running) before the Windows 7/ Windows 8 desktop appears. The "blank screen" period is the time Windows is testing the graphics performance.

We recommend that you skip this process by disabling this function then click Next.

# Chapter 5

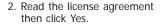

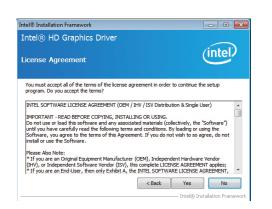

 Go through the readme document for system requirements and installation tips then click Next.

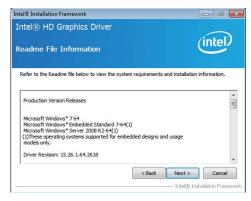

4. Setup is now installing the driver. Click Next to continue.

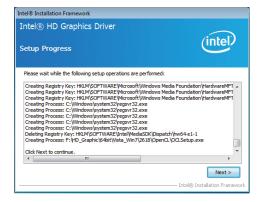

5. Click "Yes, I want to restart this computer now" then click Finish.

Restarting the system will allow the new software installation to take effect.

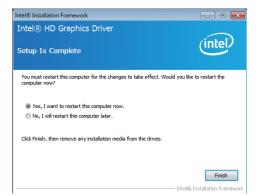

### Intel HD Graphics Drivers (for Windows XP)

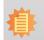

Note: Before installing Intel HD Graphics Drivers, make sure you have installed Microsoft .NET Framework 3.5 SP1.

To install the driver, click "Intel HD Graphics Drivers" on the main menu.

1. Setup is ready to install the graphics driver. Click Next.

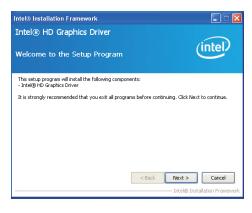

2. Read the license agreement then click Yes.

| ntel® HD Graphics Drive                                                                                               | (intol)                                                                                                    |
|----------------------------------------------------------------------------------------------------|----------------------------------------------------------------------------------------------------|
| icense Agreement                                                                                                    | linter                                                                                                    |
| You must accept all of the terms of the<br>program. Do you accept the terms?                                          | license agreement in order to continue the setup                                                                                                    |
| IMPORTANT - READ BEFORE COPYING<br>Do not use or load this software and a<br>until you have carefully read the follow | VT (OEM / IHV / ISV Distribution & Single User)<br>5, INSTALLING OR USING.<br>ny associated materials (collectively, the "Software")<br>ing terms and conditions. By loading or using the<br>his Agreement. If you do not wish to so agree, do not |
|                                                                                                    | nufacturer (OEM), Independent Hardware Vendor<br>or (ISV), this complete LICENSE AGREEMENT applies;<br>hibit A. the INTEL SOFTWARE LICENSE AGREEMENT.                                                                                              |

3. Go through the readme document for more installation tips then click Next.

4. Setup is currently installing the

pleted, click Next.

driver. After installation has com-

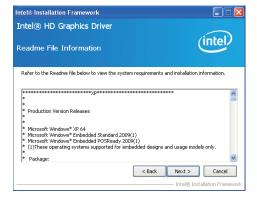

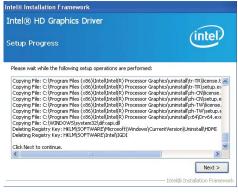

5. Click "Yes, I want to restart this computer now." then click Finish.

Restarting the system will allow the new software installation to take effect.

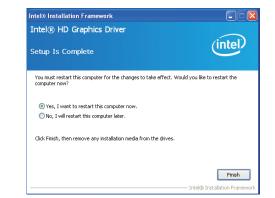

53

### **Intel Management Engine Drivers**

To install the driver, click "Intel Management Engine Drivers" on the main menu.

| 1. Setup is ready to install the driver. | Intel® Installation Framework                                                                                                    |                                                                                   |
|------------------------------------------|----------------------------------------------------------------------------------------------------|-----------------------------------------------------------------------------------|
| Click Next.                              | Intel® Management Engine Components<br>Welcome to the Setup Program                                                                                                    | (intel)                                                                           |
|                                          | This setup program will install the Intel® Management Engine Components.<br>It is strongly recommended that you exit all programs before continuing. Click                                                                                                    | Next to continue.                                                                 |
|                                          | < Back Next >                                                                                                    | Cancel                                                                            |
| 2. Read the license agreement then       | Intel® Installation Framework                                                                                                    |                                                                                   |
| click Yes.                               | Intel® Management Engine Components<br>License Agreement                                                                                                    | (intel)                                                                           |
|                                          | You must accept all of the terms of the license agreement in order to continu<br>program. Do you accept the terms?<br>INTEL SOFTWARE LICENSE AGREEMENT (OEM / IHV / ISV Distribution & Sing<br>IMPORTANT - RELIDESE AGREEMENT (OEM / IHV / ISV Distribution & Sing<br>IMPORTANT - software and any associated materials (collectively,<br>until you have carefully read the following terms and conditions. By loading<br>software, you agree to the terms of this Agreement. If you do not which to<br>install or use the Software.<br>Please Aleo Note:<br>* If you are an Original Equipment Manufacturer (OEM), Independent Herder<br>(HW), or the and original Equipment Manufacturer (SEM), Independent Herder<br>(HW), or are an Original Equipment Manufacturer (SEM), Independent Herder<br>(HW), or an End-User, then only Exhibit A, the INTEL SOFTWARE LICENS<br>* If you are an End-User, then only Exhibit A, the INTEL SOFTWARE LICENS<br>* If you are an End-User, then only Exhibit | le User) the "Software") or using the so agree, do not ware Vendor EMENT applies; |

< Back Yes No - Intel® Installation Framev

3. Setup is currently installing the driver. After installation has completed, click Next.

4. After completing installation, click

Finish.

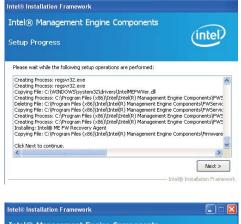

| ntel® installation rramework                                                                                                    |                                               |
|----------------------------------------------------------------------------------------------------|-----------------------------------------------|
| Intel® Management Engine Components<br>Setup Is Complete                                                                                                    | (intel)                                       |
| The setup program successfully installed the following components:<br>- Intel® Management: Engine Interface<br>- Intel® [Jennith Application Loady (Intel® IPT)<br>- Local Management Service<br>- User Intelficiation Service<br>You must restart this computer for the changes to take effect. Woo<br>computer now? |                                               |
| Yes, I want to restart this computer now.     No, I will restart this computer later.     Click Finish, then remove any installation media from the drives.                                                                                                    | Finish                                        |
|                                                                                                    | <ul> <li>Intel® Installation Frame</li> </ul> |

| Cha | pter | 5 |
|-----|------|---|
|     |      |   |

### **LAN Drivers**

To install the driver, click "LAN Drivers" on the main menu.

1. Setup is ready to install the driver. Click Install Drivers and Sofeware.

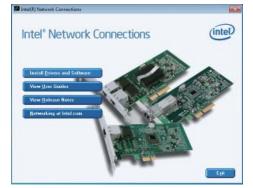

2. Setup is now ready to install the LAN driver. Click Next.

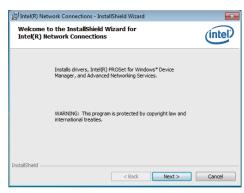

3. Click "I accept the terms in the license agreement" then click Next.

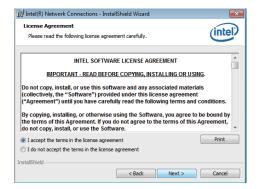

4. Select the program featuers you want installed then click Next.

| Intel(R) Network Connections                                                                                                    |               |
|----------------------------------------------------------------------------------------------------|---------------|
| Setup Options<br>Select the program features you want installed.                                                                                                    | intel         |
| Install:                                                                                                    |               |
| Intel(R) PROSet for Windows* Device Manager     Intel(R) PROSet for Windows* Device Manager     Intel(R) Network Services     Intel(R) Network Connections SNMP Agent |               |
| Feature Description                                                                                                    | Next > Cancel |

5. Click Install to begin the installation.

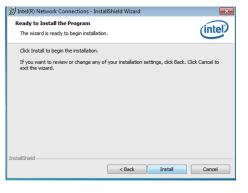

6. After completing installation, click Finish.

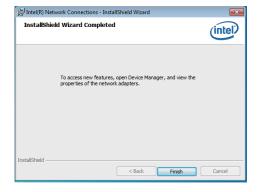

### **DFI Utility**

DFI Utility provides information about the board, HW Health, Watchdog, DIO, and Backlight. To access the utility, click "DFI Utility" on the main menu.

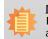

Note: If you are using Windows 7, you need to access the operating system as an administrator to be able to install the utility.

1. Setup is ready to install the DFI Utility drifer. Click Next.

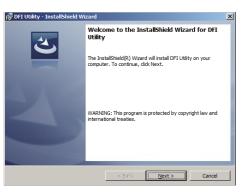

 Click "I accept the terms in the license agreement" and then click Next.

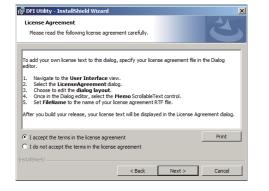

3. Enter "User Name" and "Organization" information and then click Next.

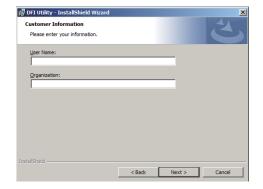

4. Click Install to begin the installation.

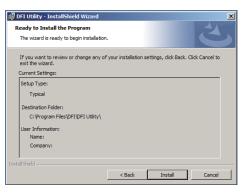

5. After completing installation, click Finish.

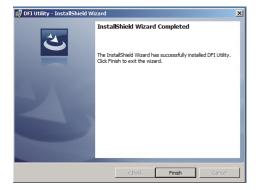

The DFI Utility icon will appear on the desktop. Double-click the icon to open the utility.

| HW Center                                                         |          |
|-------------------------------------------------------------------|----------|
| Infomation HW Health Watch Dog DIO Backlight                      |          |
| HR902 Series<br>CPU<br>Intel(R) Core(TM) 17:3517/UE CPU @ 1.70GHz |          |
| RAM<br>3993 MBytes                                                |          |
|                                                                   |          |
|                                                                   | DFI Inc. |

### Intel Rapid Storage Technology

The Intel Rapid Storage Technology is a utility that allows you to monitor the current status of the SATA drives. It enables enhanced performance and power management for the storage subsystem.

To install the driver, click "Intel Rapid Storage Technology" on the main menu.

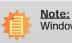

### Note: Windows Vista is not supported.

1. Setup is now ready to install the utility. Click Next.

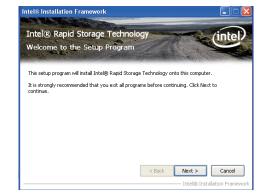

2. Read the warning then click Yes.

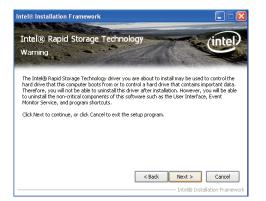

# Chapter 5

3. Read the license agreement then click Yes.

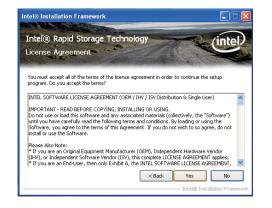

4. Go through the readme document for system requirements and installation tips then click Next.

|                                                      | formation                                                                                                    | All and the second        | Real Providence  |
|------------------------------------------------------|----------------------------------------------------------------------------------------------------|---------------------------|------------------|
|                                                      |                                                                                                    | and the second second     | and the second   |
| Refer to the Readme fil                              | e below to view the system requ                                                                                                    | irements and installation | information      |
| ***************                                      | ******                                                                                                    | *****                     |                  |
| * Installation Readme<br>* Intel(R) Rapid Stora<br>* | for<br>ge Technology (Intel(R) RST).                                                                                                    |                           |                  |
|                                                      | requirements for the operating<br>by Intel Rapid Storage Technolog                                                                            | jy.                       |                  |
| * Intel. There are som<br>* may be used, and w       | s references to products develop<br>e restrictions on how these proc<br>hat information may be disclosed<br>the Disclaimer section at the bot | lucts<br>I to             |                  |
|                                                      | _                                                                                                    | < Back Next >             | Cano             |
| outers. Hease read                                   |                                                                                                    | < Back Ne:                | xt ><br>:el® Ins |

Intel® Installation Framew

5. Setup is now installing the utility. Click Next to continue.

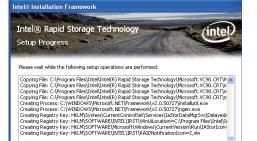

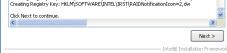

6. Click "Yes, I want to restart my computer now" then click Finish.

Restarting the system will allow the new software installation to take effect.

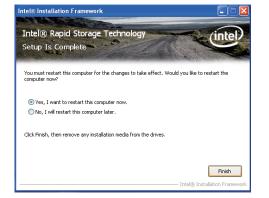

7. Run the Intel Matrix Storage Console utility to view the hard drives' configuration.

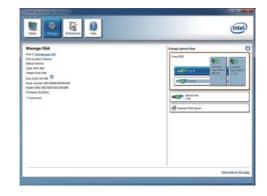

# Chapter 5

4. Click Install.

### Intel Turbo Boost Monitor (for Windows 7 only)

To install the driver, click "Intel Turbo Boost Monitor" on the main menu.

1. The setup program is configuring the new software installation.

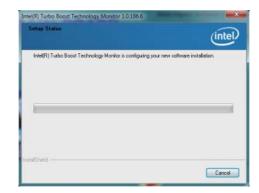

#### 2. Click Next.

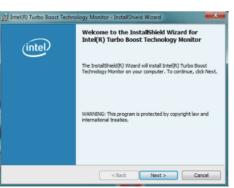

 Read the license agreement and then click "I accept the terms in the license agreement". Click Next.

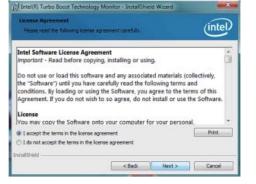

# 

5. The setup program is currently installing the software.

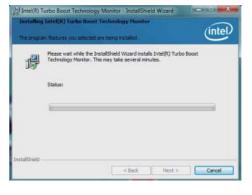

6. Click Finish.

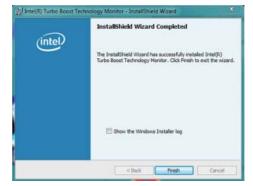

### Audio Drivers (for COM330-B Carrier Board)

To install the driver, click "Audio Drivers (for COM330-B Carrier Board" on the main menu.

- 1. Setup is now ready to install the audio driver. Click Next.
- 2. Follow the remainder of the steps on the screen; clicking "Next" each time you finish a step.

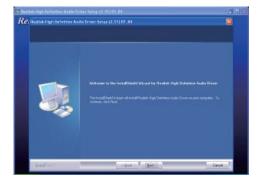

3. Click "Yes, I want to restart my computer now" then click Finish.

Restarting the system will allow the new software installation to take effect.

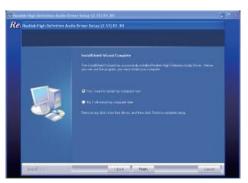

### F6 Floppy

This is used to create a floppy driver diskette needed when you install Windows® XP using the F6 installation method. This will allow you to install the operating system onto a hard drive when in AHCI mode.

- 1. Insert a blank floppy diskette.
- 2. Locate for the drivers in the CD then copy them to the floppy diskette. The CD includes drivers for both 32-bit and 64-bit operating systems. The path to the drivers are shown below.

32-bit

CD Driver:\IRST\WINDOWS\f6flpy-x86

64-bit

CD Drive:\IRST\WINDOWS\f6flpy-x64

### Adobe Acrobat Reader 9.3

To install the reader, click "Adobe Acrobat Reader 9.3" on the main menu.

1. Click Next to install or click Change Destination Folder to select another folder.

| 🎁 Adobe                | Reader 9.3 - Setup                                                                           | × |
|------------------------|----------------------------------------------------------------------------------------------|---|
| A                      |                                                                                              |   |
| Destinati<br>Click Nex | on Folder<br>xt to install to this folder, or click Change to install to a different folder. |   |
|                        | Install Adobe Reader 9.3 to:<br>C:\Program Files\Adobe\Reader 9.0\                           |   |
| WARNIN                 | IG: This program is protected by copyright law and international treaties.                   |   |
| Adobe -                | Change Destination Folder   < Back   Next > Cancel                                           | ) |

2. Click Install to begin installation.

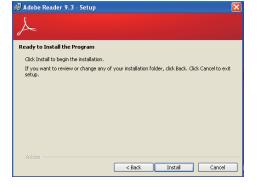

3. Click Finish to exit installation.

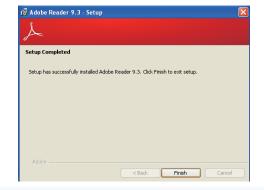

# Appendix A - nLITE and AHCI Installation Guide

## nLite

nLite is an application program that allows you to customize your XP installation disc by integrating the RAID/AHCI drivers into the disc. By using nLite, the F6 function key usually required during installation is no longer needed.

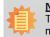

Note: The installation steps below are based on nLite version 1.4.9. Installation procedures may slightly vary if you're using another version of the program.

1. Download the program from nLite's offical website.

http://www.nliteos.com/download.html

2. Install nLite.

#### Important:

Due to it's coding with Visual.Net, you may need to first install .NET Framework prior to installing nLite.

3. Download relevant RAID/AHCI driver files from Intel's website. The drivers you choose will depend on the operating system and chipset used by your computer.

The downloaded driver files should include iaahci.cat, iaAHCI.inf, iastor.cat, iaStor. inf, IaStor.sys, license.txt and TXTSETUP.OEM.

| Date                                                                                                    | C16                             | 51 |
|----------------------------------------------------------------------------------------------------|---------------------------------|----|
| the tolk year Parantee Look talk                                                                                            |                                 | 4  |
| ( lat . () . ( Seat ) 100                                                                                                   |                                 |    |
| Agama Crewicz                                                                                                    | H 0                             | 10 |
| The and Folder Tasks                                                                                                    | MARCI<br>Sing Sefemation<br>918 |    |
| Pradade the fielder to the<br>web     Share the fielder                                                                     | HORA<br>HERE Information<br>EFE |    |
| Other Places                                                                                                    | EIE Test Document<br>EIE Ext    |    |
| Lond Del (C)     Tota     My Documents     My Documents     My Documents     My Documents     My Documents     My Documents |                                 |    |
| Detals                                                                                                    |                                 |    |
|                                                                                                    |                                 |    |
|                                                                                                    |                                 |    |
|                                                                                                    |                                 |    |

- 4. Insert the XP installation disc into an optical drive.
- 5. Launch nLite. The Welcome screen will appear. Click Next.

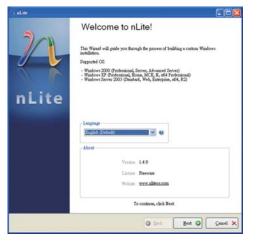

6. Click Next to temporarily save the Windows installation files to the designated default folder.

If you want to save them in another folder, click Browse, select the folder and then click Next.

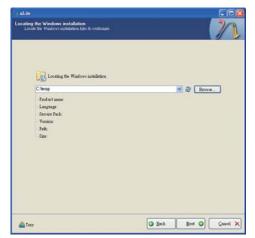

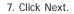

| Available Presets | Date |
|-------------------|------|
| A Place rises     | Line |
|                   |      |
|                   |      |
|                   |      |
|                   |      |
|                   |      |
|                   |      |
|                   |      |
|                   |      |

8. In the Task Selection dialog box, click Drivers and Bootable ISO. Click Next.

|           | Service Pack                      |  |
|-----------|-----------------------------------|--|
| Integrate | Bottom, Add-our and Uplets Factor |  |
|           | 0 Diteto                          |  |
| Remove    | Companian                         |  |
|           | C Unotherwork                     |  |
| Setup     | 0 Oytime                          |  |
|           | 0 Treaks                          |  |
| Caeste    | Bootsble 200                      |  |

9. Click Insert and then select Multiple driver folder to select the drivers you will integrate. Click Next.

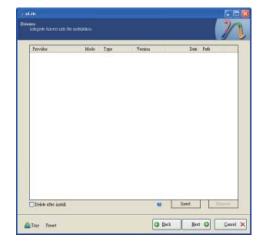

 Select only the drivers appropriate for the Windows version that you are using and then click OK.

Integrating 64-bit drivers into 32-bit Windows or vice versa will cause file load errors and failed installation.

| CARCI                                                                                                    |                                                                                                    |
|----------------------------------------------------------------------------------------------------|----------------------------------------------------------------------------------------------------|
|                                                                                                    |                                                                                                    |
|                                                                                                    |                                                                                                    |
|                                                                                                    |                                                                                                    |
|                                                                                                    |                                                                                                    |
|                                                                                                    |                                                                                                    |
|                                                                                                    |                                                                                                    |
|                                                                                                    |                                                                                                    |
|                                                                                                    |                                                                                                    |
|                                                                                                    |                                                                                                    |
|                                                                                                    |                                                                                                    |
|                                                                                                    |                                                                                                    |
|                                                                                                    |                                                                                                    |
|                                                                                                    |                                                                                                    |
| Cambil Dumo to allocate and                                                                              | nanta dagang dagang Windows saming Barangang b                                                                 |
| Casefull Be sure to select only approvy on integrate 54bit textmode dravers                              | printe drivers for your Windows version. For example<br>mb 32bit Windows there will be file loof errors and    |
| Casefull Be sure to select only appro<br>you integrate 54bst textmode drivers<br>installetion will feal. | priate draivers for your Windows version. For example<br>into 32bit Windows there will be file lood errors and |
| Casefull Be mue to select only appro<br>you integrate 64bet textmode drivers<br>metalletion will feal.   | printe drivers for your Windows version. For example<br>into 32bit Windows there will be file load errors and  |
| Caseful Be sue to select only appro<br>you integrate 64-bit textmole dirivers<br>metalishon will feal    | priate drivers for your Windows version. For example<br>rato 32bit Windows there will be file load errors and  |

 If you are uncertain of the southbridge chip used on your motherboard, select all RAID/AHCI controllers and then click OK.

| Drives Integration Options                                                                                                    |                                   |
|----------------------------------------------------------------------------------------------------|-----------------------------------|
| torage Device Textmode Driver<br>Choose the exact type of hardware and OS if listed.                                                                                                    |                                   |
| Driver folder                                                                                                    |                                   |
| CARCI                                                                                                    |                                   |
| Mode                                                                                                    |                                   |
| C Regular PN7 driver                                                                                                    |                                   |
| Testmode driver                                                                                                    |                                   |
| Textmole integration options                                                                                                    |                                   |
| Table) SERVICATA ARIA Controller Table) SERVICATA ARIA Controller Table) SERVICATA ARIA Controller Table) SCHIGDAG BATA ARIC Controller Table) SCHIGDAG BATA ARIC Controller Table) SCHIGTOMODI SATA ARIC Controller Table) SCHIGTOMODI SATA ARIC CONTROL TABLE) SCHIGTOMODI SATA ARIC CONTROL TABLE) SCHIGTOMODI SATA ARIC CONTROL TABLE) SCHIGTOMODI SATA ARIC CONTROL TABLE) SCHIGTOMODI SATA ARIC CONTROL TABLE) SCHIGTOMODI SATA ARIC CONTROL TABLE) SCHIGTOMODI SATA ARIC CONTROL TABLE) SCHIGTOMODI SATA ARIC SCHIGHT STORE TABLE) SCHIGTOMODI SATA ARIC CONTROL TABLE) SCHIGTOMODI SATA ARIC SCHIGHT STORE TABLE) SCHIGTOMODI SATA ARIC CONTROL TABLE) SCHIGTOMODI SATA ARIC SCHIGHT STORE TABLE) SCHIGTOMODI SATA ARIC SCHIGHT STORE TABLE) SCHIGTOMODI SATA ARIC SCHIGHT STORE TABLE) SCHIGTOMODI SATA ARIC SCHIGHTOMODI SATA ARIC SCHIGHTOMODI SATA ARIC SCHIGHTON | obe                               |
| Hold CTRL to select multiple items. Be cauful if your controlle<br>select dafferrar OC versions.                                                                                                    | r even needs more than one. Don't |

#### 12. Click Next.

| Provider<br>Intel<br>Media<br>Media<br>Med | Hads<br>1877<br>1877<br>1877<br>1877<br>1877<br>1877<br>1877<br>1877<br>1877<br>1877 | Type<br>Main<br>Main<br>Main<br>Main<br>Main<br>Main<br>Main<br>Main | Venina<br>8 8 0 (02)<br>3 5 0 (02)<br>4 5 0 (02)<br>8 5 0 (02)<br>8 5 | Data<br>36(74/2005<br>56(74/2005<br>56(74/2005<br>56(74/2005<br>56(74/2005<br>56(74/2005<br>56(74/2005<br>56(74/2005<br>56(74/2005<br>56(74/2005<br>56(74/2005<br>56(74/2005<br>56(74/2005 | FAG<br>CVARCI<br>CVARCI<br>CVARCI<br>CVARCI<br>CVARCI<br>CVARCI<br>CVARCI<br>CVARCI<br>CVARCI<br>CVARCI<br>CVARCI<br>CVARCI<br>CVARCI<br>CVARCI<br>CVARCI<br>CVARCI<br>CVARCI<br>CVARCI |
|----------------------------------------------------------------------------------------------------|--------------------------------------------------------------------------------------|----------------------------------------------------------------------|----------------------------------------------------------------------------------------------------|----------------------------------------------------------------------------------------------------|----------------------------------------------------------------------------------------------------|
| ]Delete after systell                                                                                                    |                                                                                      |                                                                      |                                                                                                    | Invect                                                                                                    | Lue                                                                                                    |

 The program is currently integrating the drivers and applying changes to the installation.

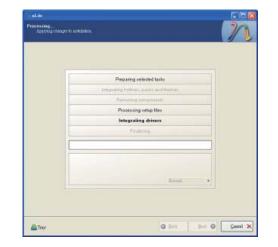

 When the program is finished applying the changes, click Next.

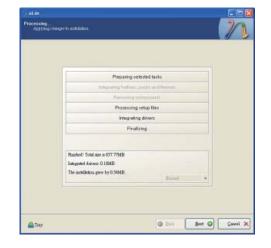

15. To create an image, select the Create Image mode under the General section and then click Next.

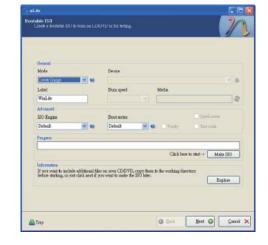

 Or you can choose to burn it directly to a disc by selecting the Direct Burn mode under the General section.

Select the optical device and all other necessary settings and then click Next.

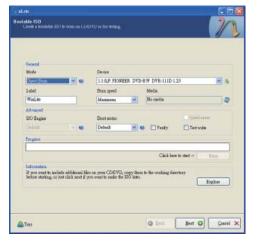

17. You have finished customizing the Windows XP installation disc. Click Finish.

Enter the BIOS utility to configure the SATA controller to RAID/AHCI. You can now install Windows XP.

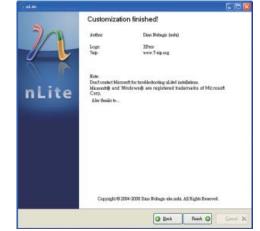

## AHCI

The installation steps below will guide you in configuring your SATA drive to AHCI mode.

- 1. Enter the BIOS utility and configure the SATA controller to IDE mode.
- 2. Install Windows XP but do not press F6.
- Download relevant RAID/AHCI driver files supported by the motherboard chipset from Intel's website.

Transfer the downloaded driver files to C:\AHCI.

|                                                               | No. Concerning of the second second s |                      |  |
|---------------------------------------------------------------|----------------------------------------------------------------------------------------------------|----------------------|--|
| The and Folder Looks                                          | Seculty Calaby<br>Fig                                                                                                    | Sea g litheorem      |  |
| <ul> <li>Public Statistics</li> <li>Part Partition</li> </ul> | State Colored                                                                                                    | Table Universities   |  |
| Election (1)                                                  | Latter The<br>Acctance The<br>Acct and The                                                                                                    | Text Document<br>545 |  |
| Lana Dati (C)     He (courset):     Twend Decompton           | TETRINA COM                                                                                                    |                      |  |
| No Computer<br>My Notice of Places                            |                                                                                                    |                      |  |
| Detaile 🔮                                                     |                                                                                                    |                      |  |
|                                                               |                                                                                                    |                      |  |
|                                                               |                                                                                                    |                      |  |

4. Open Device Manager and right click on one of the Intel Serial ATA Storage Controllers, then select Update Driver.

If the controller you selected did not work, try selecting another one.

| + + 8 2 4 2 3 2 3                                                                                                    |                                                      |
|----------------------------------------------------------------------------------------------------|------------------------------------------------------|
| B Prezzon4475/201     H:      Graputer     Graputer |                                                      |
| E ATA/ATAPS controllers<br>(2) Work(VI) & Series (2400 Series Chipsel)                                                                                                    | t Fanily 2 port Serial ATA Storage Controller - 3825 |
| Prinary IDE Chantel     Prinary IDE Chantel     Prinary IDE Chantel                                                                                                    | Linguite Converting Converting (2000)                |
| Primary IDE Channel<br>Primary IDE Channel<br>Secondary IDE Channel                                                                                                    | Lipsdate Driver                                      |
| Prinary IDE Channel                                                                                                    | Lindula Devar. L.<br>Lindustal                       |

5. In the Hardware Update Wizard dialog box, select "No, not this time" then click Next.

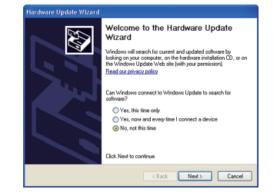

6. Select "Install from a list or specific location (Advanced)" and then click Next.

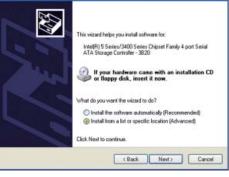

7. Select "Don't search. I will choose the driver to install" and then click Next.

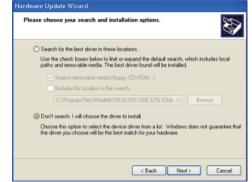

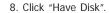

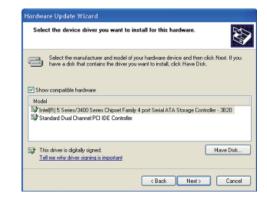

9. Select C:\AHCI\iaAHCI.inf and then click Open.

| Look in                           | AHCI             |        | · OJ 0 0 |      |
|-----------------------------------|------------------|--------|----------|------|
| Hy Pecani<br>Documents<br>Desktop | Martin<br>Martin |        |          |      |
| My Computer                       | File name:       | ia4HDI | M        | Open |
|                                   |                  |        |          |      |

10. Select the appropriate AHCI Controller of your hardware device and then click Next.

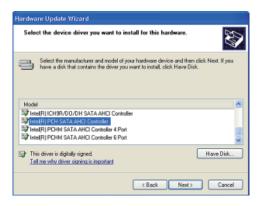

11. A warning message appeared because the selected SATA controller did not match your hardware device.

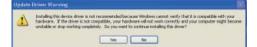

Ignore the warning and click Yes to proceed.

12. Click Finish.

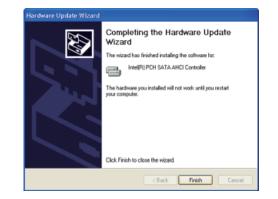

- 13. The system's settings have been changed. Windows XP requires that you restart the computer. Click Yes.
- 14. Enter the BIOS utility and modify the SATA controller from IDE to AHCI. By doing so, Windows will work normally with the SATA controller that is in AHCI mode.

| (Yest No                                                                                                    |  |
|----------------------------------------------------------------------------------------------------|--|
| D Device Manager<br>Rie Action View Help                                                                                                    |  |
| Processor         Processor         Processor <t< th=""><th></th></t<> |  |

Your hardware settings have changed. You must restart your computer for these changes to take effect

stem Settings Chang

On you want to restart your computer new?

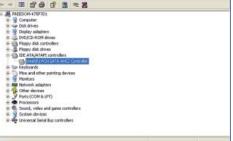

# Appendix B - Watchdog Sample Code

| #include <stdio.h></stdio.h>                       | int GetWDTime(void)                             |
|----------------------------------------------------|-------------------------------------------------|
| ∕/<br>∉define EC_EnablePort 0x66                   | {                                               |
| ≠define EC_DataPort 0x62                           | int sum,data_h,data_l;<br>//Select EC Read Type |
|                                                    | 51                                              |
| oid WriteEC(char,int);                             | outportb(EC_EnablePort,0x80);<br>delay(5);      |
| oid SetWDTime(int,int);                            | //Get Remaining Count High Byte                 |
| nt GetWDTime(void);                                | outportb(EC_DataPort,0xF6);                     |
| /                                                  | delay(5);                                       |
| ,<br>nain()                                        | data_h=inportb(EC_DataPort);                    |
|                                                    | delay(5);                                       |
| unsigned int countdown;                            | //Select EC Read Type                           |
| unsigned int input,count_h,count_l;                | outportb(EC_EnablePort,0x80);                   |
|                                                    | delay(5);                                       |
| printf("Input WD Time: ");                         | //Get Remaining Count Low Byte                  |
| scanf("%d",&input);                                | outportb(EC_DataPort,0xF7);                     |
| printf("\n");                                      | delay(5);                                       |
| count_h=input>>8;                                  | data_l=inportb(EC_DataPort);                    |
| count_l=input&0x00FF;                              | delay(5);                                       |
| SetWDTime(count_h,count_l);                        |                                                 |
|                                                    | data_h<<=8;                                     |
| while(1)                                           | data_h&=0xFF00;                                 |
| {                                                  | sum=data_h data_l;                              |
| countdown = GetWDTime();                           | return sum;                                     |
| delay(100);                                        | }                                               |
| printf("\rTime Remaining: %d ",countdown);         | //                                              |
| }                                                  | void WriteEC(char EC_Addr, int data)            |
|                                                    | {                                               |
| /                                                  | //Select EC Write Type                          |
| <pre>roid SetWDTime(int count_H,int count_L)</pre> | outportb(EC_EnablePort,0x81);                   |
|                                                    | delay(5);                                       |
| //Set Count                                        | outportb(EC_DataPort,EC_Addr);                  |
| WriteEC(0xB7,count_H); //High Byte                 | delay(5);                                       |
| WriteEC(0xB8,count_L); //Low Byte                  | outportb(EC_DataPort,data);                     |
| //Enable Watch Dog Timer                           | delay(5);                                       |
| WriteEC(0xB4,0x02);                                | }                                               |
| }                                                  | //                                              |

## Appendix C - System Error Message

When the BIOS encounters an error that requires the user to correct something, either a beep code will sound or a message will be displayed in a box in the middle of the screen and the message, PRESS F1 TO CONTINUE, CTRL-ALT-ESC or DEL TO ENTER SETUP, will be shown in the information box at the bottom. Enter Setup to correct the error.

### **Error Messages**

One or more of the following messages may be displayed if the BIOS detects an error during the POST. This list indicates the error messages for all Awards BIOSes:

### **CMOS BATTERY HAS FAILED**

The CMOS battery is no longer functional. It should be replaced.

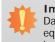

Important:

Danger of explosion if battery incorrectly replaced. Replace only with the same or equivalent type recommended by the manufacturer. Dispose of used batteries according to the battery manufacturer's instructions.

#### CMOS CHECKSUM ERROR

Checksum of CMOS is incorrect. This can indicate that CMOS has become corrupt. This error may have been caused by a weak battery. Check the battery and replace if necessary.

### **DISPLAY SWITCH IS SET INCORRECTLY**

The display switch on the motherboard can be set to either monochrome or color. This indicates the switch is set to a different setting than indicated in Setup. Determine which setting is correct, either turn off the system and change the jumper or enter Setup and change the VIDEO selection.

## Appendix D - Troubleshooting

### **Troubleshooting Checklist**

This chapter of the manual is designed to help you with problems that you may encounter with your personal computer. To efficiently troubleshoot your system, treat each problem individually. This is to ensure an accurate diagnosis of the problem in case a problem has multiple causes.

Some of the most common things to check when you encounter problems while using your system are listed below.

1. The power switch of each peripheral device is turned on.

2. All cables and power cords are tightly connected.

3. The electrical outlet to which your peripheral devices are connected is working. Test the outlet by plugging in a lamp or other electrical device.

4. The monitor is turned on.

5. The display's brightness and contrast controls are adjusted properly.

6. All add-in boards in the expansion slots are seated securely.

7. Any add-in board you have installed is designed for your system and is set up correctly.

### **Monitor/Display**

### If the display screen remains dark after the system is turned on:

1. Make sure that the monitor's power switch is on.

2. Check that one end of the monitor's power cord is properly attached to the monitor and the other end is plugged into a working AC outlet. If necessary, try another outlet.

3. Check that the video input cable is properly attached to the monitor and the system's display adapter.

4. Adjust the brightness of the display by turning the monitor's brightness control knob.

#### The picture seems to be constantly moving.

1. The monitor has lost its vertical sync. Adjust the monitor's vertical sync.

2. Move away any objects, such as another monitor or fan, that may be creating a magnetic field around the display.

3. Make sure your video card's output frequencies are supported by this monitor.

### The screen seems to be constantly wavering.

1. If the monitor is close to another monitor, the adjacent monitor may need to be turned off. Fluorescent lights adjacent to the monitor may also cause screen wavering.

### **Power Supply**

### When the computer is turned on, nothing happens.

1. Check that one end of the AC power cord is plugged into a live outlet and the other end properly plugged into the back of the system.

2. Make sure that the voltage selection switch on the back panel is set for the correct type of voltage you are using.

3. The power cord may have a "short" or "open". Inspect the cord and install a new one if necessary.

## Appendix D

### Hard Drive

### Hard disk failure.

1. Make sure the correct drive type for the hard disk drive has been entered in the BIOS.

2. If the system is configured with two hard drives, make sure the bootable (first) hard drive is configured as Master and the second hard drive is configured as Slave. The master hard drive must have an active/bootable partition.

### Excessively long formatting period.

If your hard drive takes an excessively long period of time to format, it is likely a cable connection problem. However, if your hard drive has a large capacity, it will take a longer time to format.

### **Serial Port**

### The serial device (modem, printer) doesn't output anything or is outputting garbled

### characters.

1. Make sure that the serial device's power is turned on and that the device is on-line.

2. Verify that the device is plugged into the correct serial port on the rear of the computer.

3. Verify that the attached serial device works by attaching it to a serial port that is working and configured correctly. If the serial device does not work, either the cable or the serial device has a problem. If the serial device works, the problem may be due to the onboard I/O or the address setting.

4. Make sure the COM settings and I/O address are configured correctly.

### **Keyboard**

### Nothing happens when a key on the keyboard was pressed.

1. Make sure the keyboard is properly connected.

2. Make sure there are no objects resting on the keyboard and that no keys are pressed during the booting process.

### System Board

1. Make sure the add-in card is seated securely in the expansion slot. If the add-in card is loose, power off the system, re-install the card and power up the system.

- 2. Check the jumper settings to ensure that the jumpers are properly set.
- 3. Verify that all memory modules are seated securely into the memory sockets.
- 4. Make sure the memory modules are in the correct locations.

5. If the board fails to function, place the board on a flat surface and seat all socketed components. Gently press each component into the socket.

6. If you made changes to the BIOS settings, re-enter setup and load the BIOS defaults.

# Appendix E

# Appendix E - BIOS Status Code

## Status Code Ranges

| Status Code Range | Description                                        |
|-------------------|----------------------------------------------------|
| 0x01 – 0x0F       | SEC Status Codes & Errors                          |
| 0x10 – 0x2F       | PEI execution up to and including memory detection |
| 0x30 – 0x4F       | PEI execution after memory detection               |
| 0x50 – 0x5F       | PEI errors                                         |
| 0x60 – 0xCF       | DXE execution up to BDS                            |
| 0xD0 – 0xDF       | DXE errors                                         |
| 0xE0 – 0xE8       | S3 Resume (PEI)                                    |
| 0xE9 – 0xEF       | S3 Resume errors (PEI)                             |
| 0xF0 – 0xF8       | Recovery (PEI)                                     |
| 0xF9 – 0xFF       | Recovery errors (PEI)                              |

### **Standard Status Codes**

### SEC Status Codes

| Status Code     | Description                                          |  |
|-----------------|------------------------------------------------------|--|
| 0x0             | Not used                                             |  |
| Progress Codes  |                                                      |  |
| 0x1             | Power on. Reset type detection (soft/hard).          |  |
| 0x2             | AP initialization before microcode loading           |  |
| 0x3             | North Bridge initialization before microcode loading |  |
| 0x4             | South Bridge initialization before microcode loading |  |
| 0x5             | OEM initialization before microcode loading          |  |
| 0x6             | Microcode loading                                    |  |
| 0x7             | AP initialization after microcode loading            |  |
| 0x8             | North Bridge initialization after microcode loading  |  |
| 0x9             | South Bridge initialization after microcode loading  |  |
| 0xA             | OEM initialization after microcode loading           |  |
| 0xB             | Cache initialization                                 |  |
| SEC Error Codes |                                                      |  |
| 0xC – 0xD       | Reserved for future AMI SEC error codes              |  |
| 0xE             | Microcode not found                                  |  |
| 0xF             | Microcode not loaded                                 |  |

### PEI Status Codes

| Status Code   | Description                                                                  |
|---------------|------------------------------------------------------------------------------|
| Progress Code | S                                                                            |
| 0x10          | PEI Core is started                                                          |
| 0x11          | Pre-memory CPU initialization is started                                     |
| 0x12          | Pre-memory CPU initialization (CPU module specific)                          |
| 0x13          | Pre-memory CPU initialization (CPU module specific)                          |
| 0x14          | Pre-memory CPU initialization (CPU module specific)                          |
| 0x15          | Pre-memory North Bridge initialization is started                            |
| 0x16          | Pre-Memory North Bridge initialization (North Bridge module specific)        |
| 0x17          | Pre-Memory North Bridge initialization (North Bridge module specific)        |
| 0x18          | Pre-Memory North Bridge initialization (North Bridge module specific)        |
| 0x19          | Pre-memory South Bridge initialization is started                            |
| 0x1A          | Pre-memory South Bridge initialization (South Bridge module specific)        |
| 0x1B          | Pre-memory South Bridge initialization (South Bridge module specific)        |
| 0x1C          | Pre-memory South Bridge initialization (South Bridge module specific)        |
| 0x1D – 0x2A   | OEM pre-memory initialization codes                                          |
| 0x2B          | Memory initialization. Serial Presence Detect (SPD) data reading             |
| 0x2C          | Memory initialization. Memory presence detection                             |
| 0x2D          | Memory initialization. Programming memory timing information                 |
| 0x2E          | Memory initialization. Configuring memory                                    |
| 0x2F          | Memory initialization (other).                                               |
| 0x30          | Reserved for ASL (see ASL Status Codes section below)                        |
| 0x31          | Memory Installed                                                             |
| 0x32          | CPU post-memory initialization is started                                    |
| 0x33          | CPU post-memory initialization. Cache initialization                         |
| 0x34          | CPU post-memory initialization. Application Processor(s) (AP) initialization |
| 0x35          | CPU post-memory initialization. Boot Strap Processor (BSP) selection         |
| 0x36          | CPU post-memory initialization. System Management Mode (SMM) initialization  |
| 0x37          | Post-Memory North Bridge initialization is started                           |
| 0x38          | Post-Memory North Bridge initialization (North Bridge module specific)       |
| 0x39          | Post-Memory North Bridge initialization (North Bridge module specific)       |

| 0x3A           | Post-Memory North Bridge initialization (North Bridge module specific)           |
|----------------|----------------------------------------------------------------------------------|
| 0x3B           | Post-Memory South Bridge initialization is started                               |
| 0x3C           | Post-Memory South Bridge initialization (South Bridge module specific)           |
| 0x3D           | Post-Memory South Bridge initialization (South Bridge module specific)           |
| 0x3E           | Post-Memory South Bridge initialization (South Bridge module specific)           |
| 0x3F-0x4E      | OEM post memory initialization codes                                             |
| 0x4F           | DXE IPL is started                                                               |
| PEI Error Code | Ś                                                                                |
| 0x50           | Memory initialization error. Invalid memory type or incompatible memory speed    |
| 0x51           | Memory initialization error. SPD reading has failed                              |
| 0x52           | Memory initialization error. Invalid memory size or memory modules do not match. |
| 0x53           | Memory initialization error. No usable memory detected                           |
| 0x54           | Unspecified memory initialization error.                                         |
| 0x55           | Memory not installed                                                             |
| 0x56           | Invalid CPU type or Speed                                                        |
| 0x57           | CPU mismatch                                                                     |
| 0x58           | CPU self test failed or possible CPU cache error                                 |
| 0x59           | CPU micro-code is not found or micro-code update is failed                       |
| 0x5A           | Internal CPU error                                                               |
| 0x5B           | reset PPI is not available                                                       |
| 0x5C-0x5F      | Reserved for future AMI error codes                                              |
| S3 Resume Pro  | ogress Codes                                                                     |
| 0xE0           | S3 Resume is stared (S3 Resume PPI is called by the DXE IPL)                     |
| 0xE1           | S3 Boot Script execution                                                         |
| 0xE2           | Video repost                                                                     |
| 0xE3           | OS S3 wake vector call                                                           |
| 0xE4-0xE7      | Reserved for future AMI progress codes                                           |
| 0xE0           | S3 Resume is stared (S3 Resume PPI is called by the DXE IPL)                     |
| S3 Resume Err  | or Codes                                                                         |
| 0xE8           | S3 Resume Failed in PEI                                                          |
| 0xE9           | S3 Resume PPI not Found                                                          |
| 0xEA           | S3 Resume Boot Script Error                                                      |
| 0xEB           | S3 OS Wake Error                                                                 |
| 0xEC-0xEF      | Reserved for future AMI error codes                                              |
| Recovery Prog  | ress Codes                                                                       |
| 0xF0           | Recovery condition triggered by firmware (Auto recovery)                         |
| 0xF1           | Recovery condition triggered by user (Forced recovery)                           |
| 0xF2           | Recovery process started                                                         |

| 0xF3           | Recovery firmware image is found       |  |  |
|----------------|----------------------------------------|--|--|
| 0xF4           | Recovery firmware image is loaded      |  |  |
| 0xF5-0xF7      | Reserved for future AMI progress codes |  |  |
| Recovery Error | Recovery Error Codes                   |  |  |
| 0xF8           | Recovery PPI is not available          |  |  |
| 0xF9           | Recovery capsule is not found          |  |  |
| 0xFA           | Invalid recovery capsule               |  |  |
| 0xFB – 0xFF    | Reserved for future AMI error codes    |  |  |

### PEI Beep Codes

| # of Beeps | Description                                                                    |
|------------|--------------------------------------------------------------------------------|
| 1          | Memory not Installed                                                           |
| 1          | Memory was installed twice (InstallPeiMemory routine in PEI Core called twice) |
| 2          | Recovery started                                                               |
| 3          | DXEIPL was not found                                                           |
| 3          | DXE Core Firmware Volume was not found                                         |
| 7          | Reset PPI is not available                                                     |
| 4          | Recovery failed                                                                |
| 4          | S3 Resume failed                                                               |

### **DXE Status Codes**

| Status Code | Description                                                    |
|-------------|----------------------------------------------------------------|
| 0x60        | DXE Core is started                                            |
| 0x61        | NVRAM initialization                                           |
| 0x62        | Installation of the South Bridge Runtime Services              |
| 0x63        | CPU DXE initialization is started                              |
| 0x64        | CPU DXE initialization (CPU module specific)                   |
| 0x65        | CPU DXE initialization (CPU module specific)                   |
| 0x66        | CPU DXE initialization (CPU module specific)                   |
| 0x67        | CPU DXE initialization (CPU module specific)                   |
| 0x68        | PCI host bridge initialization                                 |
| 0x69        | North Bridge DXE initialization is started                     |
| 0x6A        | North Bridge DXE SMM initialization is started                 |
| 0x6B        | North Bridge DXE initialization (North Bridge module specific) |
| 0x6C        | North Bridge DXE initialization (North Bridge module specific) |
| 0x6D        | North Bridge DXE initialization (North Bridge module specific) |
| 0x6E        | North Bridge DXE initialization (North Bridge module specific) |
| 0x6F        | North Bridge DXE initialization (North Bridge module specific) |

Appendix E

| 0x70        | South Bridge DXE initialization is started                     |
|-------------|----------------------------------------------------------------|
| 0x71        | South Bridge DXE SMM initialization is started                 |
| 0x72        | South Bridge devices initialization                            |
| 0x73        | South Bridge DXE Initialization (South Bridge module specific) |
| 0x74        | South Bridge DXE Initialization (South Bridge module specific) |
| 0x75        | South Bridge DXE Initialization (South Bridge module specific) |
| 0x76        | South Bridge DXE Initialization (South Bridge module specific) |
| 0x77        | South Bridge DXE Initialization (South Bridge module specific) |
| 0x78        | ACPI module initialization                                     |
| 0x79        | CSM initialization                                             |
| 0x7A – 0x7F | Reserved for future AMI DXE codes                              |
| 0x80 – 0x8F | OEM DXE initialization codes                                   |
| 0x90        | Boot Device Selection (BDS) phase is started                   |
| 0x91        | Driver connecting is started                                   |
| 0x92        | PCI Bus initialization is started                              |
| 0x93        | PCI Bus Hot Plug Controller Initialization                     |
| 0x94        | PCI Bus Enumeration                                            |
| 0x95        | PCI Bus Request Resources                                      |
| 0x96        | PCI Bus Assign Resources                                       |
| 0x97        | Console Output devices connect                                 |
| 0x98        | Console input devices connect                                  |
| 0x99        | Super IO Initialization                                        |
| 0x9A        | USB initialization is started                                  |
| 0x9B        | USB Reset                                                      |
| 0x9C        | USB Detect                                                     |
| 0x9D        | USB Enable                                                     |
| 0x9E – 0x9F | Reserved for future AMI codes                                  |
| 0xA0        | IDE initialization is started                                  |
| 0xA1        | IDE Reset                                                      |
| 0xA2        | IDE Detect                                                     |
| 0xA3        | IDE Enable                                                     |
| 0xA4        | SCSI initialization is started                                 |
| 0xA5        | SCSI Reset                                                     |
| 0xA6        | SCSI Detect                                                    |
| 0xA7        | SCSI Enable                                                    |
| 0xA8        | Setup Verifying Password                                       |
| 0xA9        | Start of Setup                                                 |
| 0xAA        | Reserved for ASL (see ASL Status Codes section below)          |

| 0xAB           | Setup Input Wait                                      |
|----------------|-------------------------------------------------------|
| 0xAC           | Reserved for ASL (see ASL Status Codes section below) |
| 0xAD           | Ready To Boot event                                   |
| 0xAE           | Legacy Boot event                                     |
| 0xAF           | Exit Boot Services event                              |
| 0xB0           | Runtime Set Virtual Address MAP Begin                 |
| 0xB1           | Runtime Set Virtual Address MAP End                   |
| 0xB2           | Legacy Option ROM Initialization                      |
| 0xB3           | System Reset                                          |
| 0xB4           | USB hot plug                                          |
| 0xB5           | PCI bus hot plug                                      |
| 0xB6           | Clean-up of NVRAM                                     |
| 0xB7           | Configuration Reset (reset of NVRAM settings)         |
| 0xB8 – 0xBF    | Reserved for future AMI codes                         |
| 0xC0 – 0xCF    | OEM BDS initialization codes                          |
| DXE Error Code | 95                                                    |
| 0xD0           | CPU initialization error                              |
| 0xD1           | North Bridge initialization error                     |
| 0xD2           | South Bridge initialization error                     |
| 0xD3           | Some of the Architectural Protocols are not available |
| 0xD4           | PCI resource allocation error. Out of Resources       |
| 0xD5           | No Space for Legacy Option ROM                        |
| 0xD6           | No Console Output Devices are found                   |
| 0xD7           | No Console Input Devices are found                    |
| 0xD8           | Invalid password                                      |
| 0xD9           | Error loading Boot Option (LoadImage returned error)  |
| 0xDA           | Boot Option is failed (StartImage returned error)     |
| 0xDB           | Flash update is failed                                |
| 0xDC           | Reset protocol is not available                       |
|                |                                                       |

### DXE Beep Codes

| # of Beeps | Description                                           |
|------------|-------------------------------------------------------|
| 4          | Some of the Architectural Protocols are not available |
| 5          | No Console Output Devices are found                   |
| 5          | No Console Input Devices are found                    |
| 1          | Invalid password                                      |
| 6          | Flash update is failed                                |
| 7          | Reset protocol is not available                       |
| 8          | Platform PCI resource requirements cannot be met      |

### ACPI/ASL Status Codes

| Status Code | Description                                                                   |
|-------------|-------------------------------------------------------------------------------|
| 0x01        | System is entering S1 sleep state                                             |
| 0x02        | System is entering S2 sleep state                                             |
| 0x03        | System is entering S3 sleep state                                             |
| 0x04        | System is entering S4 sleep state                                             |
| 0x05        | System is entering S5 sleep state                                             |
| 0x10        | System is waking up from the S1 sleep state                                   |
| 0x20        | System is waking up from the S2 sleep state                                   |
| 0x30        | System is waking up from the S3 sleep state                                   |
| 0x40        | System is waking up from the S4 sleep state                                   |
| 0xAC        | System has transitioned into ACPI mode. Interrupt controller is in PIC mode.  |
| 0xAA        | System has transitioned into ACPI mode. Interrupt controller is in APIC mode. |

## OEM-Reserved Status Code Ranges

| Status Code | Description                                     |
|-------------|-------------------------------------------------|
| 0x5         | OEM SEC initialization before microcode loading |
| 0xA         | OEM SEC initialization after microcode loading  |
| 0x1D – 0x2A | OEM pre-memory initialization codes             |
| 0x3F - 0x4E | OEM PEI post memory initialization codes        |
| 0x80 – 0x8F | OEM DXE initialization codes                    |
| 0xC0 – 0xCF | OEM BDS initialization codes                    |